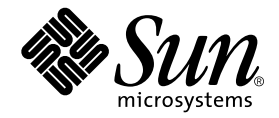

# Sun StorEdge<sup>™</sup> 3900 和 6900 系列 安装和维修手册

Sun Microsystems, Inc. 4150 Network Circle Santa Clara, CA 95054 U.S.A. 650-960-1300

部件编号 816-4901-10 2002年4月,修订版A

请将有关本文档的意见发送至: docfeedback@sun.com

版权所有 2002 Sun Microsystems, Inc., 4150 Network Circle • Santa Clara, CA 95054 USA. 保留所有权利

本产品或文档受版权法保护,并在限制其使用、复制、分发和反编译的许可证范围内进行分发。未获得Sun或其许可获得人 (如果有)的事先 书面授权,不得以任何形式、任何方式复制本产品或文档的任何部分。第三方软件,包括字体技术,均受版权法保护,并已从Sun供应商处取 得使用许可

产品的部分部件可能源于 Berkeley BSD 系统, 已获得 University of California 的使用许可。 UNIX 是在美国及其它国家的注册商标, 已从 X/Open Company, Ltd. 获得独占使用许可。对于 Netscape Communicator™, 使用下列声明: 版权所有1995 Netscape Communications Corporation。保留所有权利

Sun、Sun Microsystems、Sun 徽标、AnswerBook2、docs.sun.com、StorEdge 和 Solaris 分别是 Sun Microsystems, Inc. 在美国及其它国家 / 地区的商标、注册商标或服务标记。所有SPARC 商标都应根据许可进行使用, 是 SPARC International, Inc. 在美国和其它国家的商标或注册商 标。使用 SPARC 商标的产品基于 Sun Microsystems, Inc. 开发的体系结构

OPEN LOOK 及 Sun™图形用户界面是由 Sun Microsystems, Inc. 为其用户和许可证获得者开发的。 Sun 感谢 Xerox 在计算机行业用户界面形 象化和图形化研发方面所做的先导性贡献。Sun 已从 Xerox 获得对 Xerox 图形用户界面 (GUI) 的非独占使用许可。该许可也涵盖实施 OPEN LOOK GUI 的 Sun 许可获得人,而其它情况则应符合 Sun 的书面许可协议。

文档以 "原样"提供。除非有关的免责声明在法律上无效,否则我们拒绝承担任何明确或暗示的条件、表示和担保,包括任何对适销性、 特定用途的适用性或非侵犯性的暗示担保。

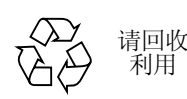

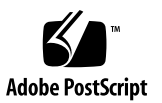

# 安全机构符合性

在开始本手册的任何步骤之前, 必须先阅读 Sun StorEdge 3900 和 6900 系列规章和安全 符合性手册

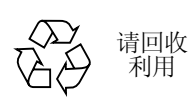

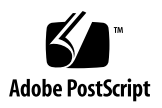

### 目录

序言 xiii

- 1. 介绍 1-1
	- 1.1 本手册概述 1-1

#### 2. 安装存储系统 2-1

- 2.1 系统的现场可更换部件 2-1
- 2.2 打开存储系统的包装 2-2
- 2.3 移动和放置存储系统 2-3
- 2.4 调节水准垫 2-4
- 2.5 安装固定支撑腿 2-5
- 2.6 安装地面支架 2-7

#### 3. 连接存储系统的电缆 3-1

- 3.1 存储系统的缆线连接准备 3-1
- 3.2 连接交流电源线 3-3
- 3.3 连接接地线 3-6
- 3.4 将存储系统连接到主机上 3-8
- 3.5 重新组装存储系统 3-14

#### 4. 打开和关闭存储系统 4-1

4.1 打开存储系统 4-1

4.2 打开存储系统 4-5

#### 5. 准备维修 5-1

- 需要的工具 5
- 5.2 安全性要求 5-1
- 5.3 卸下和装回前盖门 5-2
	- 5.3.1 卸下前盖门 5-2
	- 5.3.2 装回前盖门 5-
- 5.4 卸下和装回侧面板 5-3
	- 5.4.1 卸下侧面板 5-3
	- 5.4.2 装回侧面板 5-4
	- 5.4.3 打开存储系统的后盖门 5-4

#### 6. 安装和拆卸 FRU 以及 FRU 的默认配置设置 6-1

- 6.1 需要的工具 6-2
- 6.2 安全性要求 6-2
- 6.3 Sun StorEdge 3900 和 6900 系列存储系统的默认配置 6-3
- 6.4 FRU 安放位置 6-8
- 6.5 安装 FRU 6-13
- 6.6 卸下 FRU 6-16
- 6.7 钥匙开关 6-17
	- 6.7.1 卸下钥匙开关 6-17
	- 6.7.2 装回钥匙开关 6-18
- 6.8 交流输入缆线组件 6-19
	- 6.8.1 卸下交流输入缆线组件 6-19
	- 6.8.2 2 装回交流输入缆线组件 6-20
- 6.9 电源序列发生器 6-20
	- 6.9.1 卸下电源序列发生器 6-20
	- 6.9.2 装回电源序列发生器 6-21
- 6.10 服务处理器的服务面板 6-22
	- 6.10.1 卸下服务面板 6-25

6.10.2 装回服务面板 6-26

- 6.11 Sun StorEdge 网络光纤通道 8 端口交换机 6-26
	- 6.11.1 卸下 8 端口光纤通道交换机 6-26
	- 6.11.2 装回 8 端口光纤通道交换机 6-27
	- 6.11.3 8端口光纤通道交换机的配置参数 6-29
	- 6.11.4 Sun StorEdge 3910 存储系统 8 端口光纤通道交换机的配置 6-30
	- 6.11.5 Sun StorEdge 6910 存储系统 8 端口光纤通道交换机的配置 6-30
- 6.12 Sun StorEdge 网络光纤通道 16 端口交换机 6-31
	- 6.12.1 卸下 16 端口光纤通道交换机 6-31
	- 6.12.2 装回 16 端口光纤通道交换机 6-33
	- 6.12.3 16 端口光纤通道交换机的配置参数 6-34
	- 6.12.4 Sun StorEdge 3960 存储系统 16 端口光纤通道交换机的配置 6-35
	- 6.12.5 Sun StorEdge 6960 存储系统 16 端口光纤通道交换机的配置 6-36
- 6.13 服务处理器 6-37
	- 6.13.1 卸下服务处理器 6-38
	- 6.13.2 装回服务处理器 6-38
- 6.14 以太网集线器 6-39
	- 6.14.1 卸下以太网集线器 6-39
	- 6.14.2 装回以太网集线器 6-39
	- 6.14.3 以太网集线器的地址配置 6-41
- 6.15 虚拟化引擎 6-42
	- 6.15.1 卸下虚拟化引擎 6-42
	- 6.15.2 装回虚拟化引擎 6-42
	- 6.15.3 标准虚拟化引擎设置 6-43
	- 6.15.4 Sun StorEdge 6910 存储系统虚拟化引擎的默认设置 6-45
	- 6.15.5 Sun StorEdge 6960 存储系统虚拟化引擎的默认设置 6-45
- $6.16$  Sun StorEdge T3+ 阵列 6-46
	- 6.16.1 Sun StorEdge T3+ 阵列的基本配置 6-47
	- 6.16.2 Sun StorEdge T3+ 阵列目标 ID 和主机名 6-48
	- 6.16.3 Sun StorEdge T3+ 阵列集命令配置设置 6-48
- 6.16.4 Sun StorEdge T3+ 系统列表命令配置 6-50
- 6.16.5 Sun StorEdge T3+ 阵列其它配置参数 6-50
- 6.17 Sun StorEdge Remote Response 计划 6-51
	- 6.17.1 概述 6-51
	- 6.17.2 卸下和装回 Sun StorEdge Remote Response 硬件 6-52
	- 6.17.3 卸下 Xylogics MicroAnnex 设备 6-55
	- 6.17.4 装回 Xylogics MicroAnnex 设备 6-55
- 6.18 解决安装问题 6-60

#### A. 产品规格 A-1

- A.1 物理特性 A-1
- A.2 物理规格 A-2
- A.3 空隙和维修访问空间 A-3
- A.4 电源序列发生器电气规格 A-4
- A.5 环境要求 A-4

#### B. Sun 存储系统部件号 B-1

- B.0.1 Sun 可现场更换的部件 B-1
- B.0.2 Sun StorEdge 存储系统 B-2
- B.0.3 部件号 TB3910-B2-1321 的说明 B-4

### 图

- 图 2-1 水准垫 2-4
- 图 2-2 固定支撑腿 2-5
- 图 2-3 安装右侧的固定支撑腿 2-6
- 图 2-4 调整固定支撑腿上的水准垫 2-6
- 图 2-5 卸下固定螺钉 2-7
- 图 2-6 固定地面支架 2-8
- 图 3-1 钥匙开关在前面板底部的位置 3-2
- 图 3-2 电源序列发生器控制面板 3-3
- 图 3-3 连接交流电源线 3-5
- 图 3-4 将接地线连接到系统机柜的电源序列发生器上 3-7
- 图 3-5 将接地线连接到前面的电源序列发生器上 3-8
- 图 3-6 Sun StorEdge 3910 存储系统缆线连接 3-9
- 图 3-7 Sun StorEdge 6910 存储系统缆线连接 3-10
- 图 3-8 n StorEdge 3960 存储系统缆线连接 3-12
- 图 3-9 Sun StorEdge 6960 子系统缆线连接 3-13
- 图 4-1 钥匙开关在前面板底部的位置 4-2
- 图 4-2 交流电源序列发生器控制面板 4-2
- 图 4-3 前部序列发生器状态指示灯 4-3
- 图 5-1 卸下和装回侧面板 5-3
- 图 5-2 打开存储系统的后盖门 5-4
- 图 6-1 Sun StorEdge 3910 存储系统 FRU 安放位置 6-9
- 图 6-2 Sun StorEdge 3960 存储系统 FRU 安放位置 6-10
- 图 6-3 Sun StorEdge 6910 存储系统 FRU 安放位置 6-11
- 图 6-4 n StorEdge 6960 存储系统 FRU 安放位置 6-12
- 图 6-5 填充板和装饰条位置 6-14
- 图 6-6 电源线分布 6-15
- 图 6-7 钥匙开关缆线连接器 6-17
- 图 6-8 卸下和装回钥匙开关 6-18
- 图 6-9 断开交流电源线 6-19
- 图 6-10 卸下电源序列发生器 6-21
- 图 6-11 服务处理器的服务面板 6-23
- 图 6-12 带 Sun StorEdge Remote Response 硬件的服务处理器 6-54

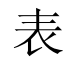

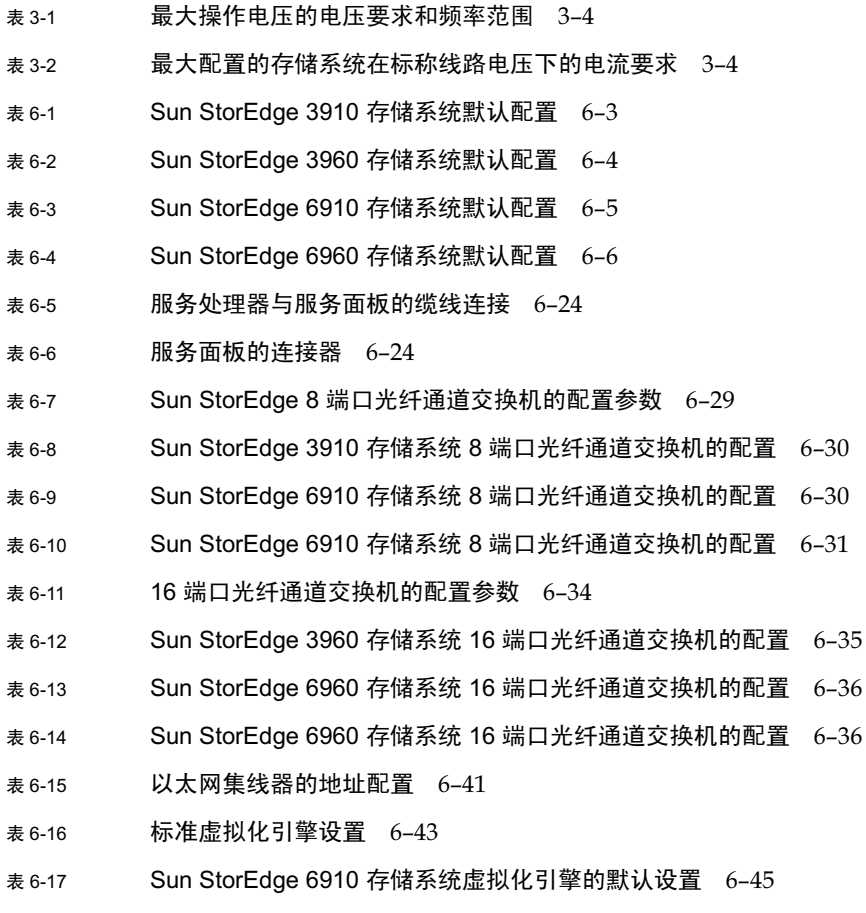

表 6-18 Sun StorEdge 6960 存储系统虚拟化引擎的默认设置 6-45

- 表 6-19 Sun StorEdge T3+ 阵列的基本配置 6-47
- 表 6-20 Sun StorEdge T3+ 阵列目标 ID 和主机名 6-48
- 表 6-21 Sun StorEdge T3+ 阵列集命令配置设置 6-48
- 表 6-22 Sun StorEdge T3+ 系统列表命令配置 6-50
- 表 6-23 Sun StorEdge T3+ 阵列其它配置参数 6-50
- 表 6-24 n StorEdge Remote Response 计划中的硬件物品 6-51
- 表 6-25 n StorEdge Remote Response 计划服务面板的缆线连接 6-53

序言

Sun StorEdge 3900 和 6900 系列安装和维修手册提供安装和维修 Sun StorEdge™ 3900 和 6900 系列存储系统的步骤。还介绍拆装存储系统中的现场可更换部件 (FRU) 的步 骤。本手册中的任务只应由合格的服务提供商执行。

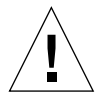

警示 - 在开始本手册的任何步骤之前, 必须先阅读 Sun StorEdge 3900 和 6900 *系列规* 章和安全符合性手册。

### 本书的组织结构

- 第1章包含手册的简介和概述。
- 第 2 章介绍安装 Sun StorEdge 3900 和 6900 系列存储系统的步骤
- 第3章介绍如何连接电源线、接地线以及如何将存储系统连接到主机。
- 第4章介绍如何打开和关闭存储系统。
- 第5章介绍维修存储系统的准备步骤。
- 第6章介绍如何拆卸和安装存储系统中的每种现场可更换部件。
- 附录 A 包含存储系统的物理规格。
- 附录 B 包含每种现场可更换部件以及每种存储系统的部件号。

# 使用 UNIX 命令

本文档不包含有关基本 UNIX® 命令和操作过程方面的信息, 如关闭子系统、启动子系 统和配置设备等。

有关此类信息的详细情况,请参阅以下文档:

- Solaris Handbook for Sun Peripherals
- 有关 Solaris™ 软件环境的 AnswerBook™ 联机文档
- 为您提供的其它软件文档

# 印刷约定

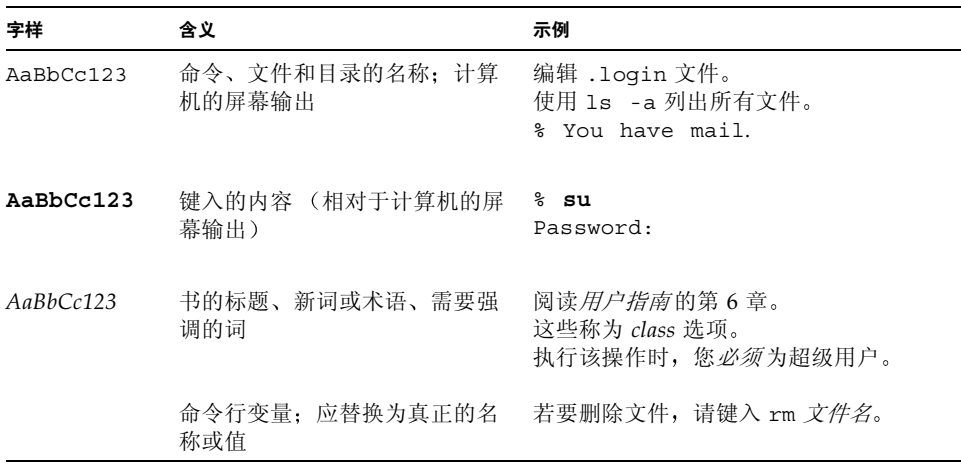

# Shell 提示

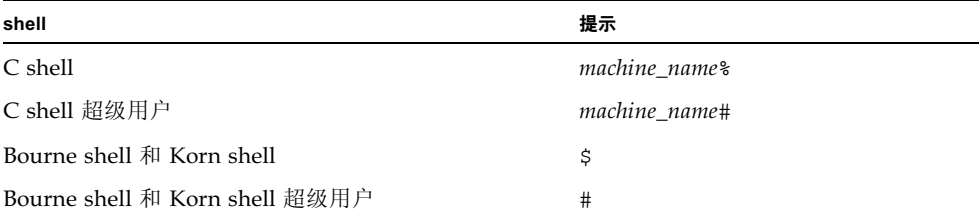

# 相关文档

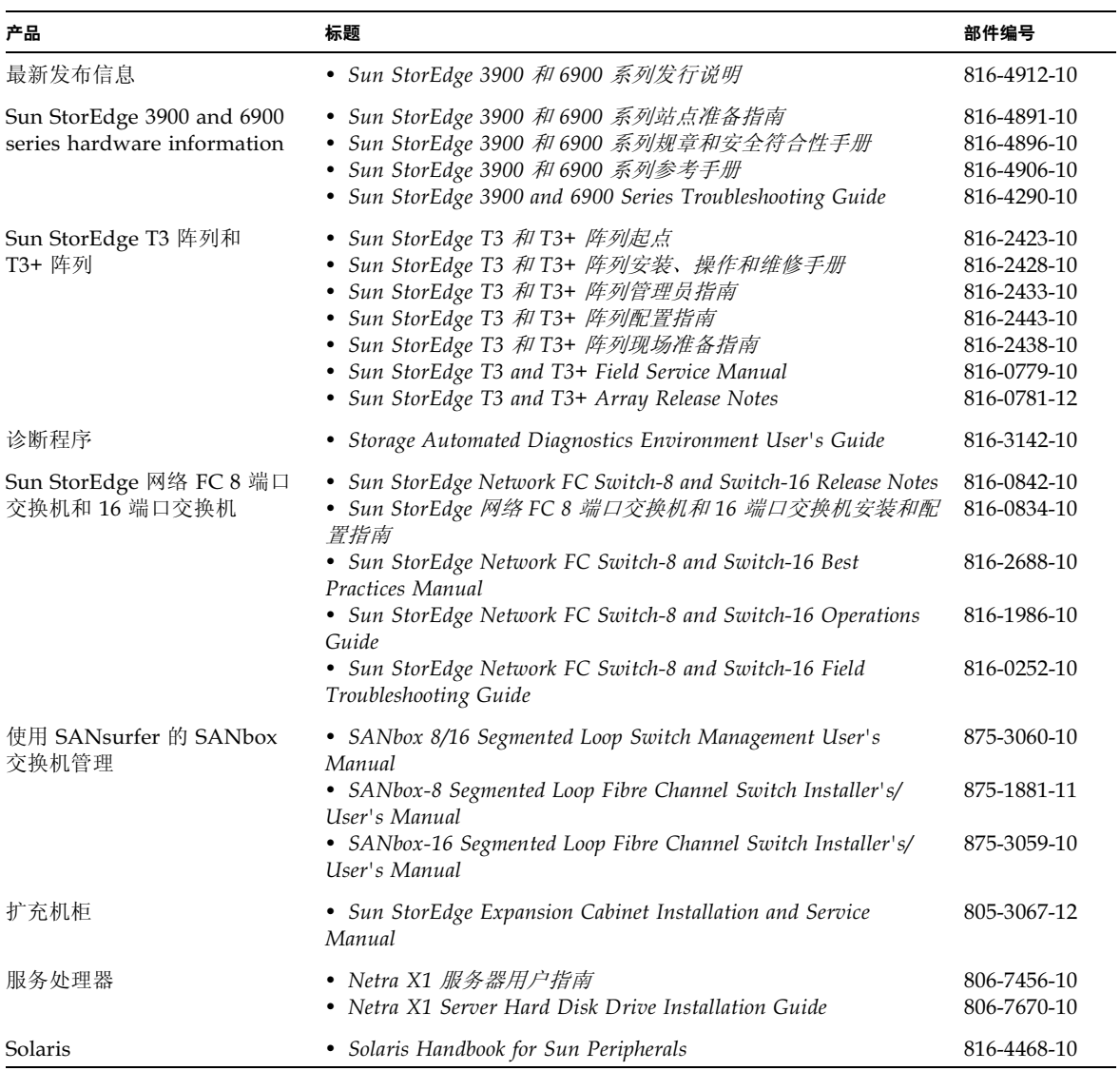

# 联机访问 Sun 文档

如需更多 Sun 系统文档, 请访问: http://www.sun.com/products-n-solutions/hardware/docs 有关全套 Solaris 文档和众多其他主题的文档, 可以访问 http://docs.sun.com

# Sun 欢迎您发表意见

Sun 十分注重改进自身文档的质量,并欢迎您提出宝贵的意见和建议。您可以通过电子 邮件将意见发送至:

docfeedback@sun.com

请在电子邮件的主题行中注明本文档的部件号 (816-4901-10)。

### 第 1 章

### 介绍

Sun StorEdge 3900 和 6900 系列存储系统是预先配置的完整存储方案。 Sun StorEdge  $3900$  系列存储系统为直接连接 (DAS) 环境提供了两种不同的配置。Sun StorEdge 6900 系列存储系统还为存储局域网 (SAN) 提供了两种不同的配置。

Sun StorEdge 3900 和 6900 系列参考手册中简介并概述了与 Sun StorEdge 3900 和 6900 系列存储系统关联的软件。

### 本手册概述

因为 Sun StorEdge 3900 和 6900 系列存储系统以完整的配置发运给客户, 本手册仅介 绍存储系统的初始安装 包括开机和关机步骤 将存储系统连接到主机的一般步骤以及 拆装存储系统中的现场可更换部件 (FRU) 的一般步骤。如果 FRU 的配置必须使用某个 软件组件定义, 将提供 FRU 配置的初始设置。

要在拆装之前确定 FRU 的状态, 请参阅 Sun Automated Diagnostic Environment User's Guide 中的信息。 要修改已配置的 FRU 的基本配置,请参阅 Sun StorEdge 3900 和 6900 系列参考手册。

### 安装存储系统

本章介绍如何打开包装并安装 Sun StorEdge 3900 和 6900 系列存储系统

本章包含如下各部分:

- 第 2.1 节 "系统的现场可更换部件
- 第 2-2 页的第 2.2 节 "打开存储系统的包装
- 第 2-3 页的第 2.3 节 "移动和放置存储系统
- 第 2-4 页的第 2.4 节 "调节水准垫
- 第 2-5 页的第 2.5 节 "安装固定支撑腿
- 第 2-7 页的第 2.6 节 "安装地面支架

#### 2.1 系统的现场可更换部件

扩充机柜包含以下现场可更换部件

- 两个电源序列发生器组件
- 四个地面固定支架
- 两个固定支撑腿
- 关联的装配硬件
- 订购的任何其它附属组件

通过地面固定支架可以将扩充机柜固定到地面上。如果未安装地面固定支架, 则应安装 固定支撑腿。在安装、拆卸或维修 FRU 时, 固定支撑腿会伸出, 防止碰翻扩充机柜。

#### $2.2$ 打开存储系统的包装

如果扩充机柜已打开包装, 则继续执行第 2-3 页的第 2.3 节 "移动和放置存储系统

#### 1. 查验所有运输容器是否有物理损坏

如果运输纸箱损坏, 拆箱时应要求承运商代理在场。请保存好所有物品及包装材料, 供 代理人查验

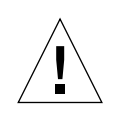

警示 - 打开包装并安装扩充机柜时, 应有三个或三个以上的人。设备的运输重量会有 所不同, 这取决于随设备一同运输的 FRU 数目。标准的 Sun StorEdge 3910 或 6910 扩充机柜重量可达 1465 磅 (547 公斤)。带有两个机柜的标准 Sun StorEdge 3960 或 6960 子系统重量可达 2895 磅 (1660 公斤

#### 2. 打开存储系统的包装。

请参见运输纸箱上印刷的拆箱说明。

注意 - 固定支撑腿、地面固定支架和关联的硬件包装在扩充机柜包装材料侧包装袋中。

3. 确认您收到的物品与运输清单一致。

#### 4. 重新组装包装材料并存放起来,以备以后使用。

要对扩充机柜作运输或存放准备, 按照每个运输容器的面板上粘贴或印刷的拆箱说明的 相反顺序操作

如果无法保存装运材料,则应对材料进行妥善回收或处理。当地的回收机构会提供具体 的信息

#### 2.3 6 移动和放置存储系统

在系统机柜附近留出足够的空间放置扩充机柜 扩充机柜和系统机柜之间的接地缆线长 度为 6.5 英尺 (2 米)。(连接接地缆线的步骤在第 3-6 页的第 3.3 节 "连接接地线 中详细介绍。)

在确定放置扩充机柜的位置时, 请参见附录 A 中规格。

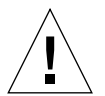

警示 - 一定不要通过装饰性面板表面提起扩充机柜或通过后盖门拉动。由三个或三个 以上的人安全移动扩充机柜。两个人必须按住扩充机柜的前面控制其移动。一个人应 在扩充机柜的后面。为防止扩充机柜在移动时倾斜,只能推动或拉动扩充机柜的中部。

为了便于移动, 在扩充机柜的两侧留出 3 英寸 (76 毫米) 的空隙。

#### 2.4 调节水准垫

如果要将存储系统固定到地面上, 则转到第 2-7 页的第 2.6 节 "安装地面支架 水准垫 (螺钉) 位于扩充机柜基座的每个角 (图 2-1

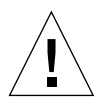

警示 - 如果不使用四个地面固定支架, 机柜底盘上安装的四个水准垫必须降到地面上 以便扩充机柜符合 Underwriters's Laboratories 的物理稳定性要求

- 1. 打开后盖门。
- 2. 通过解开将水准扳手固定到机架内部的塑料条, 拆下水准扳手 (在扩充机柜顶部附近)。 请不要切断该塑料条。按塑料卡扣解开扳手周围的塑料条,然后将塑料条的部分滑过 锁, 放开扳手。
- 3. 使用水准扳手调整扩充机柜机架上的四个水准垫。

四个水准垫应按压地面, 使扩充机柜不会向任何方向移动或摇摆。

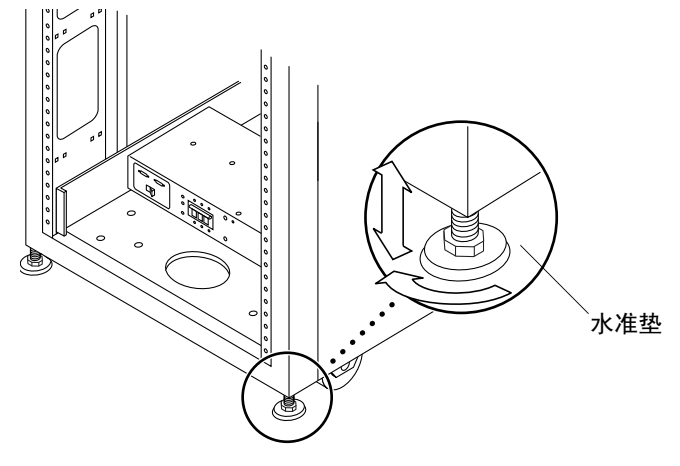

图 2-1 水准垫

#### 2.5 安装固定支撑腿

如果要将存储系统固定到地面上, 则转到第 2-7 页的第 2.6 节 "安装地面支架

固定支撑腿有助于防止扩充机柜在从扩充机柜中取出 FRU 时倾斜。固定支撑腿必须正 确安装和设置才能生效。

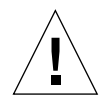

警示 - 在尝试安装新的 FRU 或维修扩充机柜中的 FRU 之前, 一定要伸出固定支撑腿

1. 松开右侧固定支撑腿上的固定螺钉 (图 2-2

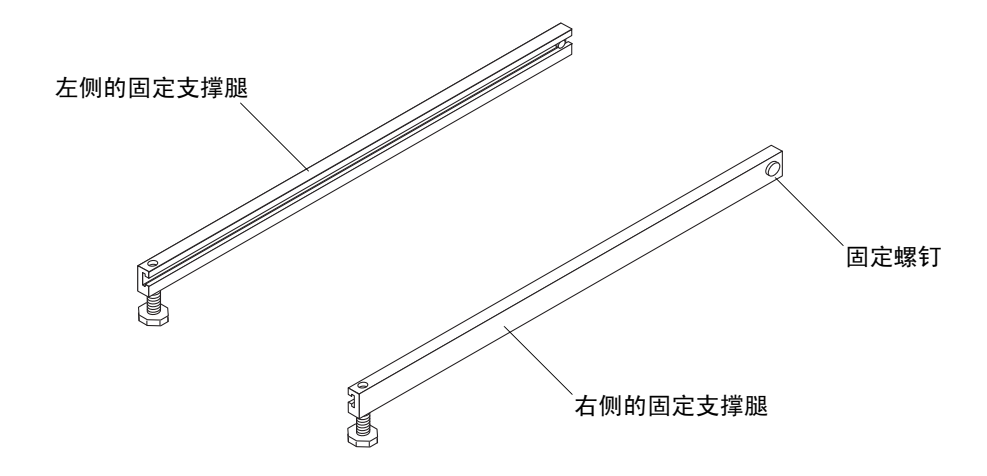

图 2-2 固定支撑腿

2. 将右侧的固定支撑腿滑过扩充机柜底部的三个固定螺钉 (图 2-3

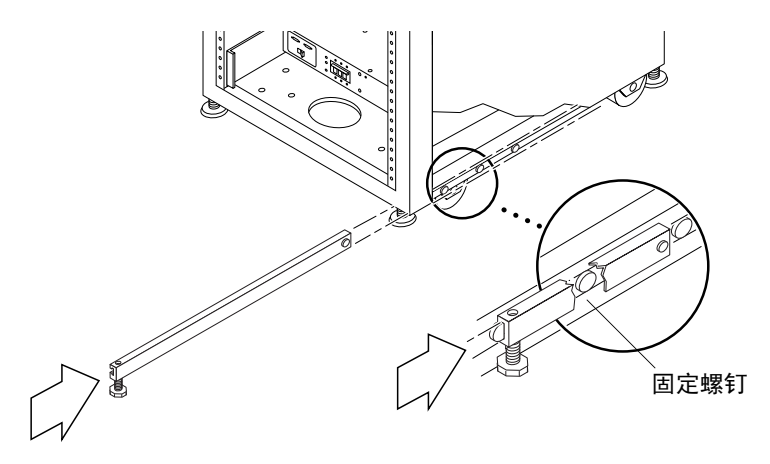

图 2-3 安装右侧的固定支撑腿

3. 紧固固定螺钉。

这样可以防止固定支撑腿在伸出时脱开固定螺钉。

- 4. 将右侧的固定支撑腿完全伸出。
- 5. 对左侧的固定支撑腿重复步骤 1 到步骤 4。
- 6. 使用水准扳手并调整两个固定支撑腿上的支脚, 使支脚接触地面 (图 2-4

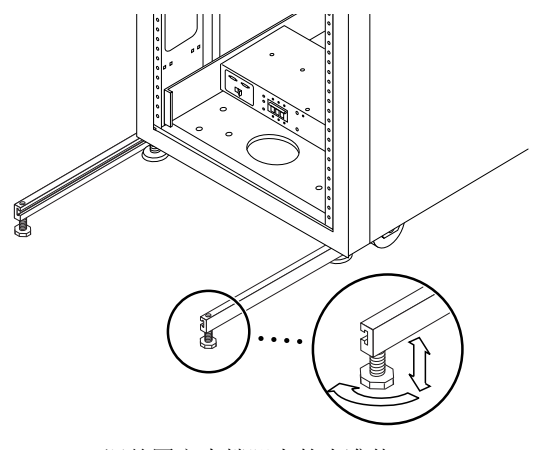

#### 图 2-4 调整固定支撑腿上的水准垫

- 7. 在扩充机柜下方滑动两个固定支撑腿。
- 8. 将水准扳手固定在扩充机柜内部。
- 9. 关闭盖门。

#### 2.6 7 安装地面支架

如果您已安装固定支撑腿, 则跳过该部分。 如果要将扩充机柜固定到地面上, 应使用四个地面支架代替固定支撑腿。

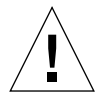

警示 - 不要将地面固定支架固定到抬升 (计算机) 地面的台板上

注意 - 如果要将地面支架安装在以前安装的螺纹杆上, 应将地面支架松散安装到螺纹 杆上, 然后再安装到扩充机柜上。

1. 卸下扩充机柜底部右侧的三个固定螺钉 (图 2-5

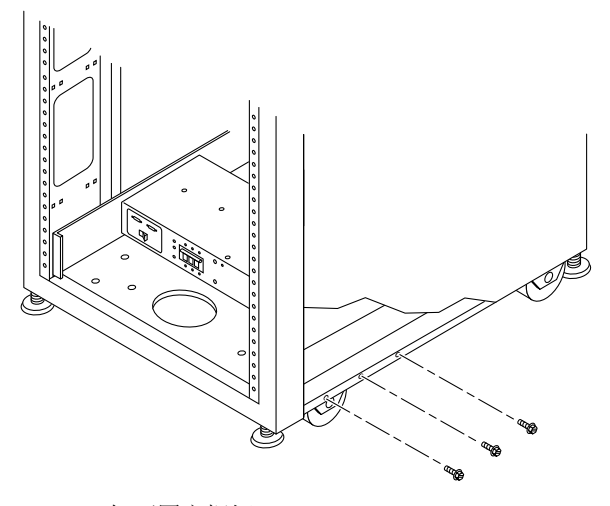

图 2-5 卸下固定螺钉

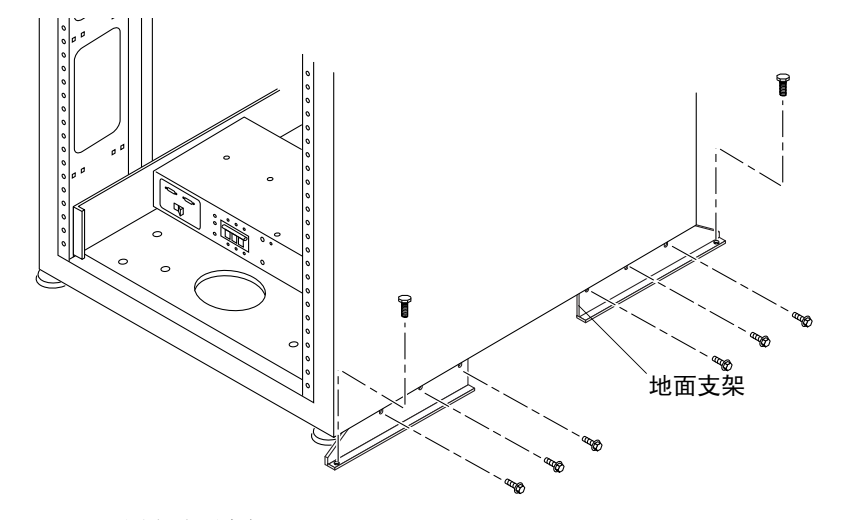

- 图 2-6 固定地面支架
- 3. 将右侧的地面支架固定到地面上。 包装中没有将地面支架固定到地面的螺拴
- 4. 对左侧的地面支架重复步骤 1 到步骤 3。

### 连接存储系统的电缆

本章介绍如何将电源线连接到扩充机柜电源序列发生器上, 如何将接地线从扩充机柜连 接到服务器和其它机柜上, 以及如何将存储系统连接到主机上。

本章包含如下各部分:

- 第3.1 节"存储系统的缆线连接准备"
- 第 3-3 页的第 3.2 节 "连接交流电源线
- 第3-6 页的第3.3 节 "连接接地线"
- 第3-8 页的第3.4 节 "将存储系统连接到主机上"
- 第 3-14 页的第 3.5 节 "重新组装存储系统"

### 3.1 存储系统的缆线连接准备

1. 确认扩充机柜前面板底部的钥匙开关处于 Standby (待机) 位置 (图 3-1)。 该开关的钥匙在随扩充机柜附带的工具包中。

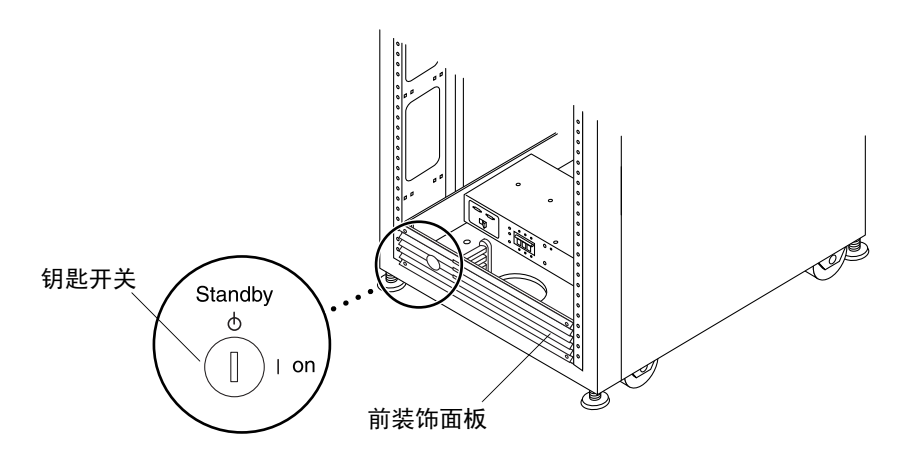

- 图 3-1 钥匙开关在前面板底部的位置
- 2. 打开扩充机柜的后盖门。

请参阅第5-4页的第5.4.3节"打开存储系统的后盖门"。

3. 松开前后装饰性面板上的四个螺钉,然后取下面板。 将面板放在一旁

#### $3.2$ 连接交流电源线

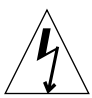

警示 - 扩充机柜使用带有接地中性导体的单相电源系统。为了减少电击危险, 请勿将 扩充机柜接入其它任何类型的电源系统中

- 1. 打开后盖门。
- 2. 松开前后装饰性面板上的四个螺钉, 然后取下面板并将面板放在一旁。
- 3. 确认每个交流电源序列发生器断路器处于 Off (关闭) 位置, 并且 Local/Remote 本地/远程) 开关处于 Local (本地)位置 (图 3-2

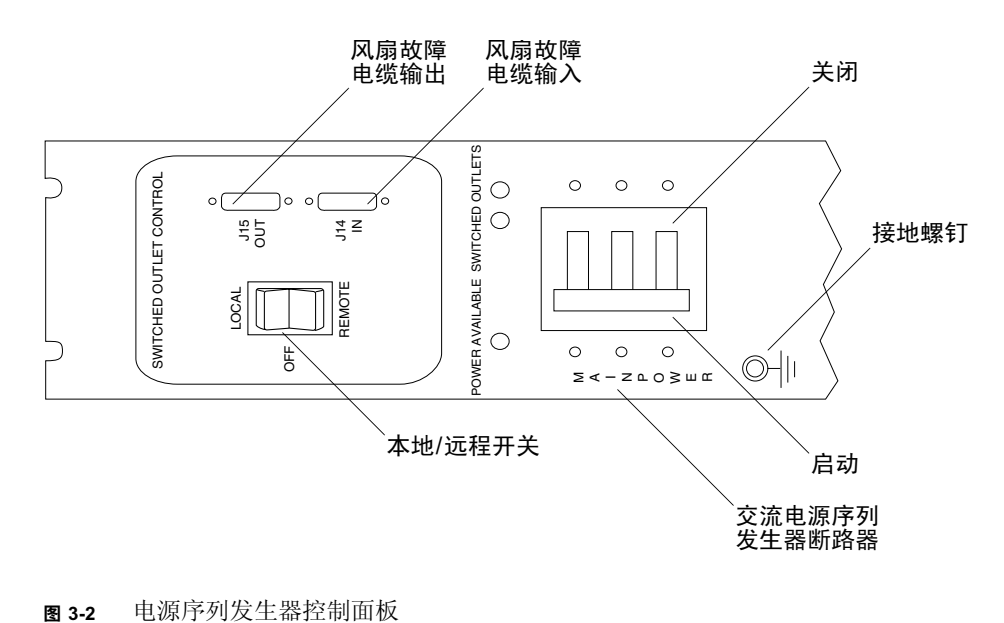

#### 4. 确认标明的额定值与系统的交流输入电压匹配 (表 3-1 和表 3-2 检查电源序列发生器粘贴的序列号标签上的电气额定值标签

#### 表 3-1 最大操作电压的电压要求和频率范围

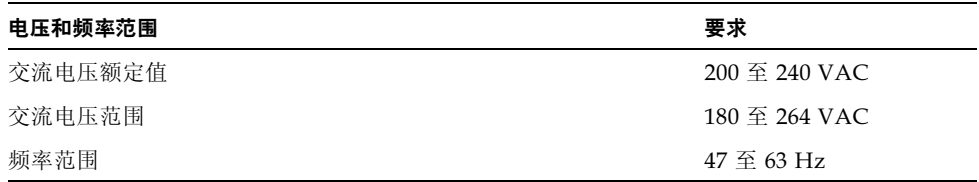

#### 表 3-2 最大配置的存储系统在标称线路电压下的电流要求

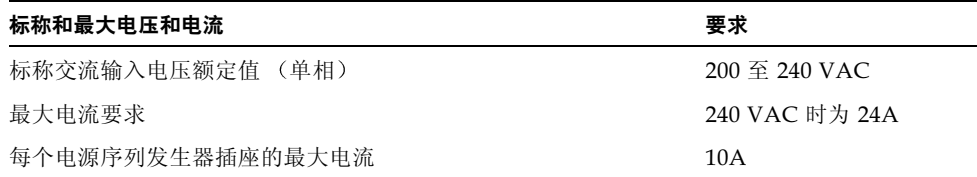

#### 5. 将每个交流电源线的插孔端连接到电源序列发生器连接器 (图 3-3)。 翻开锁定盖板以便接触连接器。

6. 拉动锁定盖板盖住电源线, 使其固定到电源插座上

注意 - 使电源线直接穿过扩充机柜基座的开口。

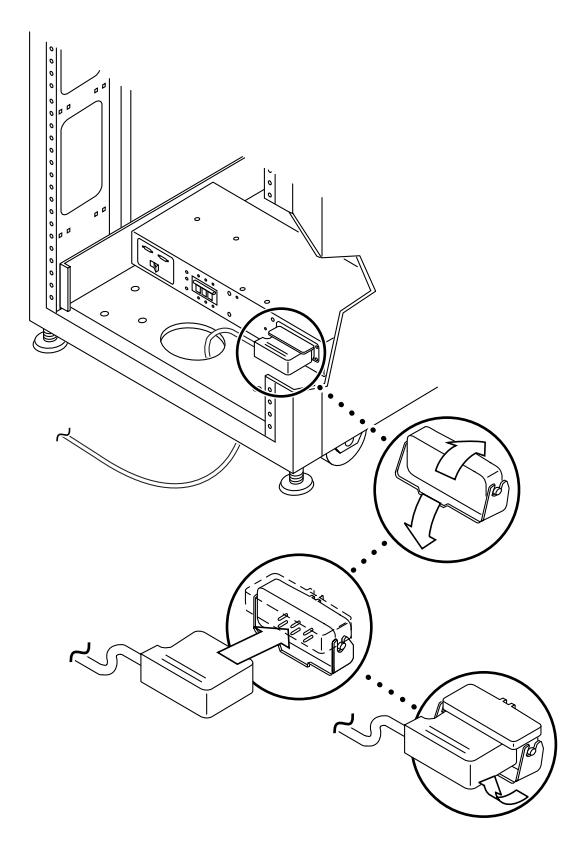

图 3-3 连接交流电源线

7. 将交流电源线的另一端连接到接地插座上。

电源线上提供了以下连接器类型:

- NEMA L6-30P (针对北美 200-240V 的操作电压
- 32A 单相 IEC 309 连接器 (针对国际上 220-240V 的操作电压

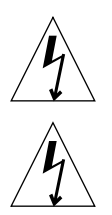

警示 - 存在电击的危险。目前请不要启动设备的交流电源

警示 - 扩充机柜有大量电流渗漏到接地装置。严格遵守所有警示与注意说明, 减少电 击的危险

注意 - 如果没有相应的配合插座, 可以从电源线上取下连接器。随后, 可以由合格 的电工将电源线永久地连接到专用分支电路上。为确保安装正确,请查阅当地的电气 规章

**注意 –** 您可以使用随扩充机柜提供的电缆配线扣约束电缆。对于每根电缆,将电缆配 线扣穿过位于扩充机柜基座上的一个狭缝。使用电缆配线扣固定电缆。

8. 对其它电源序列发生器重复第3步到第7步。

### 66 连接接地线

警示 - 必须将绝缘接地导体作为设备或系统的供电电路的一部分安装。该导体与中性 接地和带电未接地的分路供电导体的尺寸、绝缘材料和厚度必须完全相同,但为绿色 (带或不带黄色的条)。

上面的注意事项中介绍的接地导体必须通过以下接地装置接地:

- 维修设备的接地装置
- 电源变压器或动力发生器组件 (如果由独立的派生系统供应)

临近设备的插座必须属于接地型,这些插座的接地导体必须连接到接地装置上。

将接地线连接在扩充机柜和距其最近的机柜之间可以防止两个设备之间出现循环,从而 避免发生数据错误。

- 1. 从随扩充机柜附带的工具包中找到 2 米长的接地线。
- 2. 将接地线的一端固定到系统机柜或距扩充机柜最近的机柜的电源序列发生器上  $(\boxtimes 3-4)$

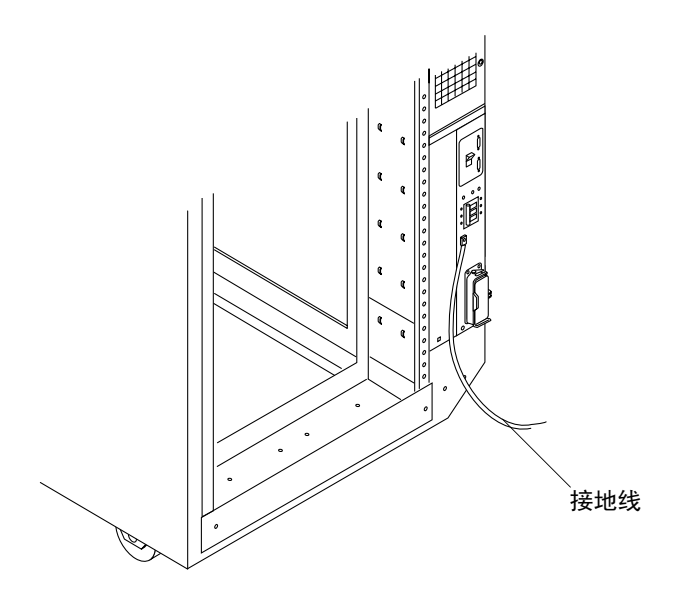

图3-4 将接地线连接到系统机柜的电源序列发生器上

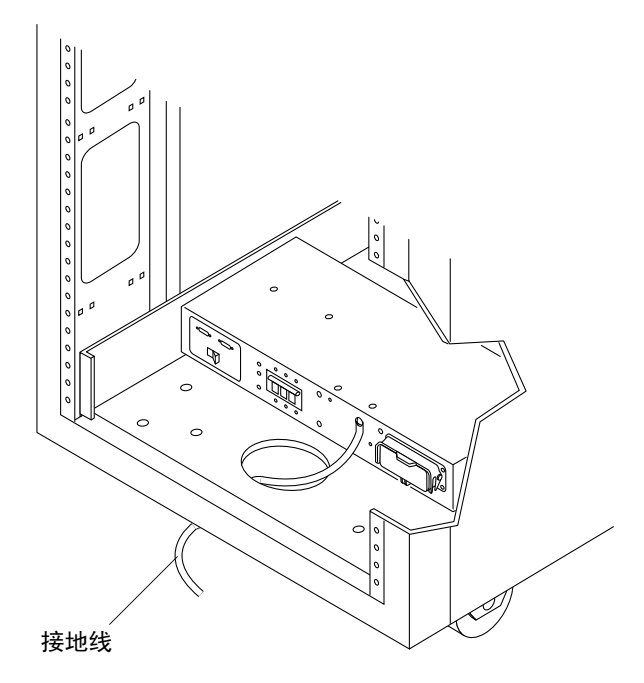

图3-5 将接地线连接到前面的电源序列发生器上

### 3.4 将存储系统连接到主机上

注意 – 有关主机的软件要求,请参阅 www.sunsolve.sun.com 和 Sun StorEdge 3900 和 系列发行声明

在 Sun StorEdge 3910 和 6910 存储系统中, Sun StorEdge 网络光纤通道 8 端口交换 机(此后称为 8 端口光纤通道交换机) 通过交换机上的光纤通道 I/O 端口连接到主机 上。 Sun StorEdge 3910 和 6910 存储系统可以为每个交换机提供 1 到 7 个 HBA 连接 每个主机至少两个连接)。有关该线路连接的图表,请参见图 3-6 和图 3-7
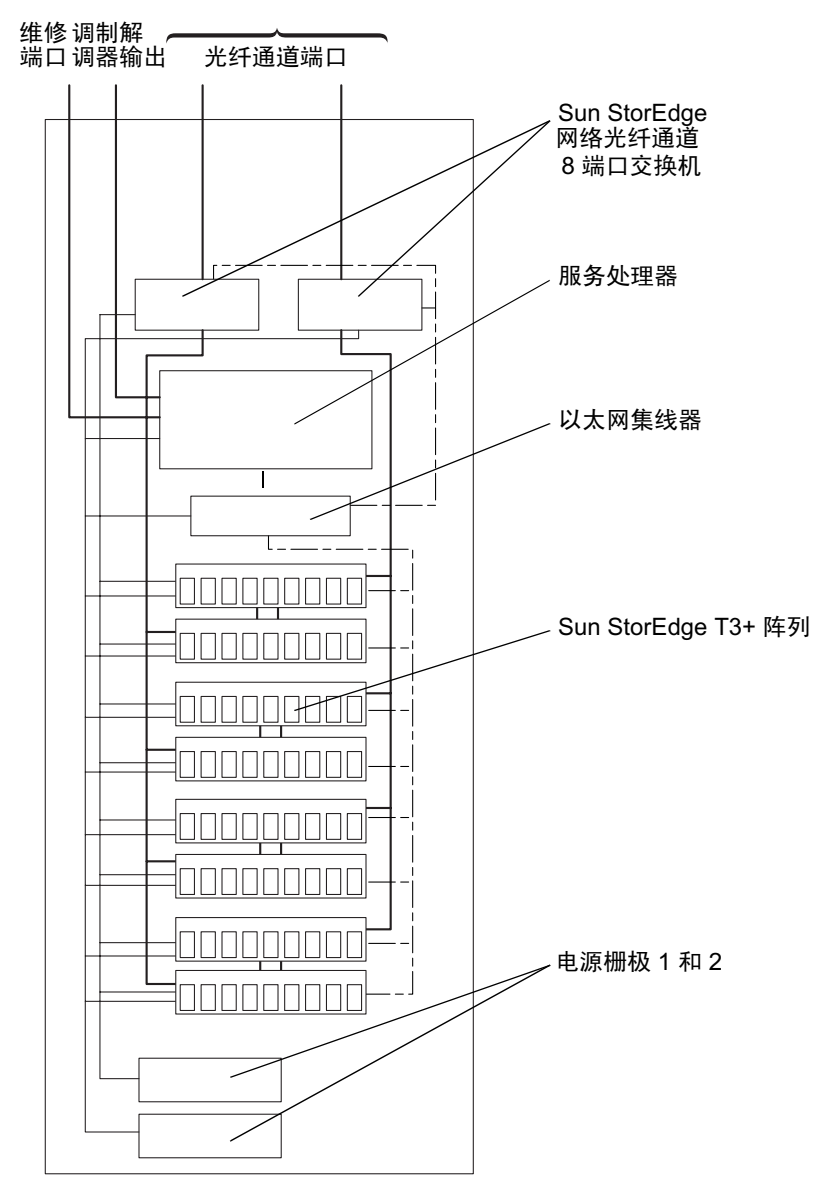

Sun StorEdge 基本机柜

Sun StorEdge 3910 存储系统缆线连接 图 3-6

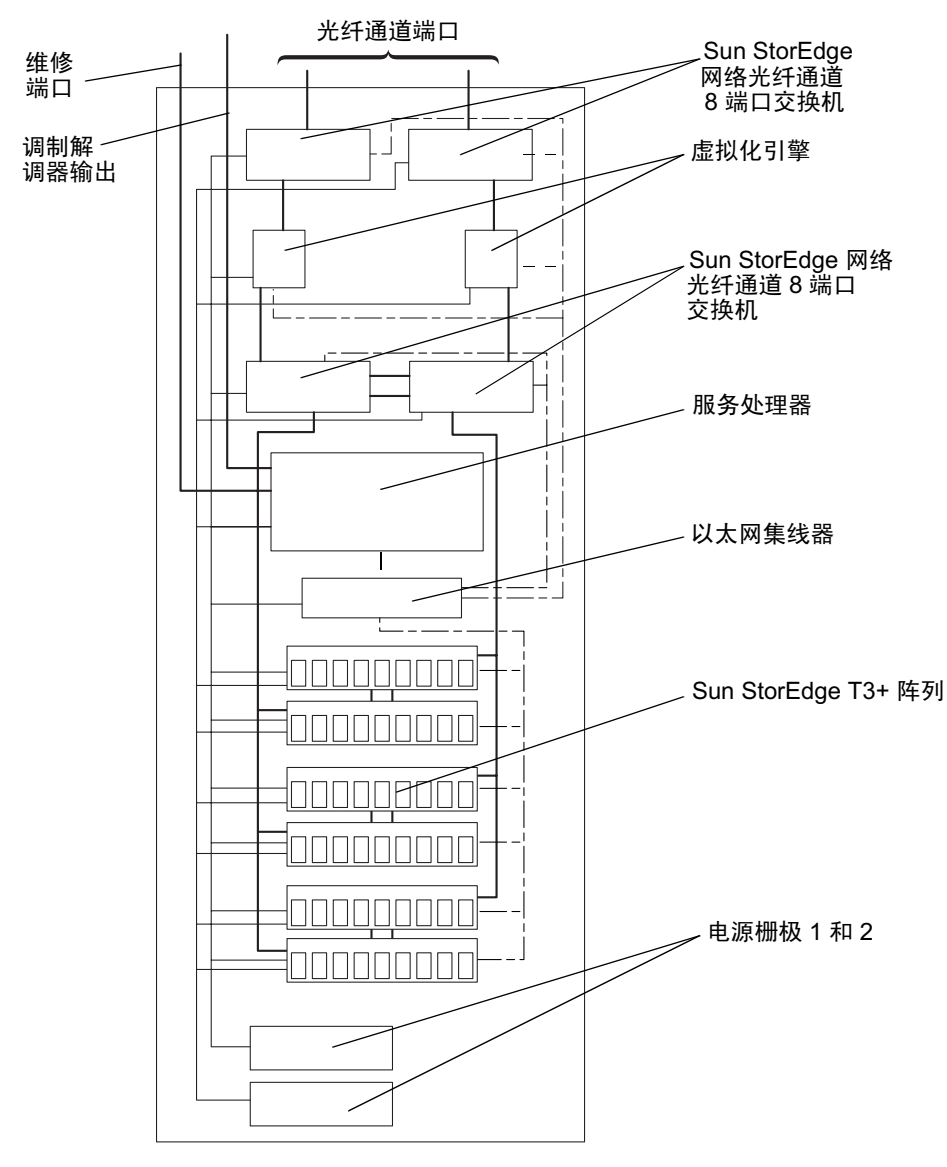

Sun StorEdge 基本机柜

图 3-7 Sun StorEdge 6910 存储系统缆线连接

在 Sun StorEdge 3960 和 6960 存储系统中, Sun StorEdge 网络光纤通道 16 端口交换 机 (此后称为16 端口光纤通道交换机) 通过交换机上的光纤通道 I/O 端口连接到主机 上。Sun StorEdge 3960 存储系统每个交换机提供 1 到 7 个 HBA 连接 (每个主机至少 两个连接), Sun StorEdge 6960 存储系统每个交换机提供 1 到 14 个 HBA 连接 (每个 主机至少两个连接)。

在安装了第二个 (扩充) 机柜的 Sun StorEdge 3960 存储系统或安装了第二个 (扩 充)机柜的 Sun StorEdge 6960 子系统中,第二个机柜的每个 Sun StorEdge T3+ 阵列 配合对中必须有一个连接到一个 16 端口光纤通道交换机上。

在双机柜配置中, 两个机柜中的以太网集线器必须相互连接。10米的屏蔽以太网交叉 缆线连接到初始机柜中集线器的端口 12 或 24。初始机柜中集线器的 MDI 开关设置在 In (输入) 位置。缆线的另一端连接到扩充机柜中集线器的端口 12 或 24。该集线器上 的 MDI 开关也设置在 In (输入) 位置。

有关该线路连接的图表, 请参见图 3-8 和图 3-9。

在连接了具有第二个机柜的 Sun StorEdge 3960 存储系统或具有第二个 (扩充) 机柜 的 Sun StorEdge 6960 存储系统后,要了解配置第二个机柜中的 Sun StorEdge T3+ 阵 列的步骤,请参阅 Sun StorEdge 3900 *和* 6900 *系列参考手册* 

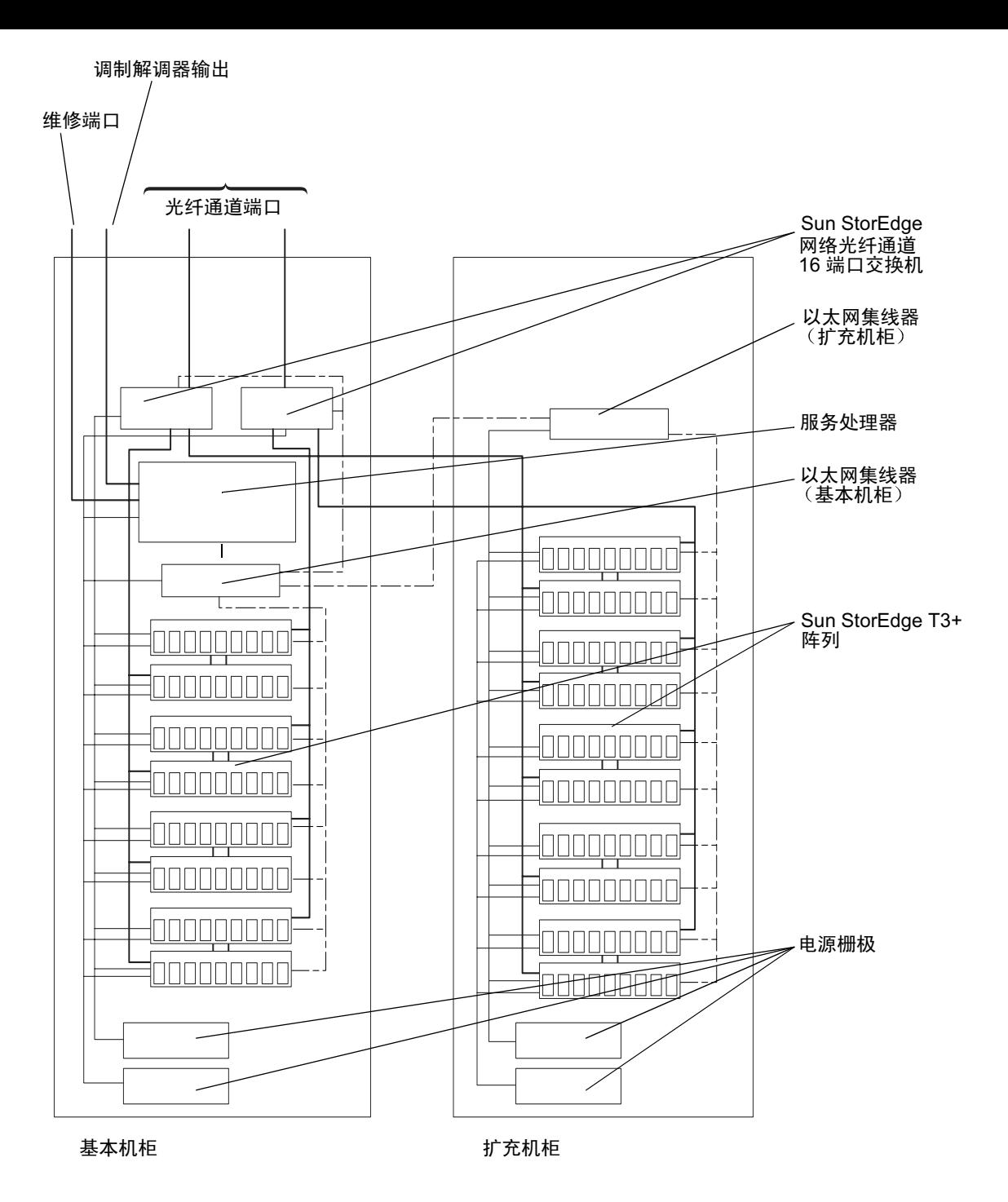

图 3-8 Sun StorEdge 3960 存储系统缆线连接

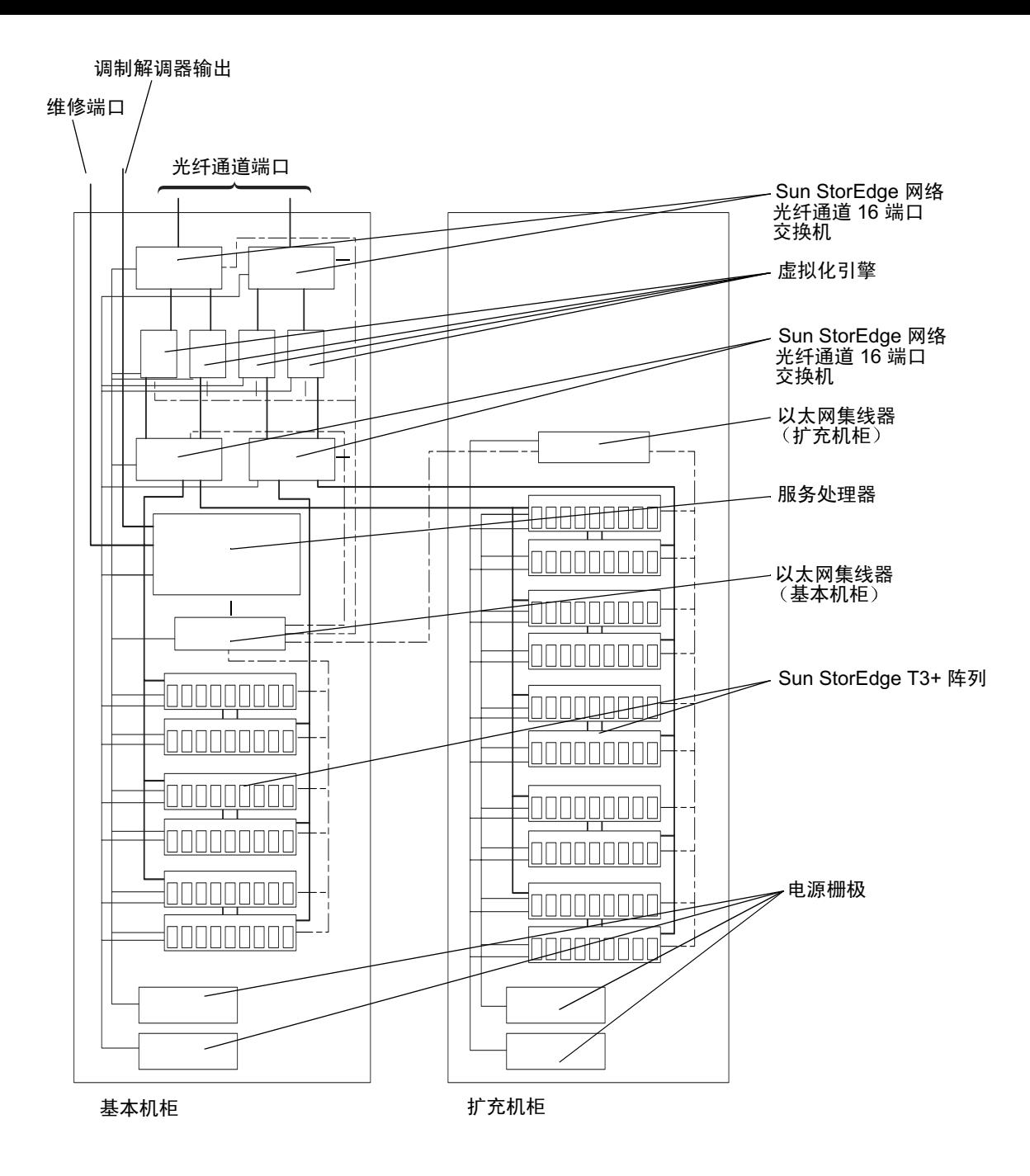

图 3-9 Sun StorEdge 6960 子系统缆线连接

# 3.5 重新组装存储系统

### 1. 装回装饰性面板。

紧固四个螺钉, 将前后装饰性面板固定到扩充机柜上。

注意 - 如果要将电缆从地下经过, 使电缆从底部面板和脚踢板之间经过。

### 2. 打开后盖门。

如果您有预先配置的扩充机柜,并且不会向其中添加其它设备,则转到第4-1页的 第4.1节"打开存储系统"获得开机说明。

如果要在扩充机柜中安装 FRU, 则转到第6章。

## 第 4 章

# 打开和关闭存储系统

使用本章中的信息可以打开和关闭存储系统。

注意 - 如果要打开和关闭连接了第二个机柜的 Sun StorEdge 3960 或 6960 存储系统 应对两个机柜均执行打开和关闭序列

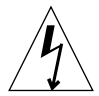

警示 - 为避免损坏内部电路, 在与电缆关联的 FRU 处于开启状态时, 不要连接或断开 电缆

本章包含如下各部分

第4.1节"打开存储系统"

第 4-5 页的第 4.2 节"打开存储系统

# 打开存储系统

1. 确认扩充机柜前面板底部的钥匙开关处于 Standby (待机) 位置 (图 4-1)。

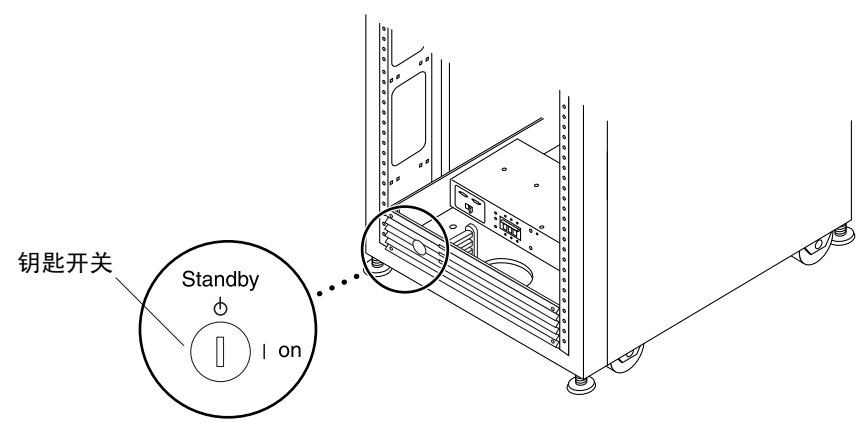

- 图 4-1 钥匙开关在前面板底部的位置
- 2. 将扩充机柜底部前面和底部后面的交流电源序列发生器断路器推到 Off (关闭) 图 4-2

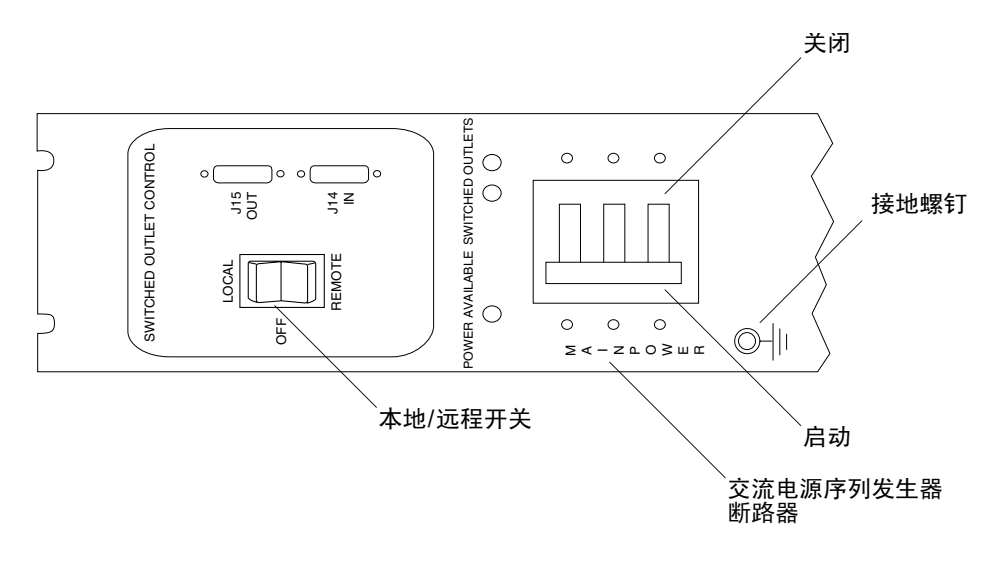

图 4-2 交流电源序列发生器控制面板

3. 确认扩充机柜的交流电源线已连接到交流电源插座上。

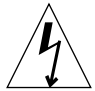

警示 - 使用扩充机柜系统时, 请勿断开交流电源电缆与电源插座之间的连接。该连接 为设备提供了接地路径,可防止因静电放电而引起损伤。

警示 - 在系统电源打开时, 一定不要移动扩充机柜。过多移动可引起灾难性的磁盘驱 动器故障。移动前,一定要关闭存储系统的电源。

- 4. 将扩充机柜上的 Local/Remote (本地/远程)开关推到 Local (本地)(图 4-2
- 5. 将扩充机柜上的交流电源序列发生器断路器按到 On (打开)(图 4-2
- 6. 将扩充机柜前面的钥匙开关旋转到 On (打开)位置 (图 4-3

将钥匙开关旋转到 On (打开) 后大约 20 秒, 扩充机柜将启动电源。该延迟可以最大 程度地减小电涌。

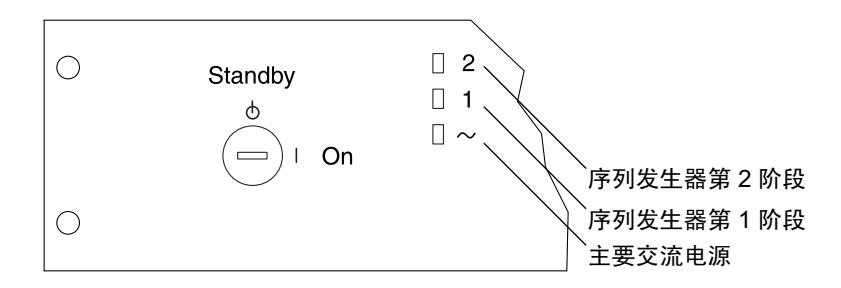

图 4-3 前部序列发生器状态指示灯

前面板上的三个电源状态指示灯显示前部电源序列发生器的状态。扩充机柜通电时, 主 要交流电源 LED 将亮起。然后, 序列发生器第一阶段的 LED 亮起, 之后, 序列发生器 第二阶段的 LED 亮起。

注意 = 底部的 LED 只有在前部电源的交流电源序列发生器断路器处于打开位置时才 亮起

注意 - 要检查后部电源序列发生器的状态, 打开扩充机柜的后盖门, 查看后部电源序 列发生器上的三个绿色的 LED。

### 7. 按以下顺序打开 FRU:

- Sun StorEdge 3900 系列
- a. 打开服务处理器。
- b. 打开以太网集线器。

如果要打开带有第二个机柜的 Sun StorEdge 3960 子系统, 应打开第二个机柜中的 以太网集线器。

- c. 为服务处理器引导留出时间。
- d. 打开 Sun StorEdge 光纤通道交换机。
- e. 打开 Sun StorEdge T3+ 阵列的电源。

如果要打开带有第二个机柜的 Sun StorEdge 3960 子系统, 应打开第二个机柜中的 Sun StorEdge T3+ 阵列

- Sun StorEdge 6900 系列
- a. 打开服务处理器。
- b. 打开以太网集线器。

如果要打开带有第二个机柜的 Sun StorEdge 6960 存储系统, 应打开第二个机柜中 的以太网集线器。

- c. 为服务处理器引导留出时间。
- d. 打开光纤通道交换机。
- e. 打开虚拟化引擎。
- f. 打开 Sun StorEdge T3+ 阵列。

如果要打开带有第二个机柜的 Sun StorEdge 6960 存储系统, 应打开第二个机柜中 的 Sun StorEdge T3+ 阵列

#### 8. 打开主机系统。

在引导主机系统时,可能必须输入特定的软件命令,主机系统才能识别扩充机柜。

有关详细信息, 请参见主机系统的软件文档。

您可能需要编辑 FRU 的配置文件。有关 FRU 基本配置的说明, 请参阅第6章。有关如 何修改基本配置的说明, 请参阅 Sun StorEdge 3900 和 6900 *系列参考手册*。有关软件指 令, 另请参见 Solaris Handbook for Sun Peripherals

### 4.2 打开存储系统

在关闭扩充机柜之前, 必须终止主机系统和扩充机柜之间的所有 I/O。

根据扩充机柜中 FRU 的类型、主机系统的类型以及主机系统上运行的软件, 您可能 需要:

- 停止软件对子系统中的 FRU 的访问
- 退出 Solaris 操作环境
- 关闭主机系统

有关具体的说明,请参阅以下文档:

- Solaris Handbook for Sun Peripherals
- 与操作系统对应的系统管理指南
- 主机系统附带的文档

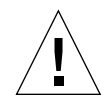

警示 - 如果不停止主机系统和扩充机柜中 FRU 之间的 I/O, 可能会丢失数据。

**注意 –** 如果要关闭连接了第二个机柜的 Sun StorEdge 3960 或 6960 子系统,应对两个 机柜均执行关闭序列。

### 1. 按以下顺序关闭存储系统:

- Sun StorEdge 3900 系列:
- a. 停止扩充机柜中 FRU 的 I/O。
- b. 关闭 Sun StorEdge T3+ 阵列。

如果要关闭带有第二个机柜的 Sun StorEdge 3960 存储系统,应关闭第二个机柜中 的 Sun StorEdge T3+ 阵列。

c. 关闭 Sun StorEdge 光纤通道交换机。

### d. 关闭以太网集线器。

如果要关闭带有第二个机柜的 Sun StorEdge 3960 存储系统, 应关闭第二个机柜中 的以太网集线器。

e. 关闭服务处理器。

有关关闭服务处理器的步骤, 请参阅第 6-37 页的第 6.13 节"服务处理器"。

- Sun StorEdge 6900 系列:
- a. 停止存储系统中 FRU 的 I/O。
- b. 关闭 Sun StorEdge T3+ 阵列。

如果要关闭带有第二个机柜的 Sun StorEdge 6960 存储系统,应关闭第二个机柜中 的 Sun StorEdge T3+ 阵列。

- c. 关闭虚拟化引擎。
- d. 关闭 Sun StorEdge 光纤通道交换机。
- e. 关闭以太网集线器。

如果要关闭带有第二个机柜的 Sun StorEdge 6960 存储系统,应关闭第二个机柜中 的以太网集线器。

f. 关闭服务处理器。

有关关闭服务处理器的步骤,请参阅第 6-37 页的第 6.13 节 "服务处理器"。

- 2. 将存储系统前部的钥匙开关旋转到 Standby (待机) 位置 (图 4-1)。
- 3. 在扩充机柜底部, 卸下装饰面板, 然后将交流电源序列发生器断路器推到 Off (关闭)  $(\boxtimes 4-2)$
- 4. 如果要维修的 FRU 不是 StorEdge T3+ 阵列 (例如电源序列发生器), 将存储系统电 源线与接地的电源插座断开。

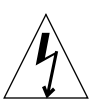

警示 - 在维修 Sun StorEdge T3+ 阵列时, 不要将电源线与存储系统中的电源序列发生 器断开, 或将存储系统的电源线与电源插座断开。这些连接提供所需的接地路径, 防止 因静电释放损坏存储系统中安装的 Sun StorEdge T3+ 阵列。

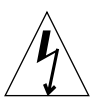

警示 - 如果要停止扩充机柜的所有交流电源输入, 您必须将电源线与两个电源序列发 生器断开。

## 准备维修

Sun StorEdge 3900 和 6900 系列存储系统已对客户指定的配置中安装的所有 FRU 进行 了预先配置。本章介绍维修存储系统中的 FRU 的准备步骤。

本章包含如下各部分:

- 第5.1 节"需要的工具"
- 第 5-1 页的第 5.2 节 "安全性要求
- 第 5-2 页的第 5.3 节 "卸下和装回前盖门
- 第 5-3 页的第 5.4 节 "卸下和装回侧面板"

# 5.1 需要的工具

- 十字螺丝刀, 2号
- 平头螺丝刀, 1/4 英寸
- Allen 扳手

### 5.2 安全性要求

- 确保要使用的电源插座的电压和频率与子系统上的电气额定值标签匹配。
- 在手持任何磁性存储 FRU 或主机板之前, 应先戴上防静电腕带。
- 只使用正确接地的电源插座

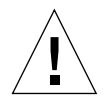

警示 - 在开始本手册的任何步骤之前, 必须先阅读 Sun StorEdge 3900 和 6900 系列规 章和安全符合性手册。

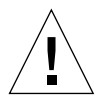

警示 - *请勿*对存储系统进行机械或电气改装。Sun Microsystems 不对因改装机柜而导 致的规章符合性负责。

### 5.3 卸下和装回前盖门

在卸下和更换 FRU 的过程中, 可能需要卸下 Sun StorEdge 3900 和 6900 系列存储系统 的前盖门。本节介绍如何卸下和装回存储系统的前盖门。

#### 卸下前盖门 5.3.1

- 1. 打开前盖门。
- 2. 在盖门内, 向下推连接到顶部铰接销弹簧的杠杆。 这样可以使铰接销退回盖门。
- 3. 向外倾斜盖门, 远离顶部的固定支架。
- 4. 卸下盖门并将其放在旁边。

#### 5.3.2 装回前盖门

- 1. 倾斜盖门,将底部的铰接销插人底部左侧固定支架朝外的孔中。
- 2. 在盖门内,向下推连接到顶部铰接销弹簧的杠杆。 这样可以使铰接销退回盖门。
- 3. 将顶部铰接销与顶部左侧固定支架朝外的孔对齐。
- 4. 放开杠杆。

铰接销将伸入固定支架。

### 5.4 卸下和装回侧面板

#### 卸下侧面板 5.4.1

● 使用 Allen 扳手松开将面板固定到存储系统上的四个 1/4 英寸肩角螺钉, 然后将面板从 存储系统上卸下 (图 5-1)。

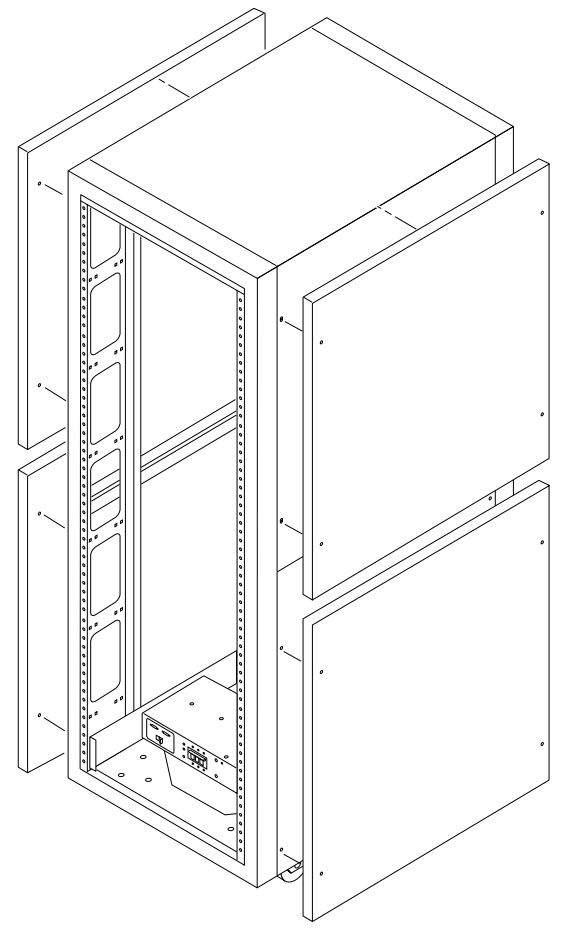

卸下和装回侧面板 图 5-1

- 装回侧面板 5.4.2
	- 1. 将面板的螺钉孔与存储系统的螺钉孔对齐。
	- 2. 使用 Allen 扳手紧固四个 1/4 英寸的肩角螺钉, 将面板固定到存储系统上 (图 5-1)。
- 打开存储系统的后盖门 5.4.3

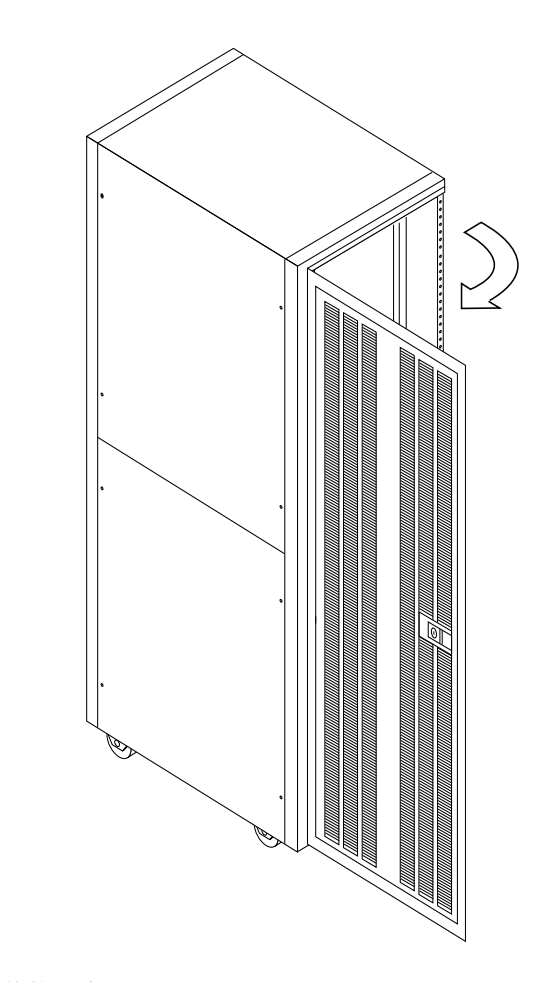

图 5-2 打开存储系统的后盖门

# 安装和拆卸 FRU 以及 FRU 的默认配 置设置

Sun StorEdge 3900 和 6900 系列存储系统已对客户指定的配置中安装的所有 FRU 进行 预先配置。本章介绍如何安装 FRU、拆卸 FRU 以及包含软件组件的 FRU 的默认设置。

在卸下 FRU 之前和装回 FRU 之后进行测试的步骤在 Sun StorEdge 3900 and 6900 Series Troubleshooting Guide 中介绍。配置包含软件组件的 FRU 的步骤在 Sun StorEdge 3900 和 6900 系列参考手册中介绍。

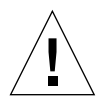

警示 - 存储系统中的 FRU 必须按从底部到顶部的顺序装入, 以使存储系统的重心尽可 能低。在维修扩充机柜时, 一次只能卸下扩充机柜中的一个 FRU。如果可能, 按从顶 部到底部的顺序拆卸FRU,以防抬高扩充机柜的重心。将扩充机柜移动到斜面上时要 格外小心

注意 - 有关 FRU 的命名约定以及在存储系统中放置的位置, 请参见第 6-9 页的图 6-1 到第 6-12 页的图 6-4

本章包含如下各部分:

- 第6.1 节"需要的工具"
- 第 6-2 页的第 6.2 节 "安全性要求
- 第 6-3 页的第 6.3 节 "Sun StorEdge 3900 和 6900 系列存储系统的默认配置
- 第 6-8 页的第 6.4 节 "FRU 安放位置"
- 第 6-13 页的第 6.5 节 "安装 FRU"
- 第6-16 页的第6.6 节 "卸下 FRU"
- 第6-17 页的第6.7 节"钥匙开关"
- 第 6-19 页的第 6.8 节 "交流输入缆线组件"
- 第 6-20 页的第 6.9 节 "电源序列发生器
- 第 6-22 页的第 6.10 节 "服务处理器的服务面板
- 第 6-26 页的第 6.11 节 "Sun StorEdge 网络光纤通道 8 端口交换机
- 第 6-31 页的第 6.12 节 "Sun StorEdge 网络光纤通道 16 端口交换机
- 第 6-37 页的第 6.13 节 "服务处理器"
- 第 6-39 页的第 6.14 节 "以太网集线器"
- 第 6-42 页的第 6.15 节 "虚拟化引擎
- 第 6-46 页的第 6.16 节 "Sun StorEdge T3+ 阵列
- 第 6-51 页的第 6.17 节 "Sun StorEdge Remote Response 计划
- 第 6-60 页的第 6.18 节 "解决安装问题"

## 6.1 需要的工具

- 十字螺丝刀, 2号
- 平头螺丝刀, 1/4 英寸
- 尖嘴钳
- 方孔螺钉头用扳手
- 膝上型电脑或工作站, 用于在卸下 FRU 之前和装回 FRU 之后进行测试, 并配置包 含软件组件的 FRU。

## 6.2 安全性要求

- 确保要使用的电源插座的电压和频率与存储系统上的电气额定值标签匹配。
- 在触摸任何磁性存储 FRU 或主机板之前,应先戴上防静电腕带。
- 只使用正确接地的电源插座

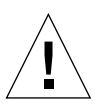

警示 - 在开始本手册的任何步骤之前, 必须先阅读 Sun StorEdge 3900 和 6900 *系列规* 章和安全符合性手册。

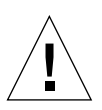

警示 - *请勿*对存储系统进行机械或电气改装。Sun Microsystems 不对因改装机柜而导 致的规章符合性负责。

# 6.3 Sun StorEdge 3900 和 6900 系列存储系统 的默认配置

Sun StorEdge 3900 和 6900 系列存储系统的默认配置如下表所示

| 条目     | 配置                                                                                                    |                                        |
|--------|----------------------------------------------------------------------------------------------------|----------------------------------------|
| 基本     | 2 个交换机,相同配置<br>8 端口交换机<br>IP 地址 (192.168.0.30, 192.168.0.31)<br>网关 IP 地址 (192.168.0.1)<br>关联的交换机名称 (sw1a, sw1b)<br>关联的机箱标识 (1, 2) |                                        |
| 端口或区设置 | sw1a                                                                                                    | sw1b                                   |
|        | 四个硬件区                                                                                                    | 四个硬件区                                  |
|        | Zone 1                                                                                                    | Zone 1                                 |
|        | Port $1 = TL (t3b0)$                                                                                                    | Port $1 = TL$ (t3b0)<br>altmaster)     |
|        | Port $2 = F$ (Host 1a)                                                                                                    | Port $2 = F$ (Host 1b)                 |
|        | Zone 2                                                                                                    | Zone 2                                 |
|        | Port $3 = TL (t3b1)$                                                                                                    | Port $3 = TL$ (t $3b1$ )<br>altmaster) |
|        | Port $4 = F$ (Host 2a)                                                                                                    | Port $4 = F$ (Host 2b)                 |
|        | Zone 3                                                                                                    | Zone 3                                 |
|        | Port $5 = TL (t3b2)$                                                                                                    | Port $5 = TL$ (t3b2)<br>altmaster)     |
|        | Port $6 = F$ (Host 3a)                                                                                                    | Port $6 = F$ (Host 3b)                 |
|        | Zone 4                                                                                                    | Zone 4                                 |
|        | Port $7 = TL (t3b3)$                                                                                                    | Port $7 = TL$ (t3b3<br>altmaster)      |
|        | Port $8 = F$ (Host 4a)                                                                                                    | Port $8 = F$ (Host 4b)                 |

表 6-1 Sun StorEdge 3910 存储系统默认配置

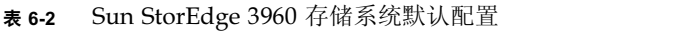

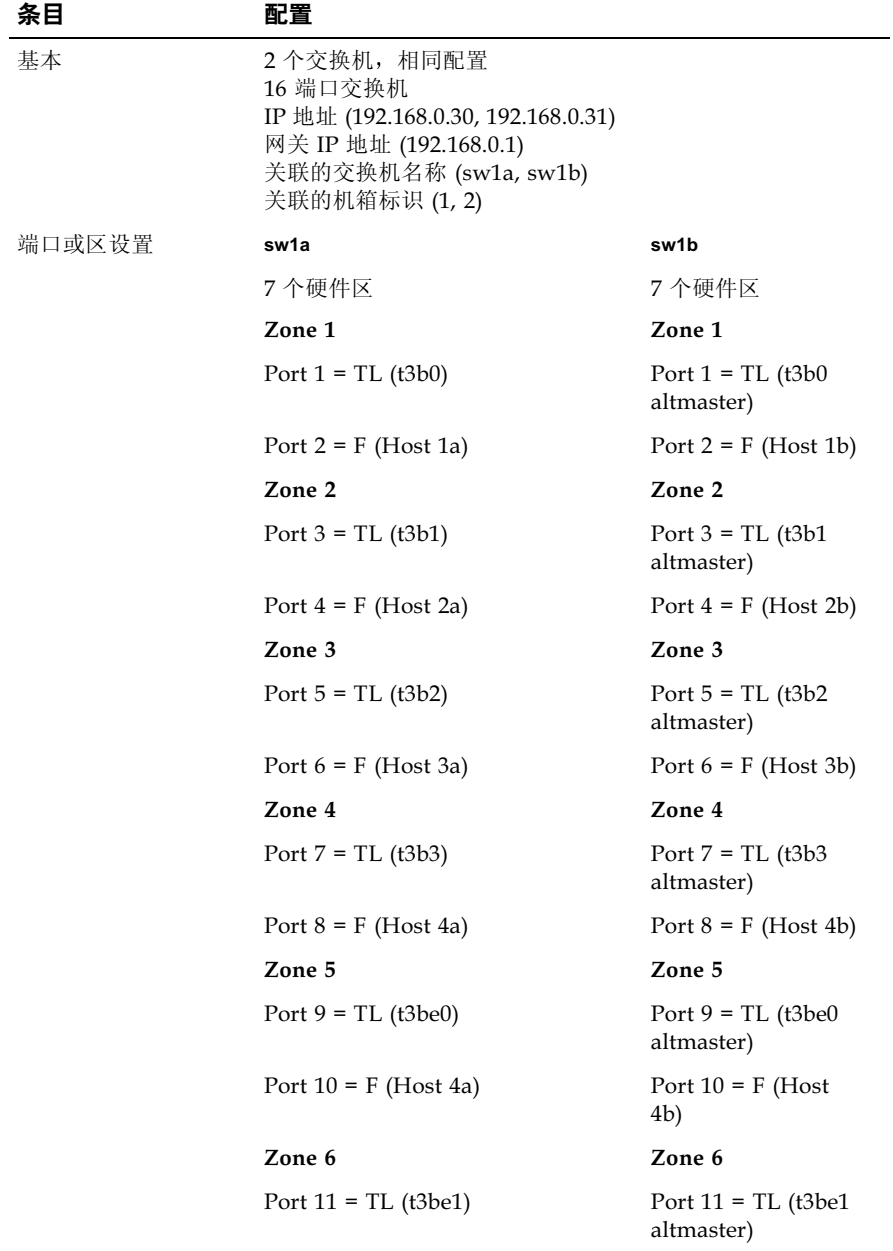

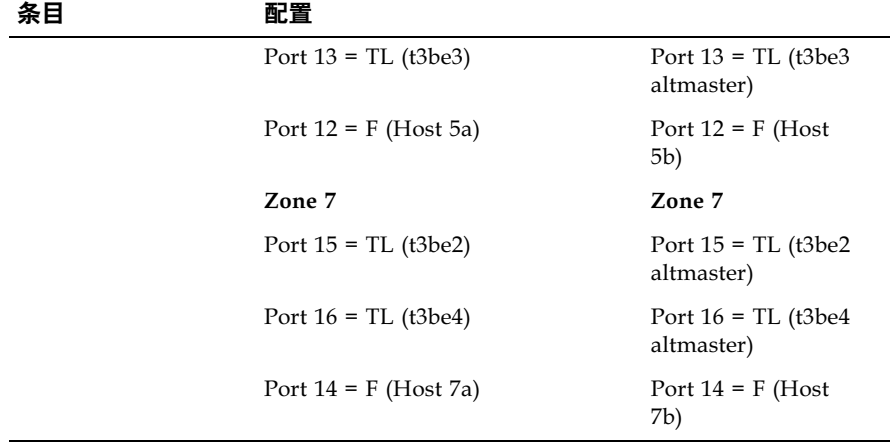

### 表 6-2 Sun StorEdge 3960 存储系统默认配置 (续

### 表 6-3 Sun StorEdge 6910 存储系统默认配置

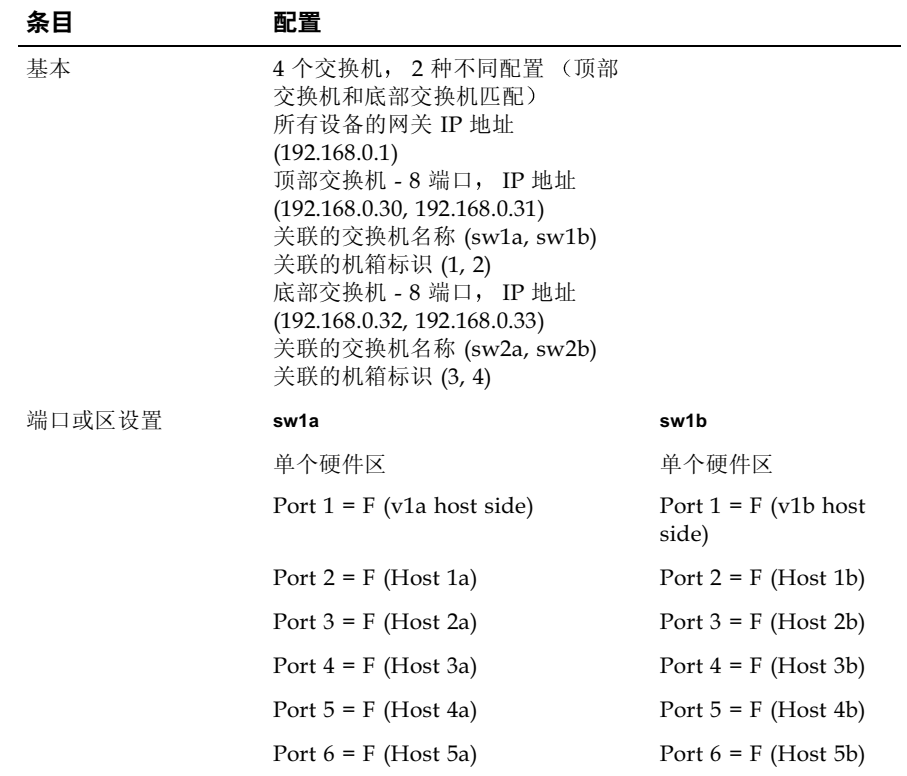

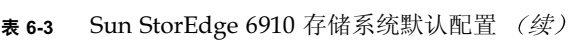

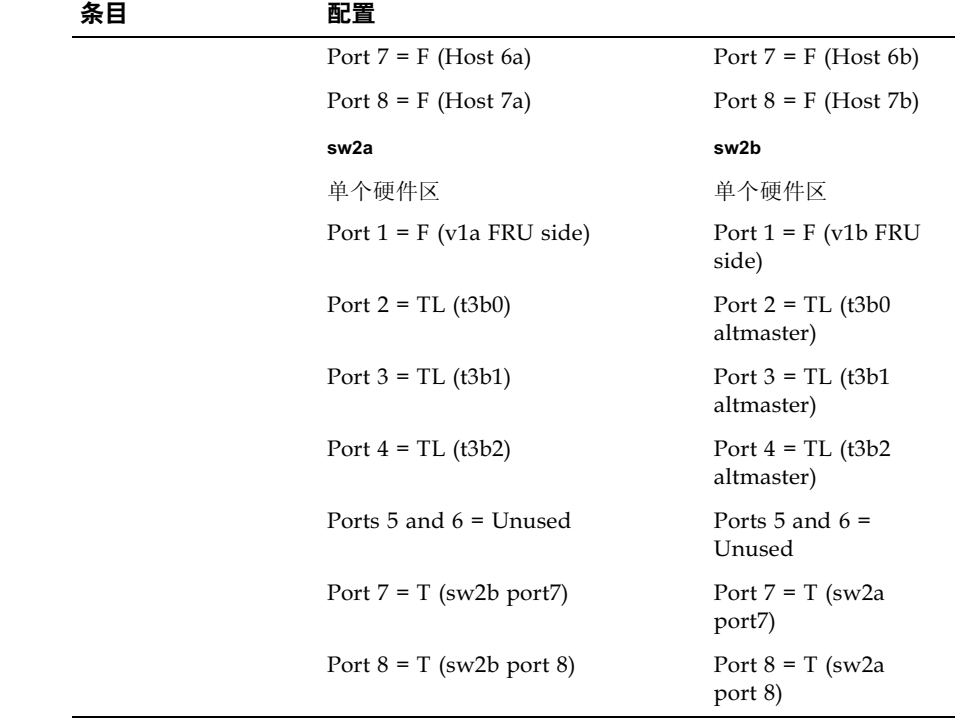

表 6-4 Sun StorEdge 6960 存储系统默认配置

| 设备     | 配置                                                                                                    |       |
|--------|----------------------------------------------------------------------------------------------------|-------|
| 基本     | 4 个交换机, 2 种不同配置 (顶部<br>交换机和底部交换机匹配)<br>所有设备的网关 IP 地址<br>(192.168.0.1)<br>顶部交换机 - 16 端口, IP 地址<br>(192.168.0.30, 192.168.0.31)<br>关联的交换机名称 (sw1a, sw1b)<br>关联的机箱标识 (1, 2)<br>底部交换机 - 16 端口, IP 地址<br>(192.168.0.32, 192.168.0.33)<br>关联的交换机名称 (sw2a, sw2b)<br>关联的机箱标识 (3,4) |       |
| 端口或区设置 | sw1a                                                                                                    | sw1b  |
|        | 单个硬件区                                                                                                    | 单个硬件区 |

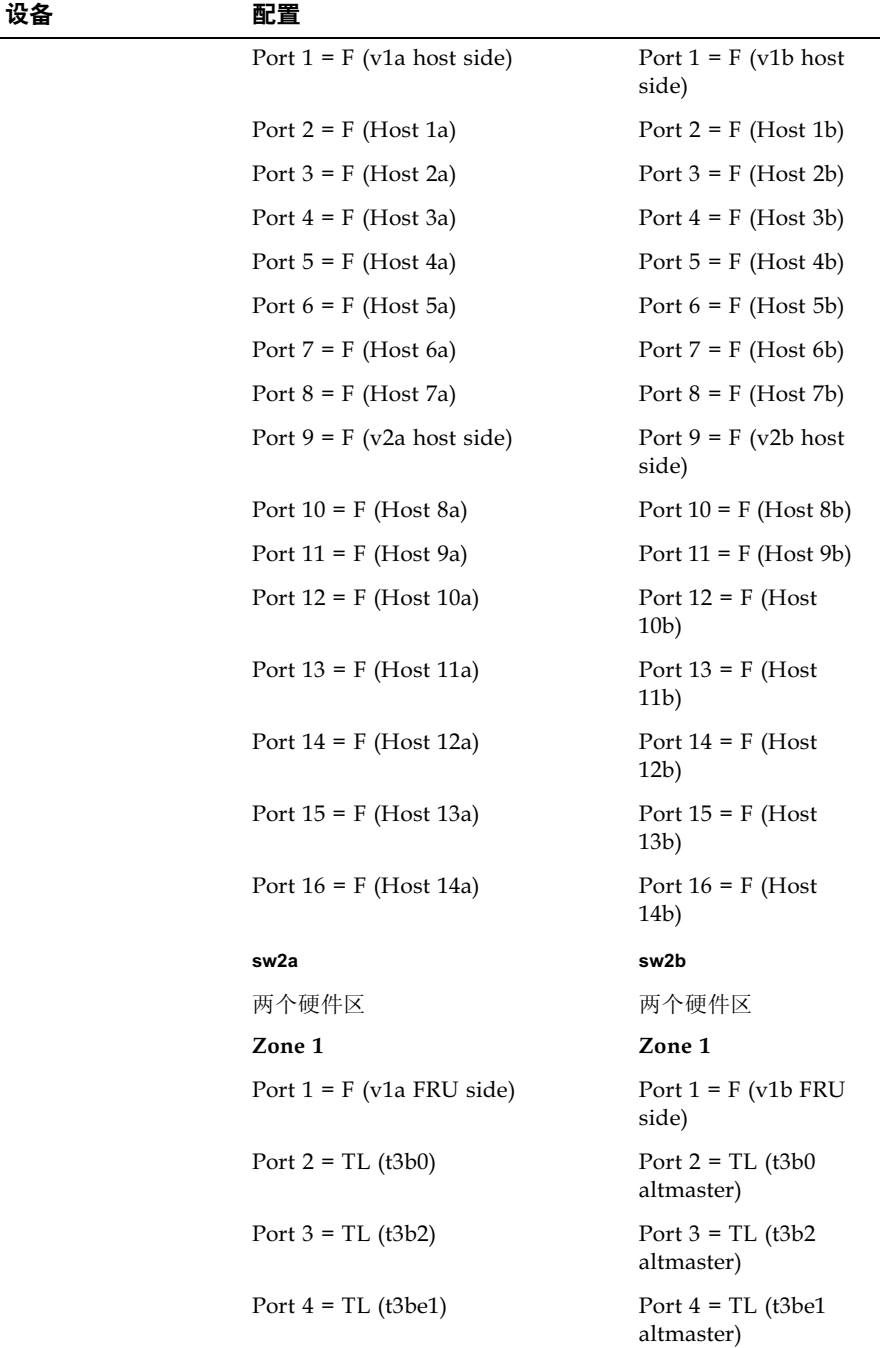

| 设备 | 配置                           |                                          |
|----|------------------------------|------------------------------------------|
|    | Port $5 = TL$ (t3be3)        | Port $5 = TL$ (t3be3<br>altmaster)       |
|    | Port $6 =$ Unused            | Port $6 =$ Unused                        |
|    | Port $7 = T$ (sw2b port 7)   | Port $7 = T$ (sw2a)<br>port 7)           |
|    | Port $8 = T$ (sw2b port 8)   | Port $8 = T$ (sw2a)<br>port 8)           |
|    | Zone 2                       | Zone 2                                   |
|    | Port $9 = F$ (v2a FRU side)  | Port $9 = F (v2b FRU)$<br>side)          |
|    | Port $10 = TL (t3b1)$        | Port $10 = TL (t3b1)$<br>altmaster)      |
|    | Port $11 = TL$ (t3be0)       | Port $11 = TL$ (t3be0<br>altmaster)      |
|    | Port $12 = TL$ (t3be2)       | Port $12 = TL$ (t3be2<br>altmaster)      |
|    | Port $13 = TL$ (t3be4)       | Port $13 = TL$ (t $3be4$ )<br>altmaster) |
|    | Port $14 =$ Unused           | Port $14 =$ Unused                       |
|    | Port $15 = T$ (sw2b port 15) | Port $15 = T$ (sw2a)<br>port $15$ )      |
|    | Port $16 = T$ (sw2b port 16) | Port $16 = T$ (sw2a)<br>port $16$        |

表 6-4 Sun StorEdge 6960 存储系统默认配置 (续

# 6.4 FRU 安放位置

在 Sun StorEdge 3900 和 6900 系列扩充机柜中可以安装 FRU 的位置如图 6-1、图 6-2 图 6-3 和图 6-4 中所示。位置由 FRU 或空闲面板占用的机柜单元 (RU) 数确定。

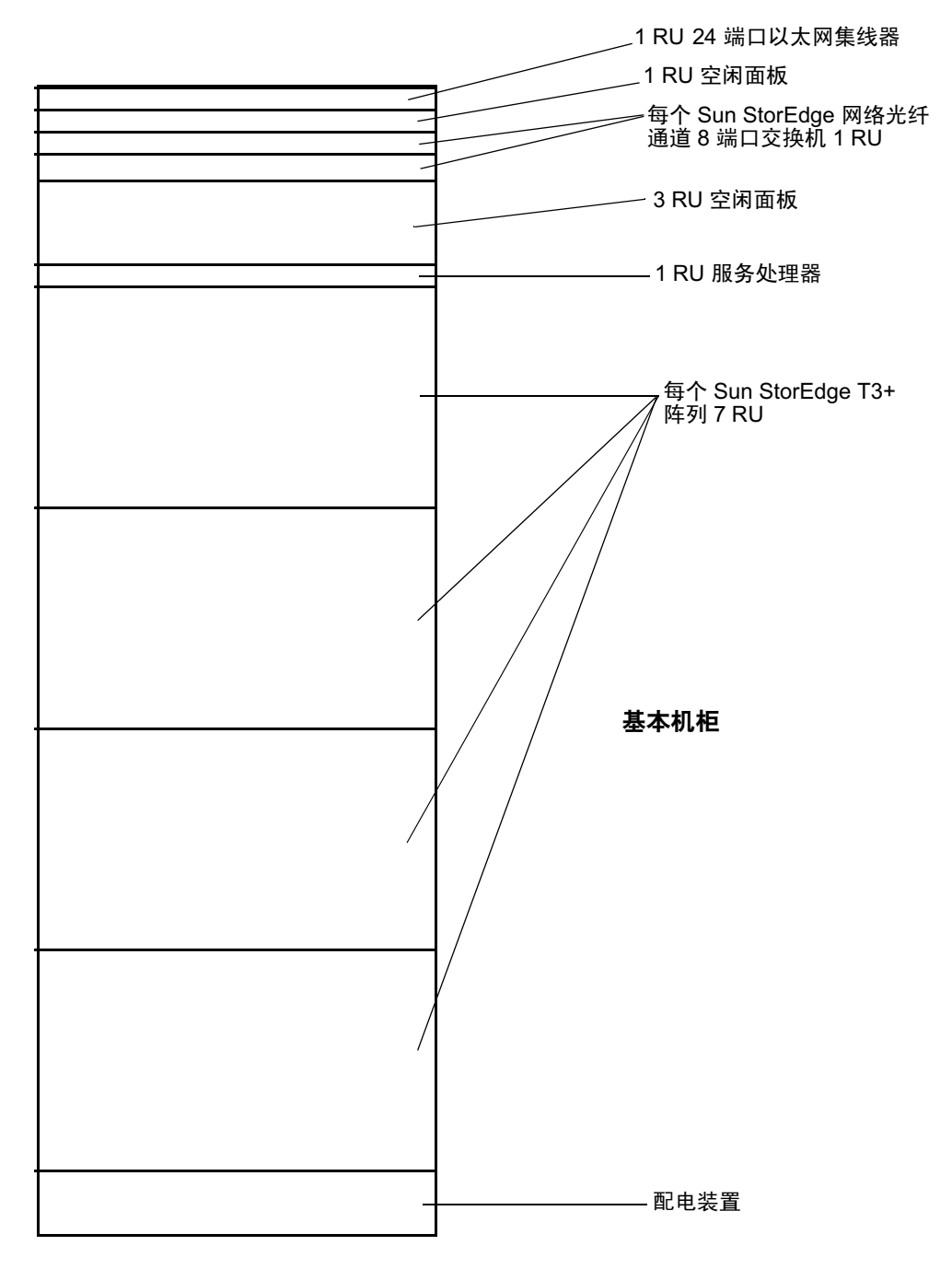

图 6-1 Sun StorEdge 3910 存储系统 FRU 安放位置

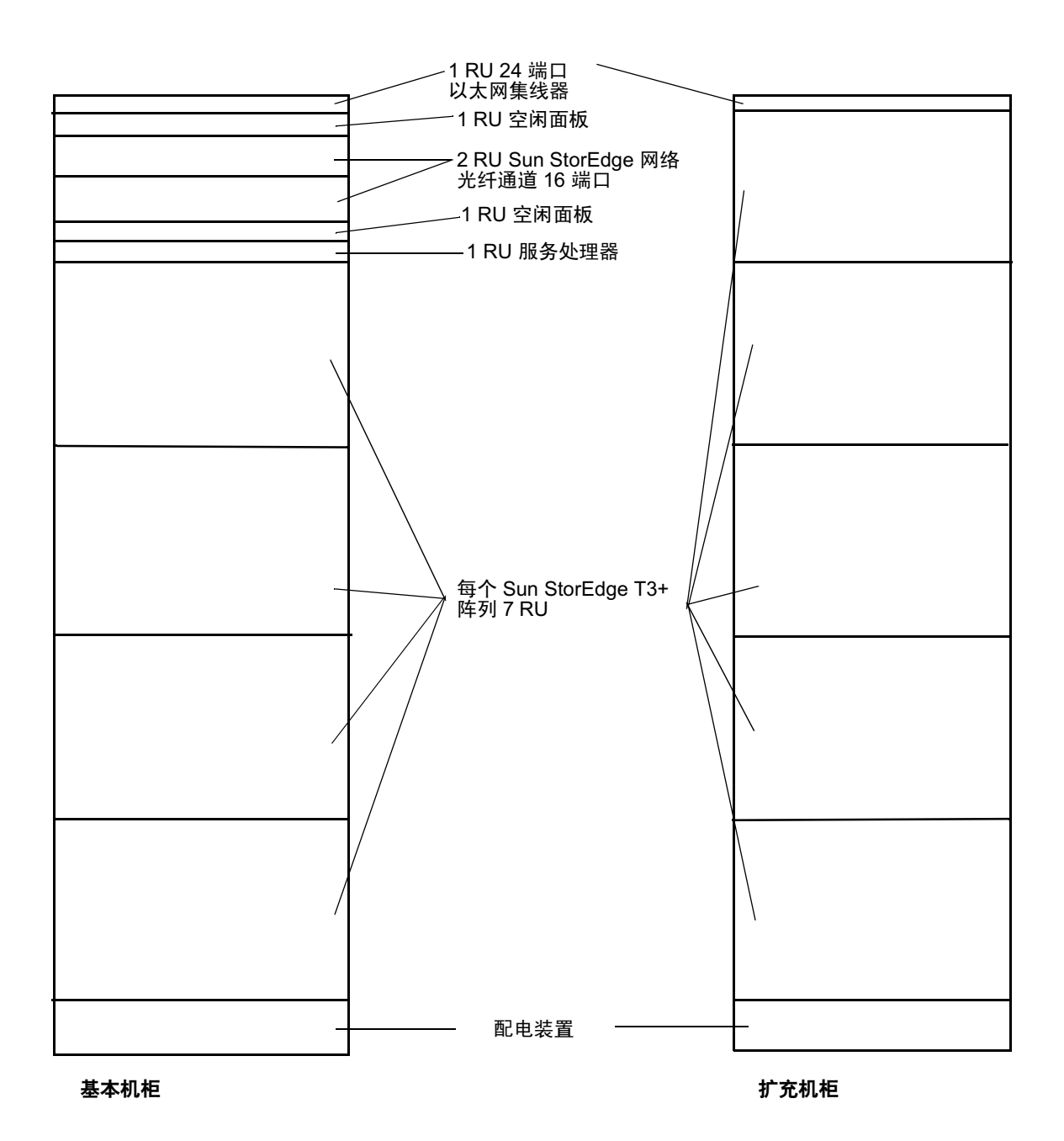

图 6-2 Sun StorEdge 3960 存储系统 FRU 安放位置

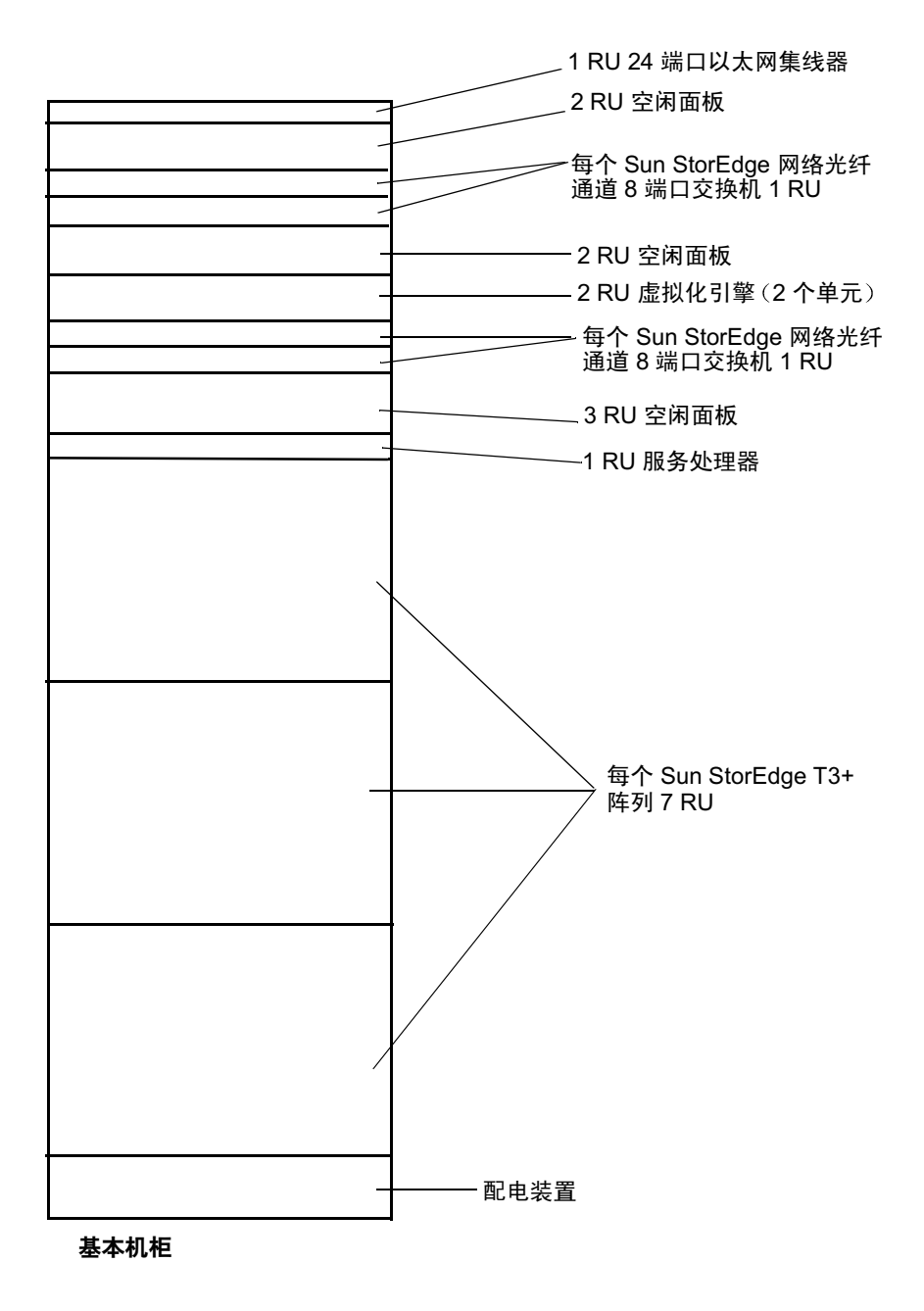

图 6-3 Sun StorEdge 6910 存储系统 FRU 安放位置

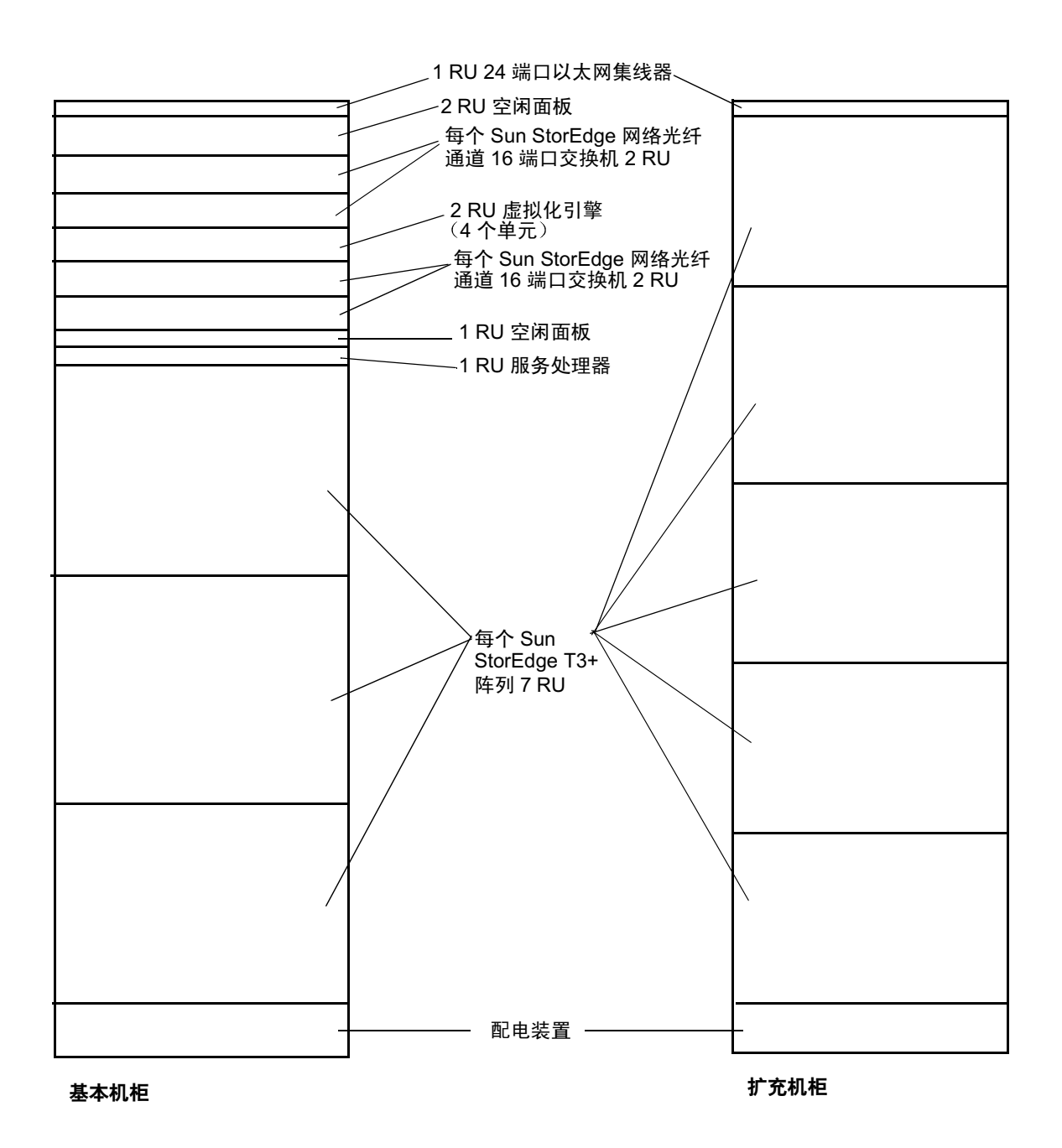

图 6-4 Sun StorEdge 6960 存储系统 FRU 安放位置

# 6.5 安装 FRU

本节包含对安装 FRU 的一般说明。安装特定 FRU 的步骤在相应 FRU 的说明中介绍。

- 1. 如果需要, 卸下侧面板。 有关卸下侧面板的说明, 请参阅第 5-3 页的第 5.4 节 "卸下和装回侧面板"。
- 2. 确定安装 FRU 的位置。 请参阅存储系统第 6-8 页的第 6.4 节 "FRU 安放位置"。
- 3. 打开后盖门。
- 4. 卸下前盖门安装 FRU (如果需要)。 请参阅第 5-2 页的第 5.3 节 "卸下和装回前盖门
- 5. 卸下盖住要安装 FRU 的空间的填充板 (图 6-5)。
	- a. 用 2 号十字螺丝刀松开将面板固定到扩充机柜上的尖角螺钉。不要试图将螺钉从面 板上完全卸下。
	- b. 卸下填充板并存放起来, 以备今后使用。

注意 - 要保持正确的空气流动, 应确保在未安装 FRU 的位置盖上填充板。

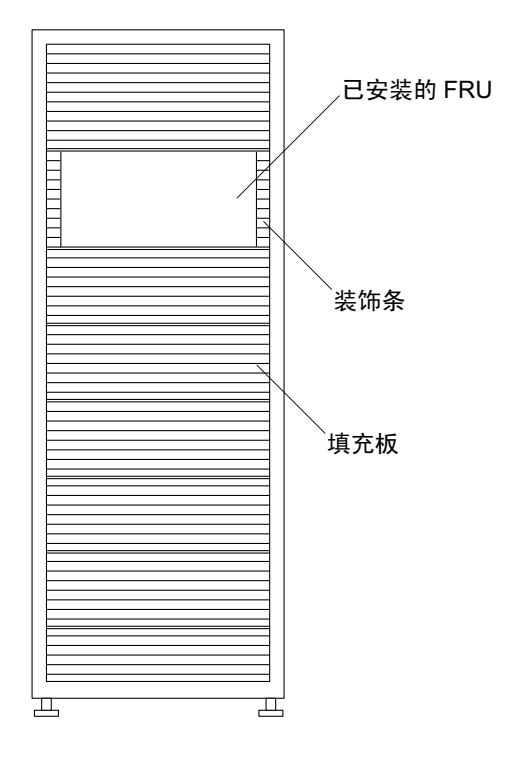

图 6-5 填充板和装饰条位置

### 6. 如果扩充机柜未固定到地面上,则伸出固定支撑腿。

固定支撑腿位于扩充机柜前部的下面。请参阅第 2-5 页的第 2.5 节 "安装固定支 撑腿"。

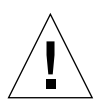

警示 - 必须成对伸出或退回固定支撑腿。在尝试移动固定支撑腿之前, 一定要先调整 水平调节器。

### 7. 安装 FRU。

请参阅第 6-8 页的第 6.4 节 "FRU 安放位置"一节。

### 8. 将电源线从 FRU 连接到电源序列发生器。

如果订购的扩充机柜未安装所有可能的 FRU, 电源线的分布将如图 6-6 中所示。

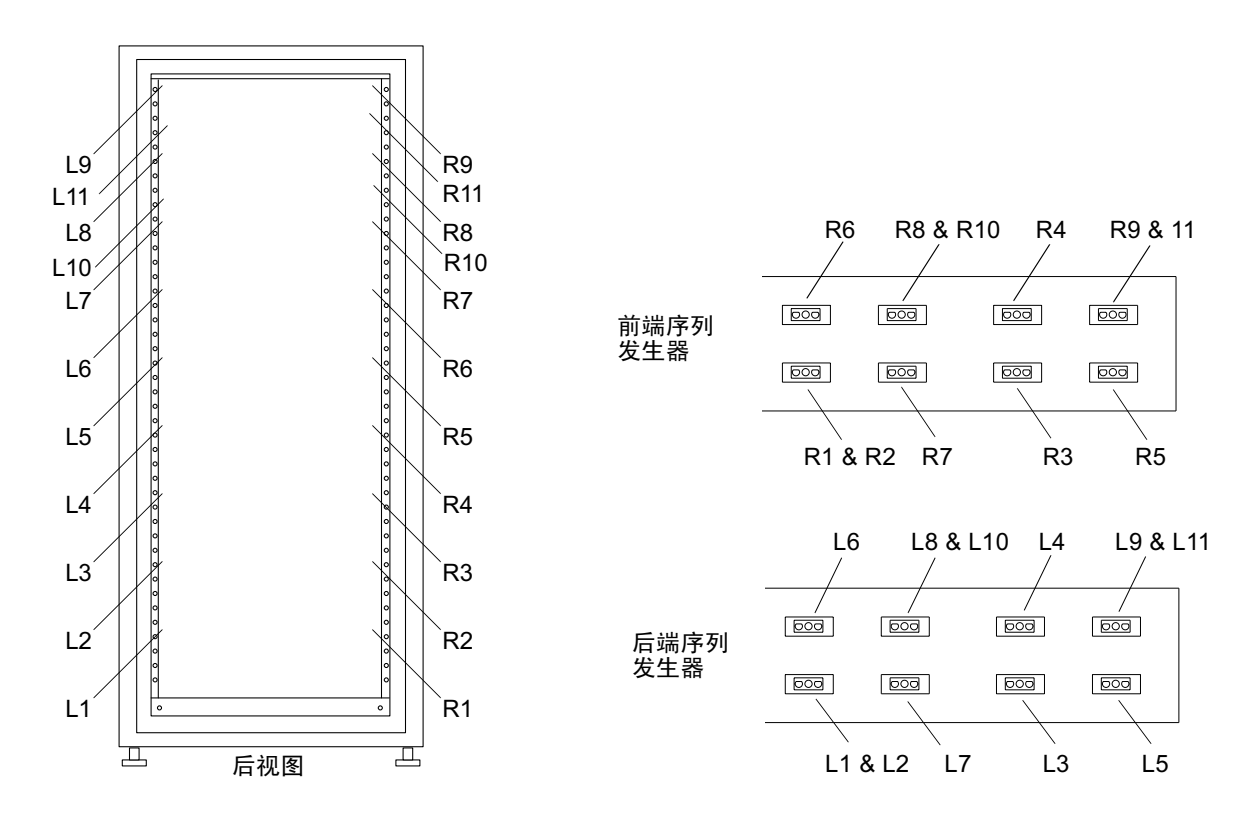

电源线分布 图 6-6

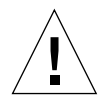

警示 - 电源线分布依据扩充机柜配置的不同会有所不同。

- 9. 安装装饰条 (图 6-5)。 用 2 号十字螺丝刀紧固尖角螺钉。
- 10. 如果需要, 退回扩充机柜下面的固定支撑腿。
- 11. 如果需要, 关闭前栅门。

如果已卸下该盖门,请参阅第5-2页的第5.3节"卸下和装回前盖门"。

### 6.6 卸下 FRU

注意 = 如果随 FRU 附带的说明指示您卸下侧面板, 还应执行第 5-3 页的第 5.4 节 "卸 下和装回侧面板"中的步骤。

1. 对于配备了前栅门的机柜, 应打开前栅门。

如果需要卸下前盖门才能卸下 FRU, 则执行第 5-2 页的第 5.3 节 "卸下和装回前盖门" 中的步骤。

2. 卸下 FRU 旁边的装饰条 (图 6-5)。

用 2 号十字螺丝刀松开将装饰条固定到存储系统上的尖角螺钉。不要试图将螺钉从装饰 条上完全卸下。

卸下装饰条并存放起来, 以便今后使用。

3. 如果扩充机柜未固定到地面上,则伸出固定支撑腿。

固定支撑腿位于存储系统前部的下面。

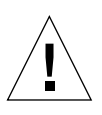

**警示 –** 一定要成对伸出或退回固定支撑腿。在尝试移动固定支撑腿之前,一定要先调 整水平调节器。

### 4. 卸下 FRU。

有关存储系统中 FRU 的位置, 请参阅第 6-8 页的第 6.4 节 "FRU 安放位置"。

5. 如果不重新安装 FRU,则在原来的位置安装填充板 (图 6-5)。

使用十字螺丝刀紧固尖角螺钉。

**注意 -** 要保持正确的空气流动, 应确保在未安装 FRU 的位置盖上填充板。

- 6. 如果需要, 退回存储系统下方的固定支撑腿。
- 7. 如果需要, 关闭前栅门。

如果已卸下该盖门,请参阅第5-2页的第5.3节"卸下和装回前盖门"。

# 6.7 钥匙开关

6.7.1 卸下钥匙开关

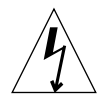

警示 - 确保扩充机柜的电源已关闭。请参阅第 4-5 页的第 4.2 节 "打开存储系统

- 1. 卸下底部的 Sun StorEdge T3+ 阵列。 有关卸下和装回 Sun StorEdge T3+ 阵列的信息, 请参见第 6-46 页的第 6.16 节 "Sun StorEdge T3+ 阵列
- 2. 将钥匙开关缆线连接器与电源序列发生器背部附近的缆线适配器缆线连接器断开  $(\mathbb{8} 6-7)$ 。

适配器缆线仍连接到电源序列发生器上。

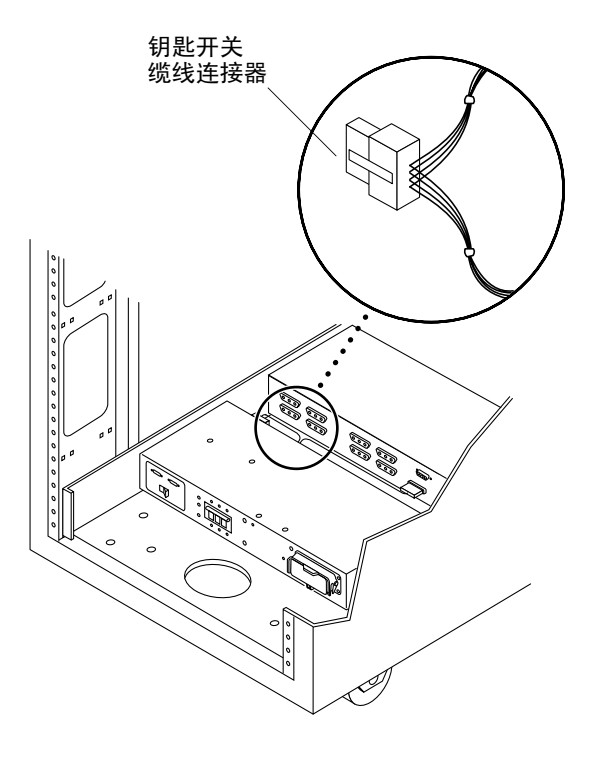

图 6-7 钥匙开关缆线连接器

3. 卸下将钥匙开关缆线固定到机箱上的十字螺钉和电缆配线扣

每个螺钉将一个夹头固定在机架上,用于固定缆线。

4. 在存储系统内面向钥匙开关的背部,使用一把尖嘴钳滑出并卸下将钥匙开关固定到存储 系统上的金属夹 (图 6-8)。

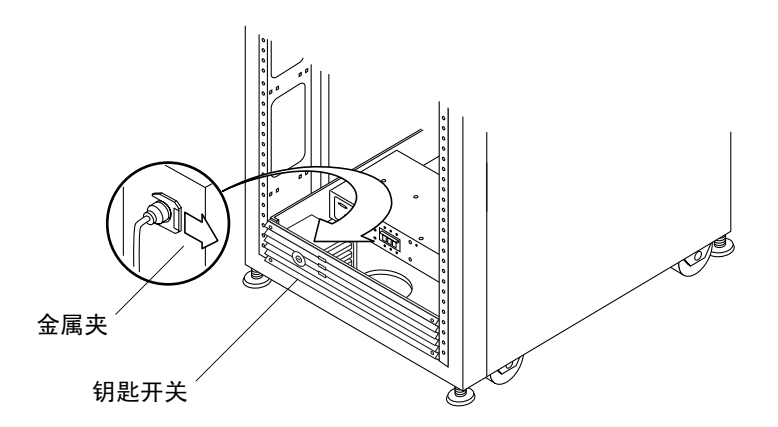

图 6-8 卸下和装回钥匙开关

#### $6.7.2$ 装回钥匙开关

- 1. 将钥匙开关桶人面板开口。
- 2. 在存储系统内面向钥匙开关的背部, 将金属夹滑入钥匙开关主体的凹口, 使其就位  $(\mathbb{8}6-8)$ 。
- 3. 将钥匙开关缆线连接到电源序列发生器,并使用缆线配线夹和十字螺钉将其固定到机 架上。

每个螺钉将一个夹头固定在机架上, 用于固定缆线。

- 4. 将钥匙开关缆线连接器连接到电源序列发生器背部附近的适配器缆线连接器上  $(\boxtimes 6-7)$ .
- 5. 装回 Sun StorEdge T3+ 阵列。

请参阅第 6-46 页的第 6.16 节 "Sun StorEdge T3+ 阵列

6. 打开扩充机柜

请参阅第 4-1 页的第 4.1 节"打开存储系统"。

<sup>5.</sup> 将钥匙开关滑出机箱开口。

- 6.8 交流输入缆线组件
- 6.8.1 卸下交流输入缆线组件

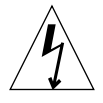

警示 - 确保扩充机柜的电源已关闭。请参阅第 4-5 页的第 4.2 节 "打开存储系统

- 1. 将交流电源线与电源序列发生器上的电源连接器断开 (图 6-9)。
- 2. 关闭电源连接器盖板。
- 3. 将锁定装置向上拉过盖板将其固定。

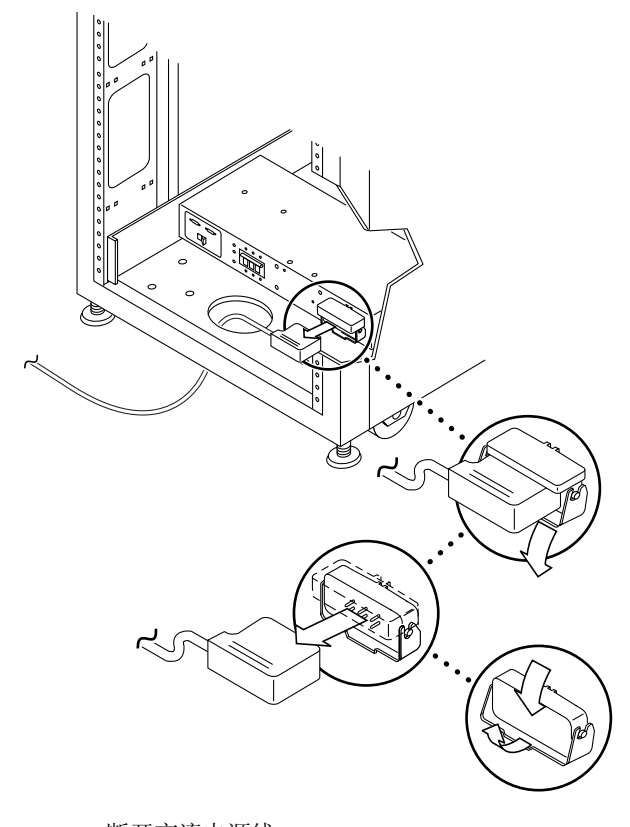

图 6-9 断开交流电源线

 $6.8.2$ 

## 装回交流输入缆线组件

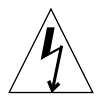

警示 - 确保扩充机柜的电源已关闭。请参阅第 4-5 页的第 4.2 节"打开存储系统"。

- 1. 拉回电源连接器盖板 (图 6-9)。 翻开锁定盖板以便接触连接器。
- 2. 将电源线连接到电源连接器上。
- 3. 拉动锁定装置盖住电源线, 使其固定到电源连接器上。
- 4. 打开扩充机柜。 请参阅第 4-1 页的第 4.1 节"打开存储系统"。

### 6.9 电源序列发生器

#### 卸下电源序列发生器 6.9.1

- 1. 确保扩充机柜的电源已关闭。 请参阅第 4-5 页的第 4.2 节"打开存储系统"。
- 2. 将钥匙开关适配器缆线与电源序列发生器背部配对的电源连接器断开 (图 6-10)。
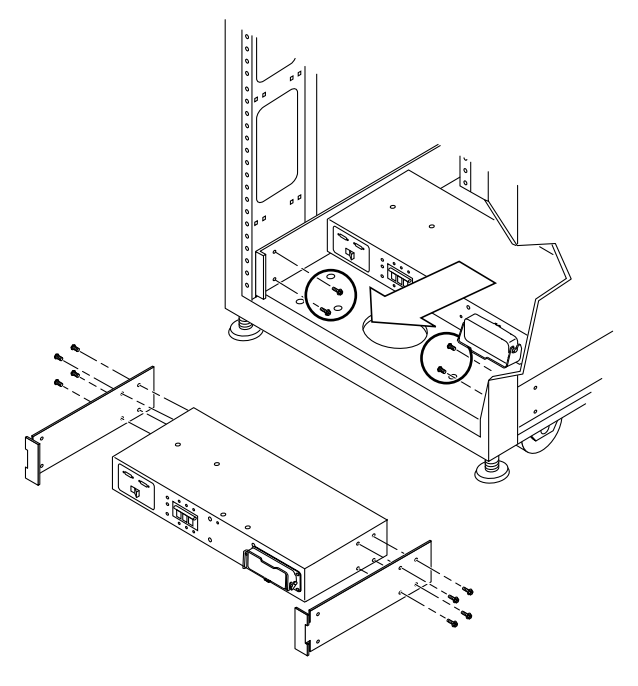

图 6-10 卸下电源序列发生器

- 3. 断开电源序列发生器的交流电源线。 请参阅第 6-19 页的第 6.8.1 节 "卸下交流输入缆线组件"。
- 4. 卸下将序列发生器固定到机箱上的螺钉。
- 5. 滑出电源序列发生器, 以便接触电源线。
- 6. 断开序列发生器上的所有其它电源线。
- 7. 卸下电源序列发生器。
- 6.9.2 装回电源序列发生器
	- 1. 将电源序列发生器放在地面上。
	- 2. 连接电源序列发生器背部的所有缆线。
	- 3. 将电源序列发生器滑入扩充机柜 (图 6-10)。
	- 4. 紧固将序列发生器固定到机箱上的螺钉。

## 5. 连接交流电源线。

请参阅第 6-20 页的第 6.8.2 节 "装回交流输入缆线组件

6. 打开扩充机柜

请参阅第 4-1 页的第 4.1 节 "打开存储系统"。

# 6.10 服务处理器的服务面板

Sun StorEdge 3900 和 6900 系列存储系统中的服务处理器负责以下任务

- 监控 Sun StorEdge 3900 和 6900 系列存储系统中的 FRU
- 为存储系统中出现故障的 FRU 提供故障辨别、验证和通知功能。
- 配置有限的一些非关键任务功能, 包括:
	- Sun StorEdge T3+ 阵列
	- 虚拟化引擎
	- 光纤通道交换机

访问服务处理器需要通过服务面板。服务面板固定在 Sun StorEdge 3900 和 6900 系 列存储系统背部的后盖板内。服务处理器的功能通过使用从服务面板上的串行控制台端 口连接到膝上型电脑或者工作站或服务器的串行端口的控制台缆线实现(缆线以及 DB9 和 DB25 适配器随存储系统一起提供)。图 6-11 显示服务面板及其与服务处理器的 连接

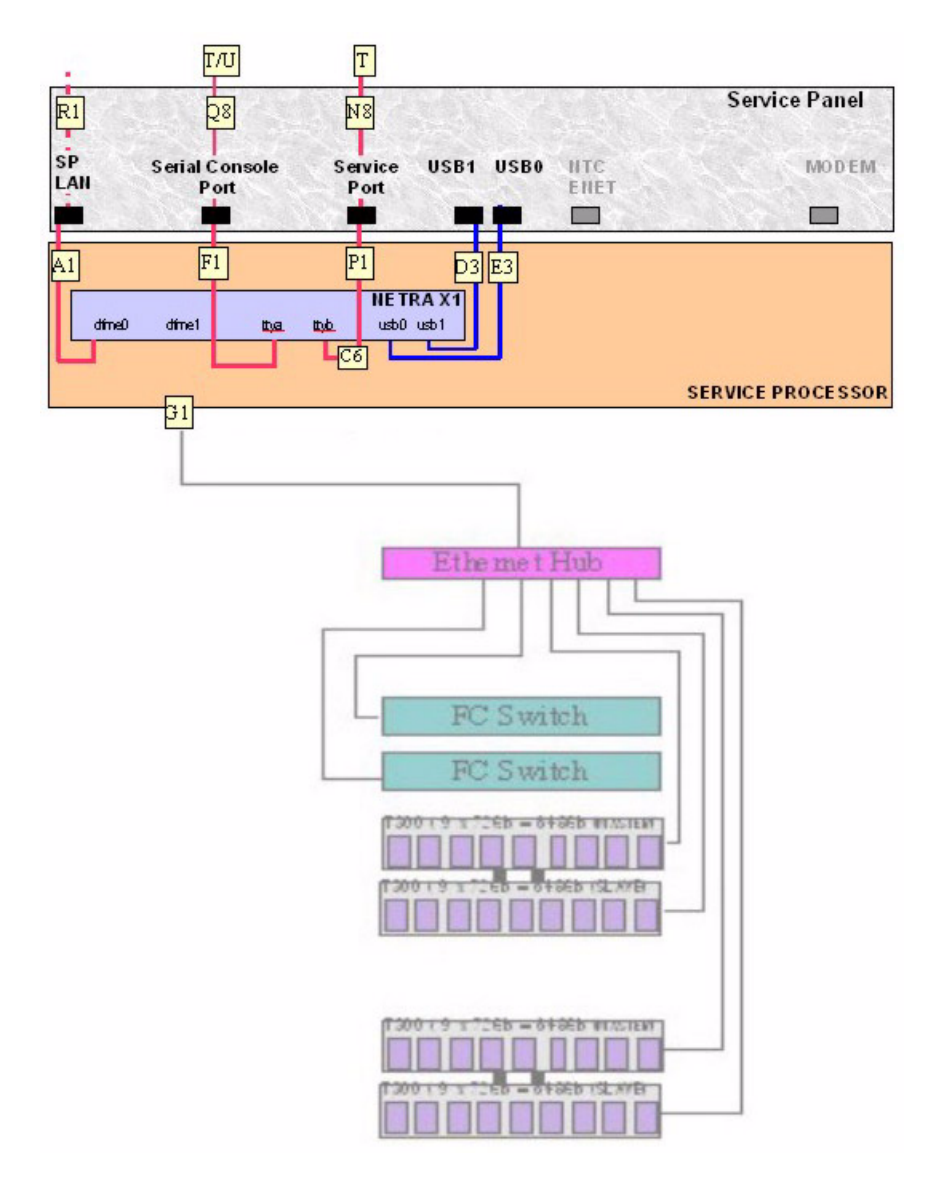

图 6-11 服务处理器的服务面板

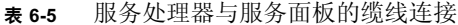

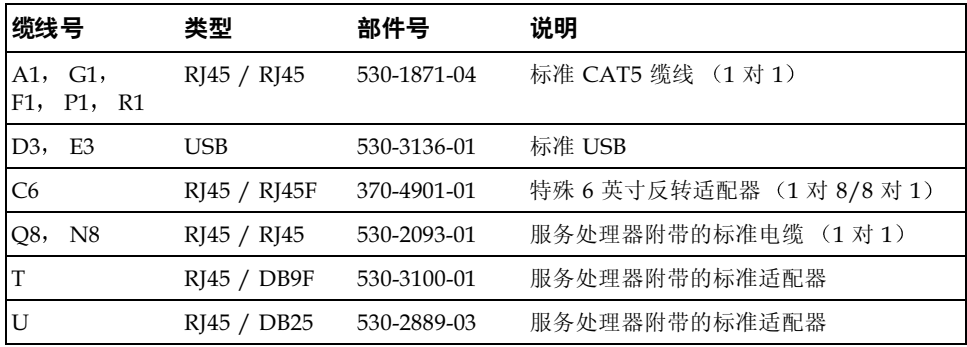

## 表 6-6 服务面板的连接器

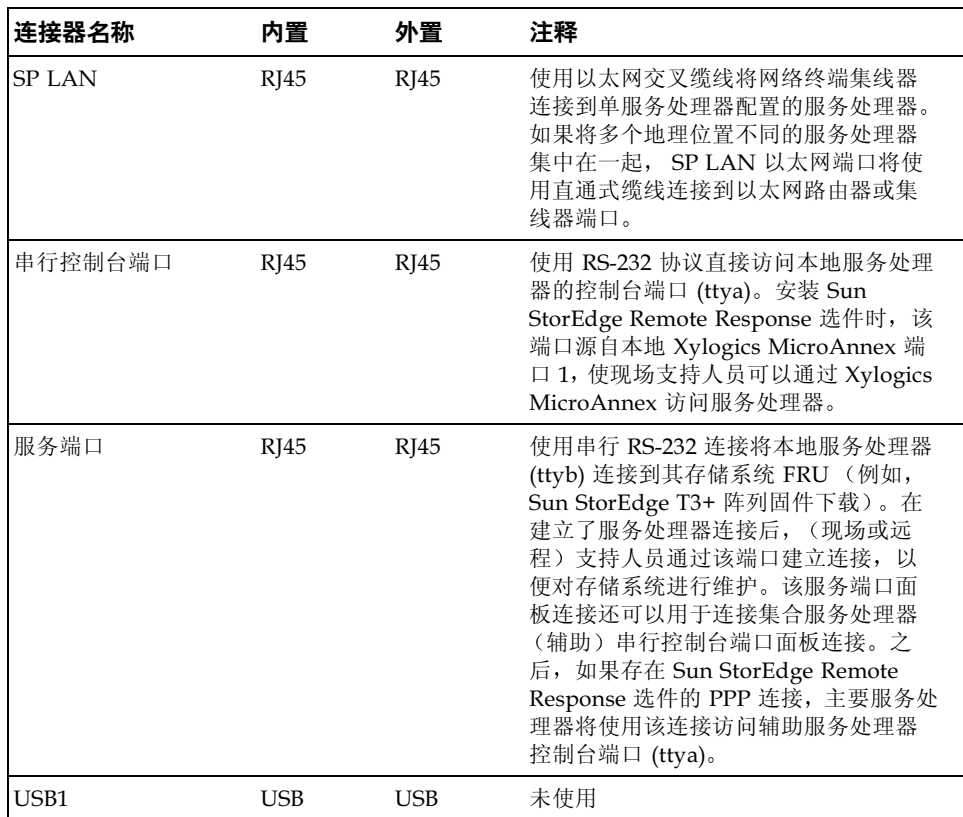

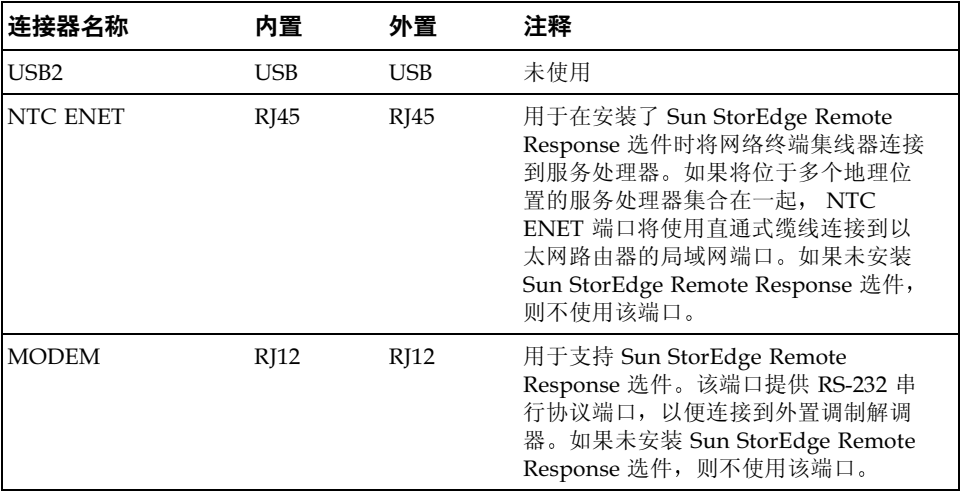

表 6-6 服务面板的连接器 (续)

注意 - 服务面板的所有连接器均属于阴性连接器。

## 6.10.1 卸下服务面板

- 1. 通过服务面板连接关闭服务处理器。
- 2. 关闭连接到服务端口和服务面板的串行控制台端口上的所有 FRU。从局域网服务器中 使 Sun StorEdge 3900 或 6900 系列存储系统脱机
- 3. 打开存储系统的后盖门。
- 4. 卸下服务面板右侧的螺钉,并将面板旋开。
- 5. 通过图 6-11, 表 6-5 和表 6-6 中所示的位置,确定服务面板内部每根缆线的位置。断开服 务面板内部的所有缆线。
- 6. 关闭服务面板。通过图 6-11、表 6-5 和表 6-6 中所示的位置,确定服务面板外部每根缆线 的位置。断开服务面板外部的所有缆线。
- 7. 记录服务面板的位置,卸下将服务面板左侧固定到存储系统背部的剩余螺钉。
- 8. 卸下服务面板。
- 装回服务面板 6.10.2
	- 1. 将新的服务面板放在相应位置,然后装回左侧的螺钉将服务面板复位固定到存储系 统上。
	- 2. 打开服务面板, 将从以前的服务面板内部断开的缆线重新连接到服务面板内部。确保将 这些缆线连接到相同位置。
	- 3. 关闭服务面板, 然后装回面板右侧的螺钉。
	- 4. 装回从以前的服务面板外部断开的所有缆线。确保将这些缆线连接到相同位置。
	- 5. 启动服务处理器。

有关与启动服务处理器关联的软件, 请参阅 Sun StorEdge 3900 和 6900 参考手册。

### 6.11 Sun StorEdge 网络光纤通道 8 端口交换机

要确认是否需要卸下和装回 Sun StorEdge 网络光纤通道 8 端口交换机 (以下称为 8 端 口光纤通道交换机), 请参阅 Sun StorEdge 3900 and 6900 Series Troubleshooting Guide.

#### 卸下 8 端口光纤通道交换机 6.11.1

- 1. 终止主机系统和 8 端口光纤通道交换机之间的所有 I/O。 有关与卸下和装回 8 端口光纤通道交换机关联的软件, 请参阅 Sun StorEdge 3900 和 6900 系列参考手册。
- 2. 确认原先与要卸下的交换机相连的主机已将路径切换到其它交换机。 8 端口光纤通道交换机可以热插拔。
- 3. 打开存储系统的后盖门。
- 4. 关闭要卸下的交换机。
- 5. 卸下端口上的 GB 接口转换器 (GBIC), 并记录插入 GBIC 的端口号。
- 6. 断开交换机的电源线。
- 7. 在存储系统的前部,卸下盖住 8 端口光纤通道交换机的装饰性护栅,并将其放在旁边。
- 8. 卸下将交换机固定到存储系统上的螺钉。
- 9. 将交换机从机柜前部滑出, 取出交换机。

10. 确定新交换机的介质访问控制 (MAC) 地址。

8 端口光纤通道交换机的 MAC 地址是印制在 8 端口光纤通道交换机背部标签上的 12 位数字。

11. 登录到服务处理器。

使用以下方法之一登录到服务处理器:

- 从服务面板上的串行控制台端口连接到膝上型电脑的控制台缆线
- 从服务面板上的串行控制台端口连接到工作站或服务器的控制台缆线 缆线以及 DB9 和 DB25 适配器随存储系统一起提供。
- 12. 编辑服务处理器上的 /etc/ethers 文件, 加人新交换机的 MAC 地址。有关详细信 息,请参见 ethers(4) 手册页。例如:

 $8.0.20.7d.93.7e$  switch-name

13. 确保服务处理器上正在运行 RARP 守护程序 in.rarpd(1M)。例如:

```
msp0# ps -eaf | grep rarpd
root 317 314 0 sept 28 ? 0:00 /usr/sbin/in.rarpd dmfe 1
msp0#
```
#### 装回 8 端口光纤通道交换机 6.11.2

1. 将交换机放在存储系统的相应位置。

有关交换机的位置,请参见第 6-9 页的图 6-1 或第 6-11 页的图 6-3。

- 2. 装回将交换机固定到存储系统上的螺钉。
- 3. 将电源线重新连接到 8 端口的光纤通道交换机。
- 4. 登录到服务处理器。

使用以下方法之一登录到服务处理器:

- 从服务面板上的串行控制台端口连接到膝上型电脑的控制台缆线
- 从服务面板上的串行控制台端口连接到工作站或服务器的控制台缆线

缆线以及 DB9 和 DB25 适配器随存储系统一起提供。

有关与装回 8 端口光纤通道交换机关联的软件, 请参阅 Sun StorEdge 3900 和 6900 系列 参考手册。

要验证 8 端口光纤通道交换机的状态, 请参阅 Sun StorEdge 3900 and 6900 Series Troubleshooting Guide.

5. 编辑服务处理器上的 /etc/ethers 文件, 加入新交换机的 MAC 地址。有关详细信 息,请参见 ethers(4)手册页。例如:

 $8:0:20:7d:93:7e$  switch-name

6. 确保服务处理器上正在运行 RARP 守护程序 in.rarpd(1M)。例如:

```
msp0# ps -eaf | grep rarpd
root 317 314 0 sept 28 ? 0:00 /usr/sbin/in.rarpd dmfe 1
msp0#
```
- 7. 打开8端口光纤通道交换机。
- 8. 在存储系统的背部,将 GBIC 重新插人它们在卸下的交换机中占用的相同端口号。 确保使用第 6-26 页的第 6.11.1 节 "卸下 8 端口光纤通道交换机"的步骤 5 中所记录的 端口号。
- 9. 装回盖住 8 端口光纤通道交换机的装饰性护栅。

交换机初始化和闪存更新步骤在 SANbox-8/16 Segmented Loop Switch Management User's Guide 中介绍。表 6-8、表 6-9 和表 6-10 显示 8 端口光纤通道交换机的基本配置。 有关修改基本配置时使用的配置实用程序的说明, 请参阅 Sun StorEdge 3900 和 6900 系 列参考手册。

## 6.11.3 8 端口光纤通道交换机的配置参数

| 字段                                                     | 值                                                                |  |
|--------------------------------------------------------|------------------------------------------------------------------|--|
| chassis_stage_type                                     | IO/T (I/O transfer mode)                                         |  |
| port admin mode                                        | online (for each port)                                           |  |
| HW:                                                    | 1003                                                             |  |
| Chassis Type:                                          | A8 (8-port switch)                                               |  |
| <b>PROM</b>                                            | 30300                                                            |  |
| FLASH:                                                 | 30462                                                            |  |
| Chassis Number <sup>1</sup>                            | $1$ (sw $1a$ )<br>$2$ (sw $1b$ )<br>$3$ (sw $2a$ )<br>$4$ (sw2b) |  |
| Fabric Id:                                             | $\mathbf{1}$                                                     |  |
| edtov:                                                 | 2560                                                             |  |
| mfstov:                                                | $\mathbf{0}$                                                     |  |
| ratov:                                                 | 5000                                                             |  |
| rttov:                                                 | 100                                                              |  |
| Netmask                                                | 255.255.255.0                                                    |  |
| <b>ARP</b> Timeout                                     | 30000                                                            |  |
| Gateway                                                | 192.168.0.1                                                      |  |
| SNMP Trap Address                                      | local host                                                       |  |
| <b>SNMP</b> Location                                   | undefined                                                        |  |
| <b>SNMP</b> Contact                                    | undefined                                                        |  |
| Chassis-mode:                                          | 1 online                                                         |  |
| Port MFS Mode:                                         | $0$ off                                                          |  |
| 1 在包含多个 Sun StorEdge 6900 系列存储系统的 SAN 环境中, 可以替换默认机箱编号。 |                                                                  |  |

表 6-7 Sun StorEdge 8 端口光纤通道交换机的配置参数

## 6.11.4 Sun StorEdge 3910 存储系统 8 端口光纤通道交换 机的配置

表 6-8 Sun StorEdge 3910 存储系统 8 端口光纤通道交换机的配置

| sw1a                   | sw1b                           |
|------------------------|--------------------------------|
| 四个硬件区                  | 四个硬件区                          |
| Zone 1                 | Zone 1                         |
| Port $1 = TL (t3b0)$   | Port $1 = TL$ (t3b0 altmaster) |
| Port $2 = F$ (Host 1a) | Port $2 = F$ (Host 1b)         |
| Zone 2                 | Zone 2                         |
| Port $3 = TL (t3b1)$   | Port $3 = TL (t3b1$ altmaster) |
| Port $4 = F$ (Host 2a) | Port $4 = F$ (Host 2b)         |
| Zone 3                 | Zone 3                         |
| Port $5 = TL (t3b2)$   | Port $5 = TL$ (t3b2 altmaster) |
| Port $6 = F$ (Host 3a) | Port $6 = F$ (Host 3b)         |
| Zone 4                 | Zone 4                         |
| Port $7 = TL (t3b3)$   | Port $7 = TL$ (t3b3 altmaster) |
| Port $8 = F$ (Host 4a) | Port $8 = F$ (Host 4b)         |

## 6.11.5 Sun StorEdge 6910 存储系统 8 端口光纤通道交换 机的配置

| sw1a                         | sw1b                         |
|------------------------------|------------------------------|
| 单个硬件区                        | 单个硬件区                        |
| Port $1 = F$ (v1a host side) | Port $1 = F$ (v1b host side) |
| Port $2 = F$ (Host 1a)       | Port $2 = F$ (Host 1b)       |
| Port $3 = F$ (Host 2a)       | Port $3 = F$ (Host 2b)       |
| Port $4 = F$ (Host 3a)       | Port $4 = F$ (Host 3b)       |
| Port $5 = F$ (Host 4a)       | Port $5 = F$ (Host 4b)       |

表 6-9 Sun StorEdge 6910 存储系统 8 端口光纤通道交换机的配置

| sw1a                   | sw1b                                           |
|------------------------|------------------------------------------------|
| Port $6 = F$ (Host 5a) | Port $6 = F$ (Host 5b)                         |
| Port $7 = F$ (Host 6a) | $\boxed{\text{Port } 7 = F \text{ (Host 6b)}}$ |
| Port $8 = F$ (Host 7a) | Port $8 = F$ (Host 7b)                         |

Sun StorEdge 6910 存储系统 8 端口光纤通道交换机的配置 (续) 表 6-9

表 6-10 Sun StorEdge 6910 存储系统 8 端口光纤通道交换机的配置

| sw2a                        | sw <sub>2</sub> b                 |
|-----------------------------|-----------------------------------|
| 单个硬件区                       | 单个硬件区                             |
| Port $1 = F$ (v1a FRU side) | Port $1 = F$ (v1b FRU side)       |
| Port $2 = TL (t3b0)$        | Port $2 = TL$ (t3b0 altmaster)    |
| Port $3 = TL (t3b1)$        | Port $3 = TL$ (t $3b1$ altmaster) |
| Port $4 = TL (t3b2)$        | Port $4 = TL$ (t3b2 altmaster)    |
| Ports 5 and $6 =$ Unused    | Ports 5 and $6 =$ Unused          |
| Port $7 = T$ (sw2b port7)   | Port $7 = T$ (sw2a port7)         |
| Port $8 = T$ (sw2b port 8)  | Port $8 = T$ (sw2a port 8)        |

## 6.12 Sun StorEdge 网络光纤通道 16 端口交 换机

要确认是否需要卸下并装回 Sun StorEdge 网络光纤通道 16 端口交换机 (以下称为 16 端口光纤通道交换机), 请参阅 Sun StorEdge 3900 and 6900 Series Troubleshooting Guide.

#### 6.12.1 卸下 16 端口光纤通道交换机

- 1. 终止主机系统和 16 端口光纤通道交换机之间的所有 I/O。
- 2. 确认原先连接到该交换机的主机已将路径切换到其它交换机。 16 端口光纤通道交换机可以热插拔。
- 3. 打开存储系统的后盖门。
- 4. 关闭要卸下的交换机。
- 5. 卸下端口上的 GB 接口转换器 (GBIC),并记录插人 GBIC 的端口号。
- 6. 断开交换机的电源线。
- 7. 在存储系统的前部,卸下盖住 16 端口光纤通道交换机的装饰性护栅,并将其放在旁边。
- 8.卸下将交换机固定到存储系统上的螺钉。
- 9. 将交换机从机柜前部滑出, 取出交换机。
- 10. 确定新交换机的介质访问控制 (MAC) 地址。

16 端口光纤通道交换机的 MAC 地址是印制在 16 端口光纤通道交换机背部标签上的 12 位数字。

### 11. 登录到服务处理器。

使用以下方法之一登录到服务处理器:

- 从服务面板上的串行控制台端口连接到膝上型电脑的控制台缆线
- 从服务面板上的串行控制台端口连接到工作站或服务器的控制台缆线

缆线以及 DB9 和 DB25 适配器随存储系统一起提供。

12. 编辑服务处理器上的 /etc/ethers 文件, 加人新交换机的 MAC 地址。有关详细信 息,请参见 ethers(4)手册页。例如:

 $8:0:20:7d:93:7e$  switch-name

13. 确保服务处理器上正在运行 RARP 守护程序 in.rarpd(1M)。例如:

```
msp0# ps -eaf | grep rarpd
root 317 314 0 sept 28 ? 0:00 /usr/sbin/in.rarpd dmfe 1
msp0#
```
#### 装回 16 端口光纤通道交换机 6.12.2

- 1. 将交换机放在存储系统的相应位置。 有关交换机的位置, 请参见第 6-10 页的图 6-2 或第 6-12 页的图 6-4。
- 2. 装回将交换机固定到存储系统上的螺钉。
- 3. 将电源线重新连接到 16 端口的光纤通道交换机。
- 4. 登录到服务处理器。

使用以下方法之一登录到服务处理器:

- 从服务面板上的串行控制台端口连接到膝上型电脑的控制台缆线
- 从服务面板上的串行控制台端口连接到工作站或服务器的控制台缆线

缆线以及 DB9 和 DB25 适配器随存储系统一起提供。

有关与装回 16 端口光纤通道交换机关联的软件, 请参阅 Sun StorEdge 3900 和 6900 系 列参考手册。

要验证 16 端口光纤通道交换机的状态, 请参阅 Sun StorEdge 3900 and 6900 Series Troubleshooting Guide.

5. 编辑服务处理器上的 /etc/ethers 文件, 加入新交换机的 MAC 地址。有关详细信 息,请参见 ethers(4) 手册页。例如:

8:0:20:7d:93:7e switch-name

6. 确保服务处理器上正在运行 RARP 守护程序 in.rarpd(1M)。例如:

```
msp0# ps -eaf | grep rarpd
root 317 314 0 sept 28 ? 0:00 /usr/sbin/in.rarpd dmfe 1
msp0#
```
- 7. 打开16 端口光纤通道交换机。
- 8. 在存储系统的背部, 将 GBIC 重新插入它们在卸下的交换机中占用的相同端口号。

确保使用第 6-31 页的第 6.12.1 节 "卸下 16 端口光纤通道交换机"的步骤 5 中所记录 的端口号。

9. 装回盖住 16 端口光纤通道交换机的装饰性护栅。

交换机初始化和闪存更新步骤在 SANbox-8/16 Segmented Loop Switch Management User's Guide 中介绍。表 6-12、表 6-13 和表 6-14 显示 16 端口光纤通道交换机的基本配 置。有关修改基本配置时使用的配置实用程序的说明, 请参阅 Sun StorEdge 3900 和 6900 系列参考手册。

### 16 端口光纤通道交换机的配置参数 6.12.3

表 6-11 16 端口光纤通道交换机的配置参数

| 字段                                                          | 值                                                            |  |
|-------------------------------------------------------------|--------------------------------------------------------------|--|
| chassis_stage_type                                          | IO/T (I/O transfer mode)                                     |  |
| port admin mode                                             | online (for each port)                                       |  |
| HW:                                                         | 1003                                                         |  |
| Chassis Type:                                               | A16 (16 端口交换机)                                               |  |
| <b>PROM</b>                                                 | 30300                                                        |  |
| FLASH:                                                      | 30462                                                        |  |
| Chassis Number <sup>1</sup>                                 | $1$ (sw $1a$ )<br>$2$ (sw $1b$ )<br>$3$ (sw2a)<br>$4$ (sw2b) |  |
| Fabric Id:                                                  | 1                                                            |  |
| edtov:                                                      | 2560                                                         |  |
| mfstov:                                                     | $\Omega$                                                     |  |
| ratov:                                                      | 5000                                                         |  |
| rttov:                                                      | 100                                                          |  |
| Netmask                                                     | 255.255.255.0                                                |  |
| <b>ARP</b> Timeout                                          | 30000                                                        |  |
| Gateway                                                     | 192.168.0.1                                                  |  |
| <b>SNMP</b> Trap<br>Address                                 | local host                                                   |  |
| <b>SNMP</b> Location                                        | undefined                                                    |  |
| <b>SNMP</b> Contact                                         | undefined                                                    |  |
| Chassis-mode:                                               | 1 online                                                     |  |
| Port MFS Mode:                                              | $0$ off                                                      |  |
| $^{1}$ 在包含多个 Sun StorEdge 6900 系列存储系统的 SAN 环境中, 可以替换默认机箱编号。 |                                                              |  |

## 6.12.4 .4 Sun StorEdge 3960 存储系统 16 端口光纤通道交换 机的配置

| sw1a                    | sw1b                              |  |
|-------------------------|-----------------------------------|--|
| 7 个硬件区                  | 7 个硬件区                            |  |
| Zone 1                  | Zone 1                            |  |
| Port $1 = TL (t3b0)$    | Port $1 = TL$ (t3b0 altmaster)    |  |
| Port $2 = F$ (Host 1a)  | Port $2 = F$ (Host 1b)            |  |
| Zone 2                  | Zone 2                            |  |
| Port $3 = TL (t3b1)$    | Port $3 = TL$ (t $3b1$ altmaster) |  |
| Port $4 = F$ (Host 2a)  | Port $4 = F$ (Host 2b)            |  |
| Zone 3                  | Zone 3                            |  |
| Port $5 = TL (t3b2)$    | Port $5 = TL$ (t3b2 altmaster)    |  |
| Port $6 = F$ (Host 3a)  | Port $6 = F$ (Host 3b)            |  |
| Zone 4                  | Zone 4                            |  |
| Port $7 = TL (t3b3)$    | Port $7 = TL$ (t3b3 altmaster)    |  |
| Port $8 = F$ (Host 4a)  | Port $8 = F$ (Host 4b)            |  |
| Zone 5                  | Zone 5                            |  |
| Port $9 = TL (t3be0)$   | Port $9 = TL$ (t3be0 altmaster)   |  |
| Port $10 = F$ (Host 4a) | Port $10 = F$ (Host 4b)           |  |
| Zone 6                  | Zone 6                            |  |
| Port $11 = TL$ (t3be1)  | Port $11 = TL$ (t3be1 altmaster)  |  |
| Port $13 = TL$ (t3be3)  | Port $13 = TL$ (t3be3 altmaster)  |  |
| Port $12 = F$ (Host 5a) | Port $12 = F$ (Host 5b)           |  |
| Zone 7                  | Zone 7                            |  |
| Port $15 = TL$ (t3be2)  | Port $15 = TL$ (t3be2 altmaster)  |  |
| Port $16 = TL$ (t3be4)  | Port $16 = TL$ (t3be4 altmaster)  |  |
| Port $14 = F$ (Host 7a) | Port $14 = F$ (Host 7b)           |  |

表 6-12 Sun StorEdge 3960 存储系统 16 端口光纤通道交换机的配置

## 6.12.5 .5 Sun StorEdge 6960 存储系统 16 端口光纤通道交换 机的配置

| sw1a                         | sw1b                         |
|------------------------------|------------------------------|
| 单个硬件区                        | 单个硬件区                        |
| Port $1 = F$ (v1a host side) | Port $1 = F$ (v1b host side) |
| Port $2 = F$ (Host 1a)       | Port $2 = F$ (Host 1b)       |
| Port $3 = F$ (Host 2a)       | Port $3 = F$ (Host 2b)       |
| Port $4 = F$ (Host 3a)       | Port $4 = F$ (Host 3b)       |
| Port $5 = F$ (Host 4a)       | Port $5 = F$ (Host 4b)       |
| Port $6 = F$ (Host 5a)       | Port $6 = F$ (Host 5b)       |
| Port $7 = F$ (Host 6a)       | Port $7 = F$ (Host 6b)       |
| Port $8 = F$ (Host 7a)       | Port $8 = F$ (Host 7b)       |
| Port $9 = F (v2a host side)$ | Port $9 = F$ (v2b host side) |
| Port $10 = F$ (Host 8a)      | Port $10 = F$ (Host 8b)      |
| Port $11 = F$ (Host 9a)      | Port $11 = F$ (Host 9b)      |
| Port $12 = F$ (Host $10a$ )  | Port $12 = F$ (Host 10b)     |
| Port $13 = F$ (Host 11a)     | Port $13 = F$ (Host 11b)     |
| Port $14 = F$ (Host $12a$ )  | Port $14 = F$ (Host $12b$ )  |
| Port $15 = F$ (Host 13a)     | Port $15 = F$ (Host 13b)     |
| Port $16 = F$ (Host 14a)     | Port $16 = F$ (Host $14b$ )  |

表 6-13 Sun StorEdge 6960 存储系统 16 端口光纤通道交换机的配置

表 6-14 Sun StorEdge 6960 存储系统 16 端口光纤通道交换机的配置

| sw <sub>2a</sub>            | sw <sub>2</sub> b                 |
|-----------------------------|-----------------------------------|
| 两个硬件区                       | 两个硬件区                             |
| Zone 1                      | Zone 1                            |
| Port $1 = F$ (v1a FRU side) | Port $1 = F$ (v1b FRU side)       |
| Port $2 = TL (t3b0)$        | Port $2 = TL$ (t3b0 altmaster)    |
| Port $3 = TL (t3b2)$        | Port $3 = TL$ (t $3b2$ altmaster) |

| sw2a                         | sw2b                             |
|------------------------------|----------------------------------|
| Port $4 = TL$ (t3be1)        | Port $4 = TL$ (t3be1 altmaster)  |
| Port $5 = TL$ (t3be3)        | Port $5 = TL$ (t3be3 altmaster)  |
| Port $6 =$ Unused            | Port $6 =$ Unused                |
| Port $7 = T$ (sw2b port 7)   | Port $7 = T$ (sw2a port 7)       |
| Port $8 = T$ (sw2b port 8)   | Port $8 = T$ (sw2a port 8)       |
| Zone 2                       | Zone 2                           |
| Port $9 = F$ (v2a FRU side)  | Port $9 = F (v2b FRU side)$      |
| Port $10 = TL (t3b1)$        | Port $10 = TL$ (t3b1 altmaster)  |
| Port $11 = TL$ (t3be0)       | Port $11 = TL$ (t3be0 altmaster) |
| Port $12 = TL$ (t3be2)       | Port $12 = TL$ (t3be2 altmaster) |
| Port $13 = TL$ (t3be4)       | Port $13 = TL$ (t3be4 altmaster) |
| Port $14 =$ Unused           | Port $14 =$ Unused               |
| Port $15 = T$ (sw2b port 15) | Port $15 = T$ (sw2a port 15)     |
| Port $16 = T$ (sw2b port 16) | Port $16 = T$ (sw2a port 16)     |

表 6-14 Sun StorEdge 6960 存储系统 16 端口光纤通道交换机的配置 (续)

### 6.13 服务处理器

1. 获得尽可能多的站点特定信息。

要验证服务处理器的状态, 请参阅 Sun StorEdge 3900 and 6900 Series Troubleshooting Guide.

2. 使用 Storage Automated Diagnostic Environment (存储自动诊断环境),在服务处 理器为主要服务处理器时键人以下路径:

/var/opt/SUNWstage/DATA/rasagent.conf

该路径是客户配置信息的路径。有关 Storage Automated Diagnostic Environment (存储自动诊断环境)的其它信息, 请参阅 Sun StorEdge 3900 and 6900 Series Troubleshooting Guide.

#### 卸下服务处理器 6.13.1

- 1. 在存储系统的前部,卸下盖住服务处理器的装饰性护栅,并将其放在旁边。
- 2. 如果可能,确认要更换的服务处理器的主机名。

使用以下方法之一登录到服务处理器:

- 从服务面板上的串行控制台端口连接到膝上型电脑的控制台缆线
- 从服务面板上的串行控制台端口连接到工作站或服务器的控制台缆线

缆线以及 DB9 和 DB25 适配器随存储系统一起提供。

## 3. 键人以下命令并记录主机名。

```
msp0# uname -n
msp0msp0#
```
- 4. 通过服务面板连接关闭服务处理器。
- 5. 关闭服务处理器。
- 6. 打开存储系统的后盖门,将服务处理器与内部网络、服务面板和电源线断开。
- 7. 如果安装了 Sun StorEdge Remote Response 选件, 同样应断开。
- 8. 卸下将服务处理器固定到存储系统上的螺钉。
- 9. 将服务处理器从机柜前部滑出,取出服务处理器。

#### 装回服务处理器 6.13.2

- 1. 将服务处理器放在存储系统的相应位置。
- 2. 装回将服务处理器固定到存储系统上的螺钉。
- 3. 打开存储系统的后盖门 (如果关闭)。
- 4. 将服务处理器重新连接到内部网络、电源线和 (可选) Sun StorEdge Remote **Response**.

## 5. 打开服务处理器。

有关与装回服务处理器关联的软件,请参阅 Sun StorEdge 3900 和 6900 系列参考手册。 要验证服务处理器的状态, 请参阅 Sun StorEdge 3900 and 6900 Series Troubleshooting  $Guide<sub>o</sub>$ 

### 6.14 以太网集线器

#### 卸下以太网集线器 6.14.1

- 1. 要验证是否需要卸下以太网集线器, 请参阅 Sun StorEdge 3900 and 6900 Series Troubleshooting Guide.
- 2. 关闭要卸下的以太网集线器。
- 3. 打开存储系统的后盖门。
- 4. 断开以下连接:
	- 连接服务面板上的服务端口与以太网集线器控制台端口的 Telco 反转缆线 (RJ45 到  $RI45$ ).
	- 与服务处理器、光纤通道交换机、Sun StorEdge T3+ 阵列的连接, 如果以太网集线 器是在 Sun StorEdge 3960 或 6960 系列存储系统中, 将其与存储系统第二个机柜中 的以太网集线器断开。
- 5. 转到存储系统的前部。
- 6. 卸下将以太网集线器固定到存储系统上的螺钉。
- 7. 将以太网集线器从机柜前部滑出, 取出以太网集线器。

#### 6.14.2 装回以太网集线器

- 1. 将以太网集线器放在存储系统的相应位置。
- 2. 装回将以太网集线器固定到存储系统上的螺钉。
- 3. 打开存储系统的后盖门 (如果关闭)。
- 4. 重新连接以下部分:
	- 连接服务面板上的服务端口与以太网集线器控制台端口的 Telco 反转缆线 (RI45 到  $R[45]$ .
	- 与服务处理器、光纤通道交换机、Sun StorEdge T3+ 阵列的连接,如果以太网集线 器是在 Sun StorEdge 3960 或 6960 系列存储系统中, 必须将其重新连接到存储系统 第二个机柜中的以太网集线器。

## 5. 打开以太网集线器。

表 6-15 显示以太网集线器的基本地址配置。有关修改基本地址配置时使用的配置实用程 序的说明, 请参阅 Sun StorEdge 3900 和 6900 系列参考手册。

要验证以太网集线器的状态, 请参阅 Sun StorEdge 3900 and 6900 Series Troubleshooting Guide.

## 6.14.3 以太网集线器的地址配置

表 6-15 以太网集线器的地址配置

| IP 地址        | 指示符               | 说明                                                 |  |
|--------------|-------------------|----------------------------------------------------|--|
| 127.0.0.1    | local host        | 标准 UNIX 环回                                         |  |
| 10.0.0.10    | msp0              | 主要服务处理器                                            |  |
| 10.0.0.3     | ntc0              | 网络终端集线器                                            |  |
| 10.0.0.11    | ssp1              | 辅助服务处理器                                            |  |
| 10.0.0.12    | ssp2              | 辅助服务处理器                                            |  |
| 10.0.0.13    | ssp3              | 辅助服务处理器                                            |  |
| 10.0.0.14    | ssp4              | 辅助服务处理器                                            |  |
| 10.0.0.15    | ssp5              | 辅助服务处理器                                            |  |
| 10.0.0.16    | ssp6              | 辅助服务处理器                                            |  |
| 10.0.0.17    | ssp7              | 辅助服务处理器                                            |  |
| 10.0.0.2     | mgmt0             | 管理工作站                                              |  |
| 192.168.0.1  | sp0               | dmfe 1 以太网端口日志主机                                   |  |
| 192.168.0.20 | v1a               | 虚拟化引擎 (仅限 SAN)                                     |  |
| 192.168.0.21 | v1h               | 虚拟化引擎 (仅限 SAN)                                     |  |
| 192.168.0.22 | v2a               | 虚拟化引擎 (仅限 Sun StorEdge 6960<br>系统)                 |  |
| 192.168.0.23 | v2b               | 虚拟化引擎 (仅限 Sun StorEdge 6960<br>系统)                 |  |
| 192.168.0.30 | sw1a              | Sun StorEdge 网络光纤通道 8 端口交换机<br>或 16 端口交换机          |  |
| 192.168.0.31 | sw1b              | Sun StorEdge 网络光纤通道 8 端口交换机<br>或 16 端口交换机          |  |
| 192.168.0.32 | sw <sub>2</sub> a | Sun StorEdge 网络光纤通道 8 端口交换机<br>或 16 端口交换机 (仅限 SAN) |  |
| 192.168.0.33 | sw2b              | Sun StorEdge 网络光纤通道 8 端口交换机<br>或 16 端口交换机 (仅限 SAN) |  |
| 192.168.0.40 | t3b0              | Sun StorEdge T3+ 阵列                                |  |
| 192.168.0.41 | t3b1              | Sun StorEdge T3+ 阵列                                |  |
| 192.168.0.42 | t3b2              | Sun StorEdge T3+ 阵列                                |  |
| 192.168.0.43 | t3b3              | Sun StorEdge T3+ 阵列 (仅限 DAS 配置)                    |  |

| IP 地址        | 指示符   | 说明                         |  |
|--------------|-------|----------------------------|--|
| 192.168.0.50 | t3be0 | Sun StorEdge T3+ 阵列 (扩充配置) |  |
| 192.168.0.51 | t3be1 | Sun StorEdge T3+ 阵列 (扩充配置) |  |
| 192.168.0.52 | t3be2 | Sun StorEdge T3+ 阵列 (扩充配置) |  |
| 192.168.0.53 | t3be3 | Sun StorEdge T3+ 阵列 (扩充配置) |  |
| 192.168.0.54 | t3be4 | Sun StorEdge T3+ 阵列 (扩充配置) |  |

表 6-15 以太网集线器的地址配置 (续)

### 虚拟化引擎 6.15

要确认是否需要卸下和装回虚拟化引擎, 请参阅 Sun StorEdge 3900 and 6900 Series Troubleshooting Guide.

#### 卸下虚拟化引擎  $6.15.1$

- 1. 终止主机系统和存储系统中的 FRU 之间以及虚拟化引擎和存储系统中的 FRU 之间的 所有 I/O。
- 2. 保存虚拟化引擎的配置。
- 3. 关闭虚拟化引擎。
- 4. 打开存储系统的后盖门, 断开所有 GBIC 连接。 确保交换机或存储接口没有连接任何缆线, 然后才能卸下虚拟化引擎。
- 5. 卸下将虚拟化引擎固定到的托架上的螺钉。
- 6. 将托架向存储系统背部滑出。
- 7. 要更换虚拟化引擎,卸下托架底部将虚拟化引擎固定就位的螺钉。
- 8. 将虚拟化引擎从存储系统中取出。

#### $6.15.2$ 装回虚拟化引擎

- 1. 将新的虚拟化引擎固定到托架中。
- 2. 将托架滑回存储系统,并装回将托架固定就位的螺钉。
- 3. 重新连接所有 GBIC 和缆线, 将虚拟化引擎连接到交换机和存储接口上。
- 4. 打开虚拟化引擎。
- 5. 将配置装载到虚拟化引擎中。

有关与装回虚拟化引擎关联的软件, 请参阅 Sun StorEdge 3900 和 6900 系列参考手册。

## 6.15.3 标准虚拟化引擎设置

以下表 6-16 到表 6-18 显示虚拟化引擎的默认设置。

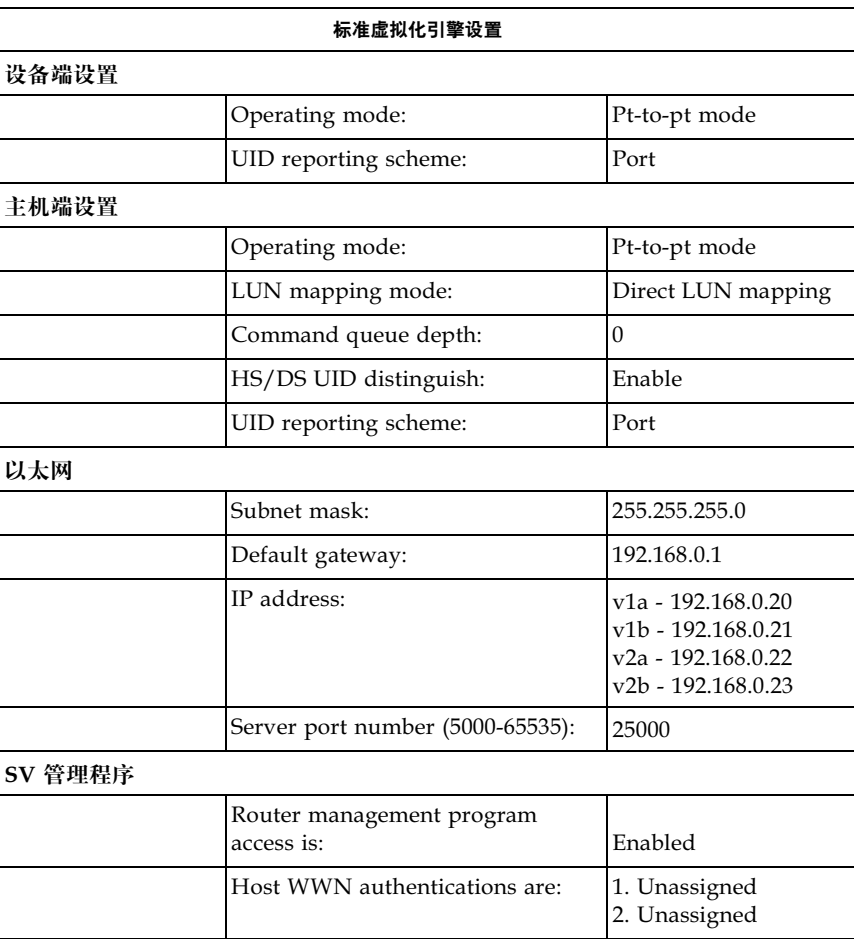

## 表 6-16 标准虚拟化引擎设置

## 表 6-16 标准虚拟化引擎设置 (续)

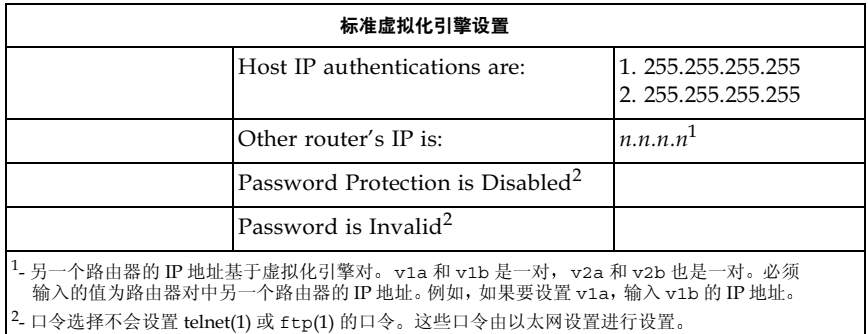

## 6.15.4 Sun StorEdge 6910 存储系统虚拟化引擎的默认设置

| Sun StorEdge 6910 默认值 - 1 VE 默认设置 (v1a-v1b 对) |          |                                |  |
|-----------------------------------------------|----------|--------------------------------|--|
| 磁盘池                                           | VLUN 的数目 | VLUN 大小 (73 GB 或 36 GB<br>驱动器) |  |
| t3b00                                         |          | 477 GB 或 236 GB                |  |
| t3b01                                         |          | 477 GB 或 236 GB                |  |
| t3b10                                         |          | 477 GB 或 236 GB                |  |
| t3b11                                         |          | 477 GB 或 236 GB                |  |
| t3b20                                         |          | 477 GB 或 236 GB                |  |
| t3b21                                         |          | 477 GB 或 236 GB                |  |

表 6-17 Sun StorEdge 6910 存储系统虚拟化引擎的默认设置

## 6.15.5 Sun StorEdge 6960 存储系统虚拟化引擎的默认设置

| Sun StorEdge 6960 虚拟化引擎的默认设置 |              |                                |  |
|------------------------------|--------------|--------------------------------|--|
| v1a-v1b 虚拟化引擎对               |              |                                |  |
| 磁盘池                          | VLUN 的数目     | VLUN 大小 (73 GB 或<br>36 GB 驱动器) |  |
| t3b00                        | 1            | 477 GB 或 236 GB                |  |
| t3b01                        | 1            | 477 GB 或 236 GB                |  |
| t3b20                        | 1            | 477 GB 或 236 GB                |  |
| t3b21                        | 1            | 477 GB 或 236 GB                |  |
| t3be10                       | 1            | 477 GB 或 236 GB                |  |
| t3be11                       | $\mathbf{1}$ | 477 GB 或 236 GB                |  |
| t3be30                       | 1            | 477 GB 或 236 GB                |  |
| t3be31                       | 1            | 477 GB 或 236 GB                |  |
|                              |              |                                |  |

表 6-18 Sun StorEdge 6960 存储系统虚拟化引擎的默认设置

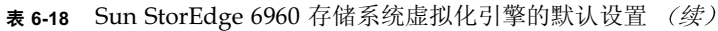

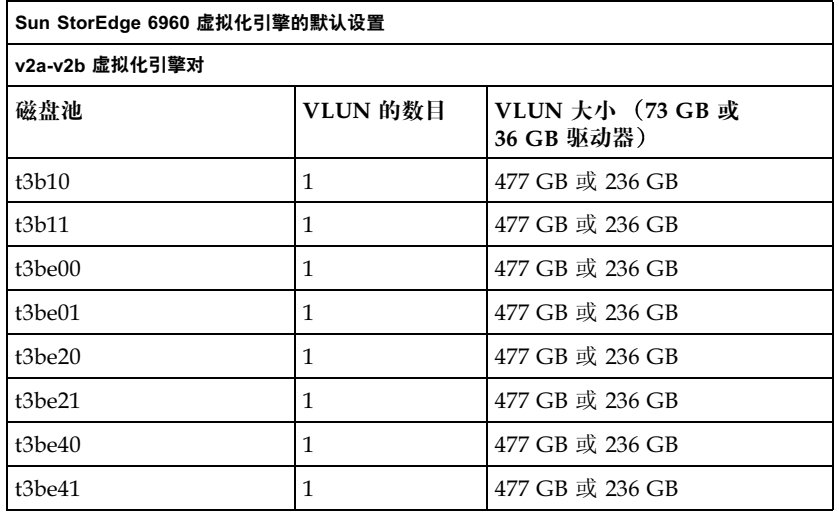

注意 - 默认的磁盘池和虚拟逻辑单元数 (VLUN) 分配是每个 Sun StorEdge T3+ 阵列 LUN 一个磁盘池。默认磁盘池名称为 Sun StorEdge T3+ 阵列主机名后接一个数字(0 或 1)。从每个磁盘池中划分出一个 Sun StorEdge T3+ 阵列 LUN 大小的 VLUN。这假 定 Sun StorEdge T3+ 阵列完全配对, 配置为 RAID 5。这适用于 Sun StorEdge 6910 和 Sun StorEdge 6960 存储系统配置

有关配置实用程序的说明, 请参阅 Sun StorEdge 3900 和 6900 系列参考手册

要验证虚拟化引擎的状态, 请参阅 Sun StorEdge 3900 and 6900 Series Troubleshooting Guide.

# 6.16 Sun StorEdge T3+ 阵列

有关添加、卸下或装回 Sun StorEdge T3+ 阵列的信息, 请参阅 Sun StorEdge T3 and T3+ 阵列安装、操作和维修手册。

有关恢复 FRU 的详细说明, 请参阅 Sun Network Storage Agent User's Guide

有关与卸下和装回 Sun StorEdge T3+ 阵列关联的软件, 请参阅 Sun StorEdge 3900 和 6900 系列参考手册。

要验证 Sun StorEdge T3+ 阵列的状态, 请参阅 Sun StorEdge 3900 and 6900 Series Troubleshooting Guide

表 6-19 包含 Sun StorEdge 3900 和 6900 系列存储系统中安装的 Sun StorEdge T3+ 阵列 的基本配置。有关更改基本配置时使用的配置实用程序的说明, 请参阅 Sun StorEdge 3900 和 6900 系列参考手册。

## 6.16.1 Sun StorEdge T3+ 阵列的基本配置

| 要素                      | 默认 Sun<br>StorEdge 3900<br>系列的配置 | 默认 Sun<br>StorEdge 6900<br>系列的配置 | <b>Sun StorEdge</b><br>3900 或 6900<br>系列选件编号 1                                         | Sun StorEdge<br>3900 或 6900<br>系列选件编号 2                                             |
|-------------------------|----------------------------------|----------------------------------|----------------------------------------------------------------------------------------|-------------------------------------------------------------------------------------|
| Hot spare               | Yes                              | Yes                              | Yes                                                                                    | Yes                                                                                 |
| <b>Block size</b>       | 16k                              | 16k                              | 16k,32k,64k                                                                            | 16k, 32k, 64k                                                                       |
| Cache                   | auto                             | auto                             | auto                                                                                   | auto                                                                                |
| Mirror                  | auto                             | auto                             | auto                                                                                   | auto                                                                                |
| mp_support <sup>2</sup> | mpxio                            | rw                               | $rw$ (Sun<br>StorEdge 3900<br>或 6900 系<br>列), mpxio<br>(仅限 Sun<br>StorEdge 3900<br>系列) | rw (Sun<br>StorEdge 3900<br>或 6900 系<br>列),mpxio<br>(仅限 Sun<br>StorEdge 3900<br>系列) |
| rd_ahead <sup>3</sup>   | off                              | off                              | off                                                                                    | off                                                                                 |
| recon rate              | med                              | med                              | med                                                                                    | med                                                                                 |
| RAID type               | 5                                | 5                                | 1 (10) 或 5                                                                             | 1 (10) 和 5                                                                          |
| LUN 或配合对                | $\overline{2}$                   | $\overline{2}$                   | 2 或 4                                                                                  | 4 <sup>4</sup>                                                                      |

表 6-19 Sun StorEdge T3+ 阵列的基本配置

出厂的所有 Sun StorEdge 3900 和 6900 系列存储系统均使用默认配置

 $^2$  Sun StorEdge 6900 系列配置中的 mp support 必须为 rw

<sup>3</sup> 在随机访问环境中, rd\_ahead 通常设置为 off。这样可以提供较高的整体高速缓存性能。<br><sup>4</sup> 在该配置中,RAID 1 (10) FRU 使用每个块一个 LUN,每个阵列两个 LUN,RAID 5 FRU 使用每个块一个 LUN,每个阵列两个 LUN。配置实用程序为 RAID 1 (10) 分配三个物理 驱动器, 为 RAID 5 FRU 分配剩余的五个物理驱动器。第九个物理驱动器一定是热备用驱 动器

### 6.16.2 Sun StorEdge T3+ 阵列目标 ID 和主机名

| Sun StorEdge<br>T3+ 阵列 | 目标 ID     | 主机名   |
|------------------------|-----------|-------|
| t3b0                   | 0, 1      | t3b0  |
| t3b1                   | - 3<br>2, | t3b1  |
| t3b2                   | 4, 5      | t3b2  |
| t3b3                   | - 7<br>6, | t3b3  |
| t3be0                  | 8,<br>- 9 | t3be0 |
| t3be1                  | 10, 11    | t3be1 |
| t3be2                  | 12, 13    | t3be2 |
| t3be3                  | 14, 15    | t3be3 |
| t3be4                  | 17<br>16, | t3be4 |

表 6-20 Sun StorEdge T3+ 阵列目标 ID 和主机名

## 6.16.3 Sun StorEdge T3+ 阵列集命令配置设置

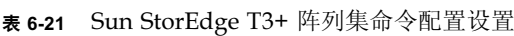

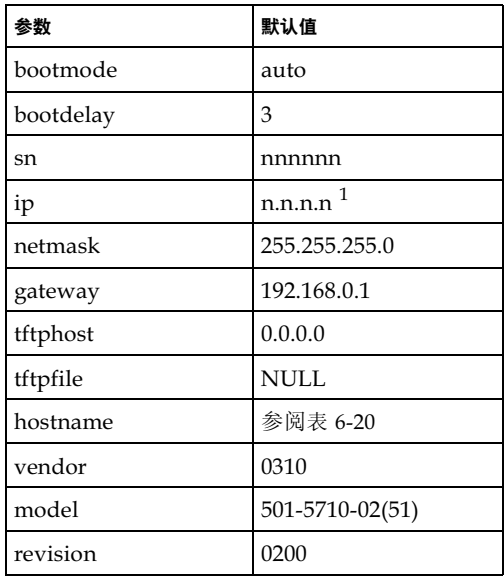

| 参数                     | 默认值         |  |
|------------------------|-------------|--|
| logto                  | $\star$     |  |
| loglevel               | 3           |  |
| rarp                   | on          |  |
| mac                    | n:n:n:n:n:n |  |
| 1 有关 IP 地址, 请参阅表 6-15。 |             |  |

表 6-21 Sun StorEdge T3+ 阵列集命令配置设置 (续

### Sun StorEdge T3+ 系统列表命令配置 6.16.4

表 6-22 Sun StorEdge T3+ 系统列表命令配置

| 参数            | 默认值                                                                                              |
|---------------|--------------------------------------------------------------------------------------------------|
| block size    | 16k                                                                                              |
| cache         | auto                                                                                             |
| mirror        | auto                                                                                             |
| mp_support    | StorEdge Traffic Manager (Sun StorEdge)<br>3900 系列的默认值为 mpxio) (Sun<br>StorEdge 6900 系列的默认值为 rw) |
| rd ahead      | off                                                                                              |
| recon rate    | med                                                                                              |
| sys memsize   | 128m                                                                                             |
| cache memsize | 1024m                                                                                            |
| naca          | off                                                                                              |

### Sun StorEdge T3+ 阵列其它配置参数 6.16.5

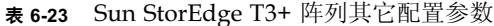

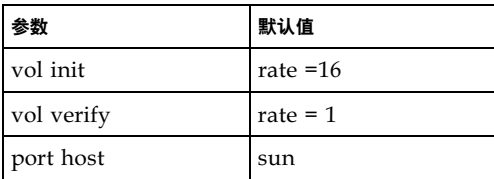

"序言"的"相关文档"表中列出的文档包含与 Sun StorEdge T3+ 阵列有关的其它 信息。

# 6.17 Sun StorEdge Remote Response 计划

Sun StorEdge Remote Response (SSRR) 计划提供部件或系统异常的先期检测, 对警报 快速响应、快速反应, 远程排除故障、诊断和修复。

本部分包含以下主题

- 第6.17.1 节"概述"
- 第 6-52 页的第 6.17.2 节 "卸下和装回 Sun StorEdge Remote Response 硬件

## $6.17.1$  概述

Sun StorEdge Remote Response 计划由下表中的物件及物件的 Sun 部件号 (如果有 组成。

| 部件编号        | 装置类型                                 | 数量   | 缆线编号 |
|-------------|--------------------------------------|------|------|
|             | Xylogics 8 - Port MicroAnnex         | 每个一件 |      |
|             | <b>USRobotics V.Everything Modem</b> | 每个一件 |      |
| 电缆          |                                      |      |      |
| 530-1871-01 | 标准 CAT5 (1对1或8对8)                    | 每个五件 | 编号1  |
| VLX912-08   | 特殊 Xylogics MicroAnnex               | 每个一件 | 编号 7 |
| VLX1031     | 特殊 Xylogics MicroAnnex               | 每个两件 | 编号 2 |
| 530-2149-01 | 以太网交叉缆线                              | 每个一件 | 编号 4 |
| VLX-abcd-nn | 特殊调制解调器适配器                           | 每个一件 | 编号 5 |

表 6-24 Sun StorEdge Remote Response 计划中的硬件物品

此外, Sun StorEdge 3900 和 6900 系列存储系统的服务处理器包含 Storage Automated Diagnostic Environment (存储自动诊断环境)软件,可以标识、记录事 件,并在数据超出预先定义的容差时,通过电子邮件或传呼机通知 Sun 的工程师。

服务处理器在两个网络上通信。内部的 Component LAN (网络地址 192.168.0.0) 和 SP LAN (网络地址 10.0.0.0)。 SP LAN 用于集合多个服务处理器和 Xylogics MicroAnnex

有时,局域网地址可能已更改,为了适应特殊的环境。在这种情况下,您需要确定一些 有关服务处理器及其所处网络的基本信息, 然后才能设置新的 Xylogics MicroAnnex。 所需的信息如下:

- 服务处理器的 IP 地址
- 网络的子网掩码
- 网络的广播
- 设置 Xylogics MicroAnnex 时将使用的 IP 地址

其中的大部分信息可以通过对服务处理器发出 ifconfig -a 命令获取。非 1o0 FRU 的接口信息是必需的信息。例如:

代码示例 6-1 if config -a 命令的输出

# /usr/sbin/ifconfiq -a

```
lo0: flags=1000849<UP, LOOPBACK, RUNNING, MULTICAST, IPv4> mtu 8232 index 1
inet 127.0.0.1 netmask ff000000
dmfe0: flags=1000843<UP, BROADCAST, RUNNING, MULTICAST, IPv4>mtu 1500 index 2
inet 10.0.0.10 netmask ff000000 broadcast 10.0.0.255
ether 0:3:ba:5:11:eadmfel: flags=1000843<UP, BROADCAST, RUNNING, MULTICAST, IPv4>mtu 1500 index 3
inet 192.168.0.1 netmask ffffff00 broadcast 192.168.0.255
ether 0:3:ba:5:11:ea
```
代码示例 6-1 中的示例提供了以下信息:

- 服务处理器的 IP 地址: 10.0.0.10 (对于主要服务处理器)
- 使用的子网掩码 → 255.0.0.0 ff (十六讲制) = 255 (十讲制)
- 使用的广播  $: 10.0.0.255$

#### 6.17.2 卸下和装回 Sun StorEdge Remote Response 硬件

本节介绍卸下和装回 Sun StorEdge Remote Response 计划的 Xylogics 8 端口 MicroAnnex 部分。

表 6-25 列出连接 Sun StorEdge Remote Response 硬件时使用的缆线。

图 6-12 显示服务处理器、服务面板和 Xylogics 8 端口 MicroAnnex 设备之间的缆线 连接

| 缆线             | 类型             | 服务处理器连接器              | 服务面板连接器                             |
|----------------|----------------|-----------------------|-------------------------------------|
| B7             | RJ45 / RJ45    | $NTC$ 端口 1            | 串行控制台端口                             |
| G1             | RJ45 / RJ45    | NETRA dfme1           | 无。转到内部局域网。                          |
| H1             | RJ45 / RJ45    | NTC 以太网               | NTC ENET                            |
| 12             | RJ45 / RJ45    | NETRA ttya / NTC 端口 2 | (仅限内部)                              |
| K1             | RJ45 / RJ45    | $NTC$ 端口 8            | 调制解调器 (内部)                          |
| L1             | RJ45 / RJ45    | 服务面板到调制解调器            | 调制解调器 (外部)                          |
| M <sub>5</sub> | RJ45 / DB25(M) | 缆线 "L1"               | (连接到调制解调器)                          |
| O <sub>4</sub> | RJ45 / RJ45    | 以太网交叉缆线               | SP LAN -> NTC ENET<br>(随 SSRR 选件提供) |

表 6-25 Sun StorEdge Remote Response 计划服务面板的缆线连接

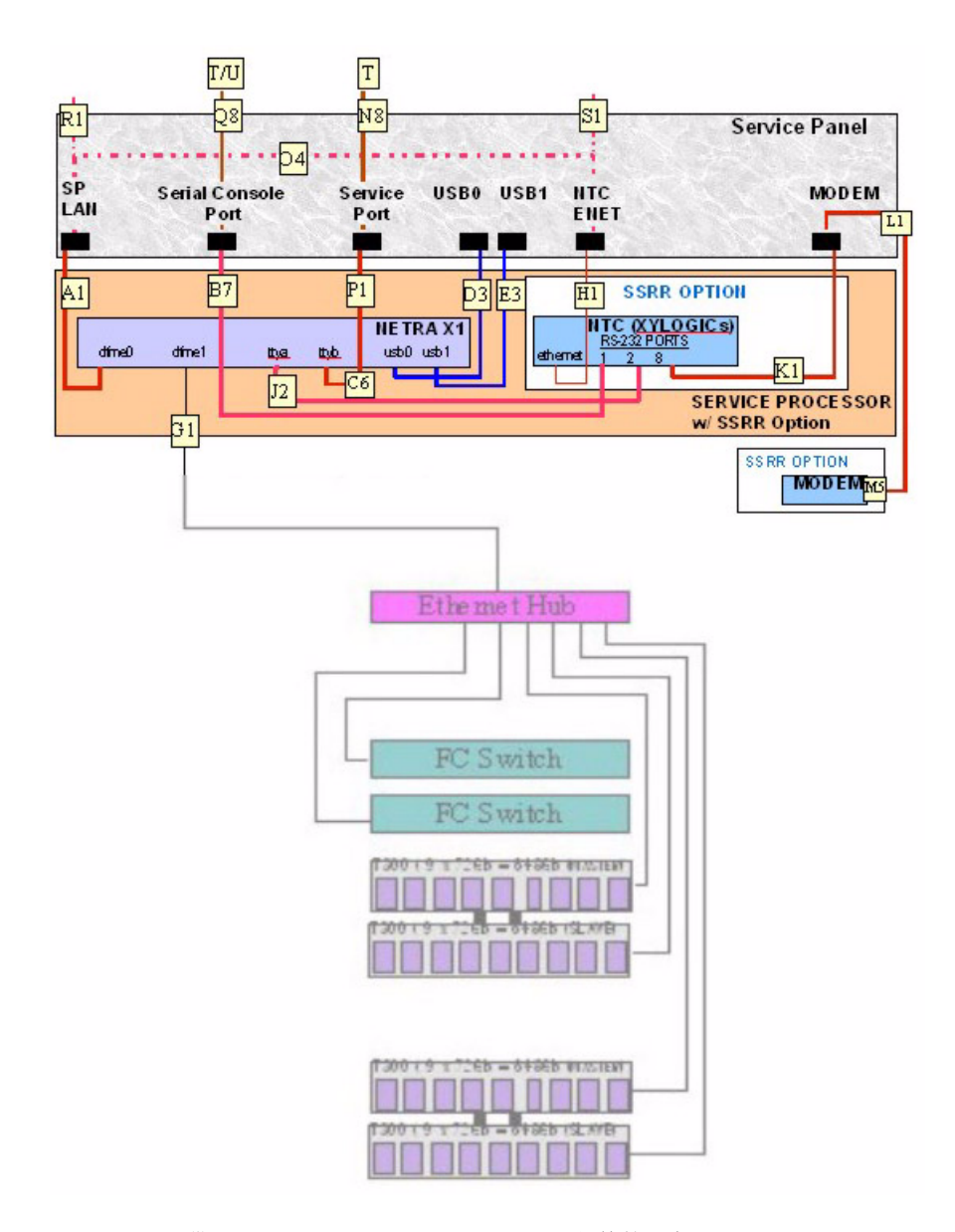

图 6-12 带 Sun StorEdge Remote Response 硬件的服务处理器

#### 6.17.3 卸下 Xylogics MicroAnnex 设备

- 1. 在存储系统的背部,打开后盖门并卸下固定 Xylogics MicroAnnex 的两个螺钉。
- 2. 打开 Xylogics MicroAnnex 支座并切断 Xylogics MicroAnnex 的电源,然后在存储系 统外面切断调制解调器的电源。
- 3. 记录 Xylogics MicroAnnex 背部缆线的位置,卸下 RJ45 串行端口上的两根缆线、以 太网缆线、调制解调器缆线和电源线。
- 4. 卸下 Xylogics MicroAnnex 支座左侧的四个铰接螺钉。建议您将 Xylogics MicroAnnex 支座放在一个稳定的平面上,然后再取出 Xylogics Microannex 设备。
- 5. 注意 Xylogics MicroAnnex 在支座中的位置。卸下固定 Xylogics MicroAnnex 的支架 上的六个螺母 (每侧三个)。卸下支架,然后取出 Xylogics MicroAnnex。

#### 6 1 7 4 装回 Xylogics MicroAnnex 设备

- 1. 将新的 Xylogics MicroAnnex 放人支座的相应位置,然后装回支架。安装销上的六个 螺母并紧固。
- 2. 将 Xylogics MicroAnnex 支座放人存储系统的相应位置,然后装回四个铰接螺钉。
- 3. 装回 RI45 串行端口上的两个缆线、以太网缆线、调制解调器缆线和电源线。
- 4. 打开 Xylogic MicroAnnex 和调制解调器,然后按 Xylogic MicroAnnex 前部的 TEST (测试)按钮。可以在开启电源的同时或开启后 10 秒钟按测试按钮。 TEST (测试)按 钮左侧的琥珀色 LED 将点亮,指示 Xylogics MicroAnnex 处于配置模式。

Xylogics MicroAnnex 前面板 LED 应闪烁数分钟,直到出现以下指示停止:

POWER (稳定)

UNIT (稳定)

NET (稳定)

ACTIVE (闪烁)

调制解调器 LED 也会经历一个启动序列, 直到出现以下指示停止:

- HS (可能在第一个来电以后稳定)
- AA (稳定)
- **TR** (稳定)
- MR (稳定)
- RS (稳定)
- **CS** (稳定)
- 5. 使用以下方法之一登录到服务处理器:
	- 从服务面板上的串行控制台端口连接到膝上型电脑的控制台缆线
	- 从服务面板上的串行控制台端口连接到工作站或服务器的控制台缆线

缆线以及 DB9 和 DB25 适配器随存储系统一起提供。

6. 通过外部串行连接访问 Xylogics MicroAnnex 控制台 (端口 1)。以下示例显示如何 从服务器使用 tip。

# tip -9600 /dev/ttya

注意 - Xylogics MicroAnnex 控制台以 9600 BAUD 通信。

应会出现以下提示:

 $monitor:$ 

### 7. 如下例所示配置以太网接口:

代码示例 6-2 配置以太网接口

```
monitor:: seg net
            Interface sequence: net
monitor:: addr
Enter Internet address [<uninitialized>]:: 10.0.0.10
            Internet address: 10.0.0.10
Enter Subnet mask [255.255.0.0]:: 255.0.0.0
            Subnet mask: 255.0.0.0
Enter Preferred load host Internet address [47.16.116.5]:: 10.0.0.10
            Preferred load host address: 90.0.0.1
Enter Broadcast address [0.0.0.0]:: 10.0.0.255
            Broadcast address: 10.0.0.255
Enter Preferred dump address [0.0.0.0]:: 10.0.0.10
Select type of IP packet encapsulation (ieee802/ethernet) [<ethernet>]:
            Type of IP packet encapsulation: < ethernet>
Load Broadcast Y/N [N] ::
monitor: imageEnter Image name [(ip)"oper.52.enet",
(mop) "OPER 52 ENET.SYS"]:: (mop) "OPER 52 ENET.SYS"]:: oper.52.enet
            Enter TFTP Load Directory [""]::
            Enter TFTP Dump path/filename ["dump.10.0.0.10"]::
```
### 8. 如下例所示从网络下载、保存和执行映像:

代码示例 6-3 从网络下载、保存和执行映像

monitor:: boot -l Enter boot file name [oper.52.enet]:: Requesting boot file "oper.52.enet". Unanswered requests shown as '?', transmission errors as '\*'. Requesting boot from 10.0.0.10 via Ethernet... Booting BFS file using open delay of 8 Booting from 10.0.0.10 Header received OK. Received data blocks shown as '.'. . .EOF Saving image into storage device... Erasing device |------------------------------------------------------------------------| ..................................................................... Erase completed Storing image........ ..................................................................... Storage completed Beginning execution of image... Annex Command Line Interpreter \* Copyright (C) 1988, 1995 Xylogics,Inc. annex:

9. 退出 tip 会话。

annex:~. (在使用"~"退出 tip 时, 您不会看到"~"。)

**注意 –** 如果您在退出 tip 会话时遇到问题, 按 RETURN 键, 然后键入 ~。

10. 通过 ftp 连接到 Xylogics MicroAnnex。

**注意 -** 下面的"--->"指示在 ftp 提示下输入的命令。

**注意 –** ftp 命令的响应仅作为示例,不应用于验证命令是否成功完成。

;< **6-4** 通过 ftp 连接到 Xylogics MicroAnnex

```
# su (if not already root)
            # cd /var/spool/erpcd/bfs
            # ftp 10.0.0.10
            Connected to 10.0.0.10
            220 Annex FTP server (Version MICRO-XL-UX R10.0#2) ready.
---> Name (10.0.0.10:root): root
            331 Password required for root.
---> Password: 10.0.0.10
NOTE: The password will be the ip address of the annex
            230 User root logged in.
---> ftp> bin
            200 Type set to I.
---> ftp> put config.annex
            200 PORT command successful.
            150 ASCII data connection for config.annex 
(129.154.35.23,42503).
            226 ASCII Transfer complete.
            local: config.annex remote: config.annex
            1499 bytes sent in 0.0014 seconds (1074.00 Kbytes/s)
---> ftp> bye
```
11. 您将需要使用 na 命令设置 Xylogics MicroAnnex 串行端口。

注意 - 下面的"--->"指示对 na 命令问题的响应。

;< **6-5** 使用 na 命令设置 Xylogics MicroAnnex 串行端口

```
# su (if not already root) 
# cd /opt/annex 
# ./na
Annex network administrator R14.1 October 22nd, 1997
            command: annex 10.0.0.10
           10.0.0.10: Micro-Annex-UX R10.0, 8 async ports
---> command: read /var/spool/erpcd/bfs/config.ports
            setting annex parameters
            setting parameters for async port 1
            setting parameters for async port 2
            setting parameters for async port 3
            setting parameters for async port 4
            setting parameters for async port 5
            setting parameters for async port 6
            setting parameters for async port 7
            setting parameters for async port 8
            setting parameters for interface en0
            setting parameters for interface asy1
            setting parameters for interface asy2
            setting parameters for interface asy3
            setting parameters for interface asy4
            setting parameters for interface asy5
            setting parameters for interface asy6
            setting parameters for interface asy7
            setting parameters for interface asy8
---> command: quit
```
- 12. 关闭再打开 Xylogics MicroAnnex。
- 13. 测试调制解调器的拨入和拨出功能。

# 6.18 解决安装问题

参照以下核对表辨别常见的安装问题

1. 确认所有电源线和数据电缆已正确安装在正确的位置

2. 确认所有光纤通道连接、缆线适配器和 GBIC 已牢固安装。

3. 确认驱动器、托架和存储系统的电源已打开。

有关执行故障检测和辨别的说明 请参阅 *Sun StorEdge 3900* 和 *6900* 系列参考手册 *Storage Automated Diagnostic Environment User's Guide* 和 *Sun StorEdge 3900 and 6900 Series Troubleshooting Guide*

### 产品规格

本附录包含以下各节:

- 第 A.1 节 "物理特性"
- 第 A-2 页的第 A.2 节 "物理规格"
- 第 A-3 页的第 A.3 节 "空隙和维修访问空间"
- 第 A-4 页的第 A.4 节 "电源序列发生器电气规格"
- 第 A-4 页的第 A.5 节 "环境要求"

### A.1 物理特性

Sun StorEdge 3900 和 6900 系列存储系统的物理特性如下

- 内部尺寸符合 19 英寸 (482 毫米) 机柜的 EIA RS-310C 标准 (RETMA)。所有位置 的 10-32UNF 螺孔均使用通用安装孔。标称机柜开口为 17.875 英寸 (454 毫米)。
- 至少提供 36 个机柜单元 (RU) 的垂直面板开口, 以便安装各种可在机柜中安装的 FRU。一个 RU 等于 1.75 英寸 (44.45 毫米)。
- 存储系统带装饰面板的总高度最大为 75 英寸 (191 厘米)。
- Sun StorEdge 3910 或 Sun StorEdge 6910 存储系统的子系统结构和脚轮的设计可以 支撑 1465 磅 (665 公斤) 的静态负重, Sun StorEdge 3960 或 Sun StorEdge 6960 存储系统的子系统结构和脚轮的设计可以支撑 2895 磅 (1314 公斤) 的静态负重。

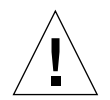

**警示 –** 不要对本存储系统进行任何机械或电气改装。如果对存储系统进行过改装,则 Sun Microsystems 将不对系统的规章符合性负责

# A.2 物理规格

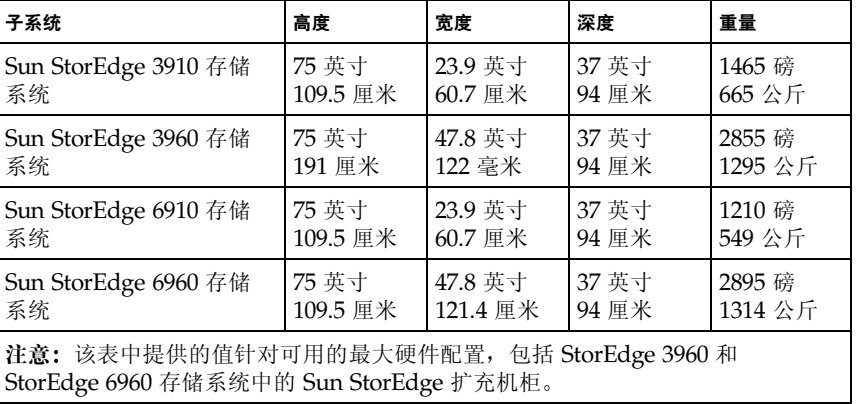

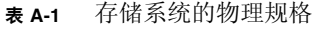

电源线长度为 15 英尺 (4.6 米)。

# A.3 空隙和维修访问空间

| 位置                                    | 带维修访问空间                        | 不带维修访问空间             |  |
|---------------------------------------|--------------------------------|----------------------|--|
| 前端                                    | 48 英寸<br>122 毫米                | 24 英寸<br>61 厘米       |  |
| 后端                                    | 36 英寸<br>92 厘米                 | 24 英寸<br>61 厘米       |  |
| 左侧                                    | $36 \ntrapprox$ 寸 $1$<br>92 厘米 | $2$ 英寸 $1$<br>5.1 厘米 |  |
| 右侧                                    | $36 \ntrapprox$ 寸 $1$<br>92 厘米 | $\theta$             |  |
| 1. 某些维修步骤可能需要从侧面访问。请参阅第5章 "准备维修"中的说明。 |                                |                      |  |

 **A-2** Sun StorEdge 3910 和 6910 子系统的空隙和维修访问空间

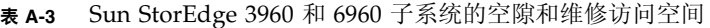

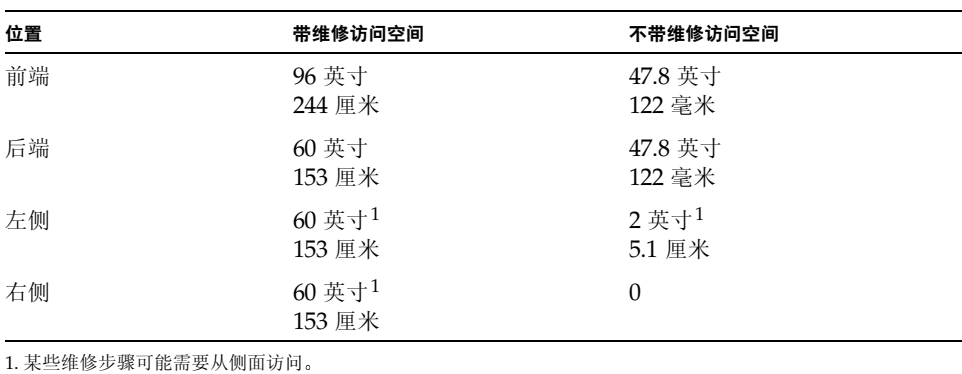

## A.4 电源序列发生器电气规格

### **A-4** 电源序列发生器电气规格

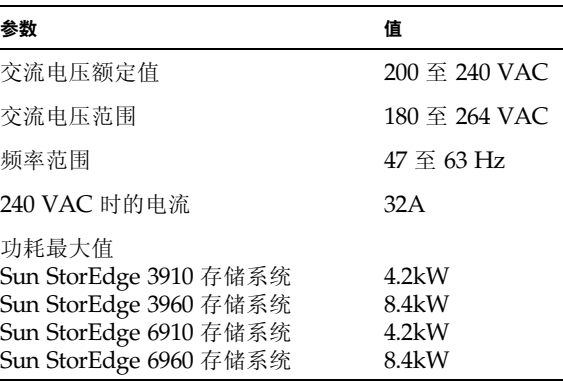

A.5 环境要求

### **A-5** 操作环境要求

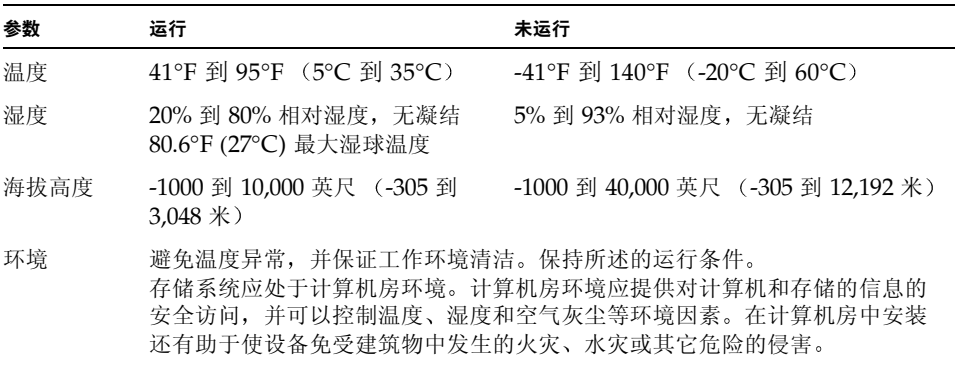

# Sun 存储系统部件号

### B.0.1 Sun 可现场更换的部件

以下可现场更换的部件 (FRU) 可以在客户位置由合格的现场维修工程师更换。部件号 为 Sun 的部件号

 **B-1** FRU 列表

| FRU 说明                               | 部件编号               |
|--------------------------------------|--------------------|
| 电源序列发生器, 通用, 机柜                      | 300-1393           |
| 组件, 电缆, 机柜交流输入, 国际                   | 530-2675           |
| 组件,电缆,机柜交流输入,本国                      | 530-2674           |
| 组件,电缆,通用电源线                          | 530-2197           |
| 组件,电缆,主机柜与扩充机柜的接口                    | 530-2236           |
| 钥匙开关面板组件                             | 540-3804           |
| 填充物面板和装饰条套件                          | 595-4853           |
| 服务处理器                                | N19-UPE1-9S-512AX1 |
| 以太网集线器 (带机柜套件)                       | 370-4170-01        |
| 24 端口无管理的集线器 (带机柜套件)                 | 3COM3C1644A-US     |
| Sun StorEdge 网络光纤通道 16 端口集线器 (带机柜套件) | 595-5800-01        |
| Sun StorEdge 网络光纤通道 8 端口集线器 (带机柜套件)  | 6746A              |
| 虚拟化引擎                                | 370-4684-01        |
| Sun StorEdge T3+ 阵列配合对 (36 GB)       | T3BES-RR-22-655    |
| Sun StorEdge T3+ 阵列配合对 (73 GB)       | T3BES-RR-22-1321   |

表 B-1 FRU 列表 (续)

| FRU 说明                         | 部件编号        |
|--------------------------------|-------------|
| Sun StorEdge T3+ 安装托架          | 9676A       |
| 光纤通道 GBIC                      | 370-2303-03 |
| 7U Sun StorEdge T3+ 阵列 ES 机柜套件 | 9663A       |
| 虚拟化引擎机柜套件                      |             |

### B.0.2 Sun StorEdge 存储系统

表 B-2 包含 Sun StorEdge 3900 和 6900 系列存储系统的部件号。

 **B-2** Sun StorEdge 3900 和 6900 系列存储系统的部件号

| 存储系统 |                                                     | 部件编号           |
|------|-----------------------------------------------------|----------------|
| 驱动器) | Sun StorEdge 3910 存储系统 (带 Sun StorEdge T3+ 阵列 36-GB | TB3910-B2-655  |
| 驱动器) | Sun StorEdge 3910 存储系统 (带 Sun StorEdge T3+ 阵列 73-GB | TB3910-B2-1321 |
| 驱动器) | Sun StorEdge 3960 存储系统(带 Sun StorEdge T3+ 阵列 36-GB  | TB3960-C2-655  |
| 驱动器) | Sun StorEdge 3960 存储系统 (带 Sun StorEdge T3+ 阵列 73-GB | TB3960-C2-1321 |
| 驱动器) | Sun StorEdge 6910 存储系统 (带 Sun StorEdge T3+ 阵列 36-GB | TB6910-B2-655  |
| 驱动器) | Sun StorEdge 6910 存储系统 (带 Sun StorEdge T3+ 阵列 73-GB | TB6910-B2-1321 |
| 驱动器) | Sun StorEdge 6960 存储系统(带 Sun StorEdge T3+ 阵列 36-GB  | TB6960-C2-655  |
| 驱动器) | Sun StorEdge 6960 存储系统 (带 Sun StorEdge T3+ 阵列 73-GB | TB6960-C2-1321 |
| 驱动器) | Sun StorEdge 3910 存储系统(带 Sun StorEdge T3+ 阵列 36-GB  | TB3910-B8-2620 |
| 驱动器) | Sun StorEdge 3910 存储系统(带 Sun StorEdge T3+ 阵列 73-GB  | TB3910-B8-5284 |
| 驱动器) | Sun StorEdge 3960 存储系统(带 Sun StorEdge T3+ 阵列 36-GB  | TB3960-C8-2620 |
| 驱动器) | Sun StorEdge 3960 存储系统(带 Sun StorEdge T3+ 阵列 73-GB  | TB3960-C8-5284 |

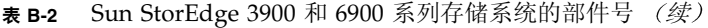

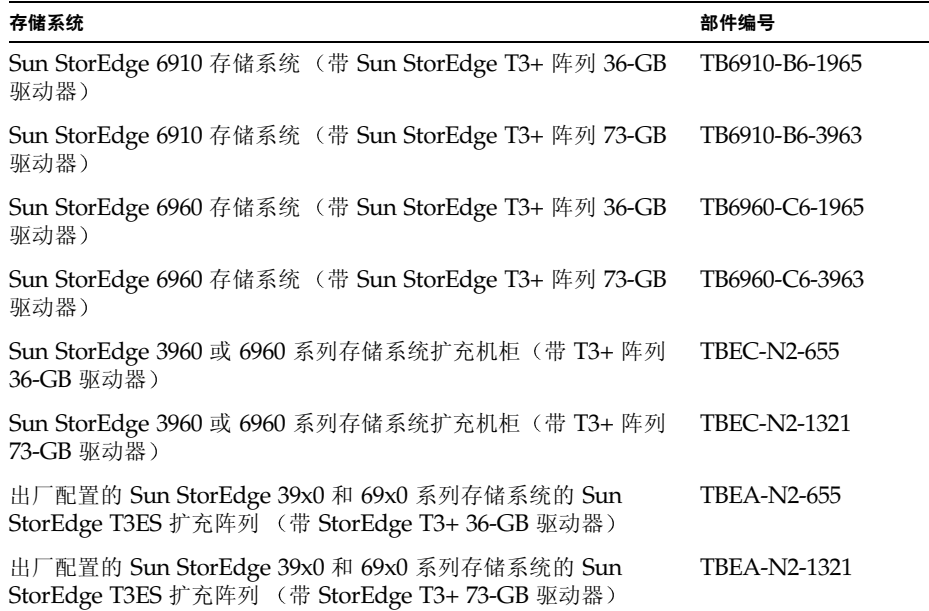

### B.0.3 部件号 TB3910-B2-1321 的说明

表 B-3 包含对部件号示例 TB3910-B2-1321 的部件号序列的说明。

 **B-3** 存储系统部件号的说明

| 部件号部件 | 说明                                                                                                    |
|-------|----------------------------------------------------------------------------------------------------|
| TB    | 存储类型:TB 为 Sun StorEdge T3+ 阵列                                                                                                    |
| 3910  | Sun StorEdge 系列产品:<br>3910 — 小型 DAS<br>3960 — 大型 DAS<br>6910 — 小型 SAN<br>6960 — 大型 SAN<br>EC — Sun StorEdge 3960 或 6960 系列的扩充机柜<br>EA-扩充阵列 |
| B     | 连接性:<br>$N - \overline{k}$<br>B-8端口交换机<br>$C = 16$ 端口交换机                                                                                   |
| 2     | Sun StorEdge T3+ 阵列的数目:<br>2 — 2 个 Sun StorEdge T3+ 阵列<br>6-6个 Sun StorEdge T3+ 阵列<br>8-8个 Sun StorEdge T3+ 阵列                             |
| 1321  | 以 GB 为单位的容量: 系统的原始容量 (使用 36.4 GB<br>或 73.4 GB 的硬盘驱动器)。                                                                                     |